# MVME2300 Series VME Processor Module Installation and Use

V2300A/IH4

June 2001 Edition

© Copyright 2000, 2001 Motorola, Inc.

All rights reserved.

Printed in the United States of America.

 $\mathsf{Motorola}^{\texttt{®}}$  and the Motorola symbol are registered trademarks of Motorola, Inc.

PowerPC<sup>®</sup> is a registered trademark of International Business Machines.

Windows NT<sup>®</sup> is a registered trademark of Microsoft Corporation in the United States and/or other countries.

All other products mentioned in this document are trademarks or registered trademarks of their respective holders.

## Safety Summary

The following general safety precautions must be observed during all phases of operation, service, and repair of this equipment. Failure to comply with these precautions or with specific warnings elsewhere in this manual could result in personal injury or damage to the equipment.

The safety precautions listed below represent warnings of certain dangers of which Motorola is aware. You, as the user of the product, should follow these warnings and all other safety precautions necessary for the safe operation of the equipment in your operating environment.

#### Ground the Instrument.

To minimize shock hazard, the equipment chassis and enclosure must be connected to an electrical ground. If the equipment is supplied with a three-conductor AC power cable, the power cable must be plugged into an approved three-contact electrical outlet, with the grounding wire (green/yellow) reliably connected to an electrical ground (safety ground) at the power outlet. The power jack and mating plug of the power cable meet International Electrotechnical Commission (IEC) safety standards and local electrical regulatory codes.

#### Do Not Operate in an Explosive Atmosphere.

Do not operate the equipment in any explosive atmosphere such as in the presence of flammable gases or fumes. Operation of any electrical equipment in such an environment could result in an explosion and cause injury or damage.

#### Keep Away From Live Circuits Inside the Equipment.

Operating personnel must not remove equipment covers. Only Factory Authorized Service Personnel or other qualified service personnel may remove equipment covers for internal subassembly or component replacement or any internal adjustment. Service personnel should not replace components with power cable connected. Under certain conditions, dangerous voltages may exist even with the power cable removed. To avoid injuries, such personnel should always disconnect power and discharge circuits before touching components.

#### Use Caution When Exposing or Handling a CRT.

Breakage of a Cathode-Ray Tube (CRT) causes a high-velocity scattering of glass fragments (implosion). To prevent CRT implosion, do not handle the CRT and avoid rough handling or jarring of the equipment. Handling of a CRT should be done only by qualified service personnel using approved safety mask and gloves.

#### Do Not Substitute Parts or Modify Equipment.

Do not install substitute parts or perform any unauthorized modification of the equipment. Contact your local Motorola representative for service and repair to ensure that all safety features are maintained.

#### **Observe Warnings in Manual.**

Warnings, such as the example below, precede potentially dangerous procedures throughout this manual. Instructions contained in the warnings must be followed. You should also employ all other safety precautions which you deem necessary for the operation of the equipment in your operating environment.

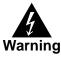

To prevent serious injury or death from dangerous voltages, use extreme caution when handling, testing, and adjusting this equipment and its components.

## Flammability

All Motorola PWBs (printed wiring boards) are manufactured with a flammability rating of 94V-0 by UL-recognized manufacturers.

## **EMI** Caution

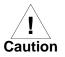

This equipment generates, uses and can radiate electromagnetic energy. It may cause or be susceptible to electromagnetic interference (EMI) if not installed and used with adequate EMI protection.

## **Lithium Battery Caution**

This product contains a lithium battery to power the clock and calendar circuitry.

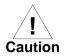

Danger of explosion if battery is replaced incorrectly. Replace battery only with the same or equivalent type recommended by the equipment manufacturer. Dispose of used batteries according to the manufacturer's instructions.

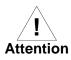

Il y a danger d'explosion s'il y a remplacement incorrect de la batterie. Remplacer uniquement avec une batterie du même type ou d'un type équivalent recommandé par le constructeur. Mettre au rebut les batteries usagées conformément aux instructions du fabricant.

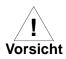

Explosionsgefahr bei unsachgemäßem Austausch der Batterie. Ersatz nur durch denselben oder einen vom Hersteller empfohlenen Typ. Entsorgung gebrauchter Batterien nach Angaben des Herstellers.

## **CE Notice (European Community)**

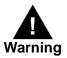

This is a Class A product. In a domestic environment, this product may cause radio interference, in which case the user may be required to take adequate measures.

Motorola Computer Group products with the CE marking comply with the EMC Directive (89/336/EEC). Compliance with this directive implies conformity to the following European Norms:

EN55022 "Limits and Methods of Measurement of Radio Interference Characteristics of Information Technology Equipment"; this product tested to Equipment Class A

EN50082-1:1997 "Electromagnetic Compatibility—Generic Immunity Standard, Part 1. Residential, Commercial and Light Industry"

System products also fulfill EN60950 (product safety) which is essentially the requirement for the Low Voltage Directive (73/23/EEC).

Board products are tested in a representative system to show compliance with the above mentioned requirements. A proper installation in a CE-marked system will maintain the required EMC/safety performance.

In accordance with European Community directives, a "Declaration of Conformity" has been made and is on file within the European Union. The "Declaration of Conformity" is available on request. Please contact your sales representative.

#### Notice

While reasonable efforts have been made to assure the accuracy of this document, Motorola, Inc. assumes no liability resulting from any omissions in this document, or from the use of the information obtained therein. Motorola reserves the right to revise this document and to make changes from time to time in the content hereof without obligation of Motorola to notify any person of such revision or changes.

Electronic versions of this material may be read online, downloaded for personal use, or referenced in another document as a URL to the Motorola Computer Group website. The text itself may not be published commercially in print or electronic form, edited, translated, or otherwise altered without the permission of Motorola, Inc.

It is possible that this publication may contain reference to or information about Motorola products (machines and programs), programming, or services that are not available in your country. Such references or information must not be construed to mean that Motorola intends to announce such Motorola products, programming, or services in your country.

## Limited and Restricted Rights Legend

If the documentation contained herein is supplied, directly or indirectly, to the U.S. Government, the following notice shall apply unless otherwise agreed to in writing by Motorola, Inc.

Use, duplication, or disclosure by the Government is subject to restrictions as set forth in subparagraph (b)(3) of the Rights in Technical Data clause at DFARS 252.227-7013 (Nov. 1995) and of the Rights in Noncommercial Computer Software and Documentation clause at DFARS 252.227-7014 (Jun. 1995).

Motorola, Inc. Computer Group 2900 South Diablo Way Tempe, Arizona 85282

#### About This Manual

| Summary of Changes              | xvi   |
|---------------------------------|-------|
| Overview of Contents            | xvi   |
| Comments and Suggestions        | xvii  |
| Conventions Used in This Manual |       |
| Terminology                     | xviii |

#### CHAPTER 1 Preparation and Installation

| Introduction1-1                                                      |
|----------------------------------------------------------------------|
| Description                                                          |
| MVME2300 Module                                                      |
| PMCspan Expansion Mezzanine1-3                                       |
| PCI Mezzanine Cards (PMCs)1-4                                        |
| VMEsystem Enclosure1-4                                               |
| System Console Terminal1-4                                           |
| Overview of Start-Up Procedures1-5                                   |
| Unpacking the MVME2300 Hardware1-7                                   |
| Preparing the MVME2300 Hardware1-7                                   |
| MVME23001-7                                                          |
| Setting the Flash Memory Bank A/Bank B Reset Vector Header (J15)1-10 |
| Setting the VMEbus System Controller Selection Header (J16)1-10      |
| Setting the General-Purpose Software-Readable Header (J17)1-11       |
| PMCs1-12                                                             |
| PMCspan1-12                                                          |
| System Console Terminal1-12                                          |
| Installing the MVME2300 Hardware1-13                                 |
| Preparing and Installing PMCs1-13                                    |
| Installing the Primary PMCspan1-15                                   |
| Installing a Secondary PMCspan1-17                                   |
| Installing the MVME2300 Module1-19                                   |
| Installation Considerations1-21                                      |

#### CHAPTER 2 Operating Instructions

| Introduction2-1 |
|-----------------|
|-----------------|

| Applying Power                  |  |
|---------------------------------|--|
| Description                     |  |
| Switches                        |  |
| ABT (S1)                        |  |
| RST (S2)                        |  |
| Status Indicators               |  |
| BFL (DS1)                       |  |
| CPU (DS2)                       |  |
| PMC (DS3)                       |  |
| PMC (DS4)                       |  |
| 10BaseT/100BaseTX Port          |  |
| DEBUG Port                      |  |
| PMC Slots                       |  |
| PCI Mezzanine Card (PMC Slot 1) |  |
| PCI Mezzanine Card (PMC Slot 2) |  |
| PMCspan                         |  |

### CHAPTER 3 Functional Description

| Introduction                         |  |
|--------------------------------------|--|
| Features                             |  |
| General Description                  |  |
| Block Diagram                        |  |
| MPC603/MCP604R Processor             |  |
| PCI Bus Latency                      |  |
| DRAM Memory                          |  |
| DRAM Latency                         |  |
| Flash Memory                         |  |
| Flash Latency                        |  |
| Ethernet Interface                   |  |
| PCI Mezzanine Card (PMC) Interface   |  |
| PMC Slot 1 (Single-Width PMC)        |  |
| PMC Slot 2 (Single-Width PMC)        |  |
| PMC Slots 1 and 2 (Double-Width PMC) |  |
| PCI Expansion                        |  |
| VMEbus Interface                     |  |
| Asynchronous Debug Port              |  |
| PCI-ISA Bridge (PIB) Controller      |  |
| Real-Time Clock/NVRAM/Timer Function |  |
| PCI Host Bridge                      |  |
| Interrupt Controller (MPIC)          |  |
|                                      |  |

| Programmable Timers |  |
|---------------------|--|
| Interval Timers     |  |
| 16/32-Bit Timers.   |  |
|                     |  |

### CHAPTER 4 Programming

| Introduction                 | 4-1  |
|------------------------------|------|
| Memory Maps                  | 4-1  |
| Processor Bus Memory Map     | 4-2  |
| Default Processor Memory Map |      |
| PCI Local Bus Memory Map     |      |
| VMEbus Memory Map            | 4-3  |
| Programming Considerations   | 4-4  |
| PCI Arbitration              | 4-4  |
| Interrupt Handling           | 4-6  |
| DMA Channels                 |      |
| Sources of Reset             | 4-8  |
| Endian Issues                | 4-9  |
| Processor/Memory Domain      | 4-10 |
| PCI Domain                   |      |
| VMEbus Domain                | 4-11 |
|                              |      |

#### CHAPTER 5 PPCBug

| PPCBug Overview                            | 5-1 |
|--------------------------------------------|-----|
| PPCBug Basics                              | 5-1 |
| Memory Requirements                        | 5-3 |
| PPCBug Implementation                      | 5-3 |
| MPU, Hardware, and Firmware Initialization | 5-3 |
| Using PPCBug                               | 5-5 |
| Debugger Commands                          | 5-6 |
| Diagnostic Tests                           |     |

### CHAPTER 6 Modifying the Environment

| Overview                                 | 6-1 |
|------------------------------------------|-----|
| CNFG – Configure Board Information Block | 6-2 |
| ENV – Set Environment                    | 6-3 |
| Configuring the PPCBug Parameters        | 6-3 |
| Configuring the VMEbus Interface         |     |

#### APPENDIX A Specifications

| Specifications            |     |
|---------------------------|-----|
| Cooling Requirements      | A-3 |
| EMC Regulatory Compliance | A-4 |

### APPENDIX B Connector Pin Assignments

| Introduction                                    | B-1  |
|-------------------------------------------------|------|
| Pin Assignments                                 | B-1  |
| VMEbus Connector - P1                           | B-2  |
| VMEbus Connector - P2                           | B-3  |
| Serial Port Connector - DEBUG (J2)              | B-5  |
| Ethernet Connector - 10BaseT/100BaseT (J3)      | B-5  |
| CPU Debug Connector - J1                        | B-6  |
| PCI Expansion Connector - J18                   | B-11 |
| PCI Mezzanine Card Connectors - J11 through J14 | B-14 |
| PCI Mezzanine Card Connectors - J21 through J24 | B-16 |

#### APPENDIX C Troubleshooting

| Solving Startup Problems | -1 |
|--------------------------|----|
|--------------------------|----|

#### APPENDIX D Related Documentation

| Motorola Computer Group Documents          | D-1  |
|--------------------------------------------|------|
| Manufacturers' Documents                   | D-2  |
| Related Specifications                     | D-5  |
| Abbreviations, Acronyms, and Terms to Know | GL-1 |

| Figure 1-1. MVME2300 Switches, LEDs, Headers, Connectors          | 1-9  |
|-------------------------------------------------------------------|------|
| Figure 1-2. General-Purpose Software-Readable Header              | 1-11 |
| Figure 1-3. Typical Single-width PMC Module Placement on MVME2300 | 1-14 |
| Figure 1-4. PMCspan-002 Installation on an MVME2300               | 1-16 |
| Figure 1-5. PMCspan-010 Installation onto a PMCspan-002/MVME2300  | 1-18 |
| Figure 2-1. MVME2300 DEBUG Port Configuration                     | 2-5  |
| Figure 3-1. MVME2300 Block Diagram                                | 3-4  |
| Figure 3-2. Memory Block Diagram                                  |      |
| Figure 4-1. VMEbus Master Mapping                                 | 4-5  |
| Figure 4-2. MVME2300 Interrupt Architecture                       | 4-7  |

| Table 1-1. MVME2300 Models                                                     |
|--------------------------------------------------------------------------------|
| Table 1-2. PMCspan Models                                                      |
| Table 1-3. Start-Up Overview   1-5                                             |
| Table 3-1. MVME2300 Features                                                   |
| Table 3-2. Power Requirements   3-5                                            |
| Table 3-3. MPC 60x Bus to PCI Access Timing                                    |
| Table 3-4. PCI to ECC Memory Access Timing                                     |
| Table 3-5. MPC 60x Bus to DRAM Access Timing using 60ns Page Devices3-8        |
| Table 3-6. MPC 60x Bus to DRAM Access Timing Using 50ns, EDO Devices3-9        |
| Table 3-7. PowerPC 60x Bus to Flash Access Timing for Bank B (16-bit Port)3-11 |
| Table 4-1. Processor Default View of the Memory Map    4-2                     |
| Table 4-2. PCI Arbitration Assignments4-6                                      |
| Table 4-3. Classes of Reset and Effectiveness    4-9                           |
| Table 5-1. Debugger Commands   5-6                                             |
| Table 5-2. Diagnostic Test Groups                                              |
| Table A-1. Specifications                                                      |
| Table B-1. P1 VMEbus Connector Pin AssignmentsB-2                              |
| Table B-2. P2 Connector Pin Assignment   B-3                                   |
| Table B-3. DEBUG (J2) Connector Pin AssignmentsB-5                             |
| Table B-4. 10BaseT/100BaseT (J3) Connector Pin AssignmentsB-5                  |
| Table B-5. Debug Connector Pin Assignments   B-6                               |
| Table B-6. J18 - PCI Expansion Connector Pin Assignments    B-11               |
| Table B-7. J11 - J12 PMC1 Connector Pin Assignments    B-14                    |
| Table B-8. J13 - J14 PMC1 Connector Pin Assignments    B-15                    |
| Table B-9. J21 and J22 PMC2 Connector Pin Assignments    B-16                  |
| Table B-10. J23 and J24 PMC2 Connector Pin Assignments    B-18                 |
| Table C-1. Troubleshooting ProblemsC-1                                         |

# **About This Manual**

The *MVME2300 Series VME Processor Module Installation and Use* manual provides information to install and use your MVME2300 Series VME Processor Module (hereafter referred to as MVME2300 or module). The module is based on an MPC603 and/or MPC604R PowerPC microprocessor, and features dual PCI Mezzanine Card (PMC) slots with front panel and/or P2 I/O. The module is currently available in the configurations listed in Chapter 1, *Preparation and Installation*.

The MVME2300 is compatible with the optional double-width or singlewidth PCI Mezzanine Cards and with the PMCspan PCI expansion mezzanine module. By utilizing the two onboard PMC slots and stacking the PMCspan(s), the MVME2300 provides support for up to six PMCs.

This manual includes hardware preparation and installation instructions, along with information on using the front panel, programming the board, using the PPCBug debugging firmware, and other advanced debugger topics. Appendices provide the module's specifications and connector pin assignments.

The information in this manual applies principally to the MVME2300. The PMCspan and PMCs are described briefly in this manual and are fully documented in a separate publication. Refer to the individual product documentation for complete preparation and installation instructions. These manuals are listed in Appendix D, *Related Documentation*.

This manual is intended for anyone who wants to design OEM systems, supply additional capability to an existing compatible system, or work in a lab environment for experimental purposes. A basic knowledge of computers and digital logic is assumed.

# **Summary of Changes**

This is the fourth revision of the *MVME2300 Series VME Processor Module Installation and Use* manual. It supersedes the December 2000 edition and incorporates the following updates.

| New Issue<br>Date | Changes                                                                                                    | Replaces                    |
|-------------------|----------------------------------------------------------------------------------------------------|-----------------------------|
| December<br>2000  | Addition of the 333 MHz product configurations.<br>Correction to jumpering the J17 header. No jumpering<br>required.<br>Updated MVME2300 model numbers.<br>Updated list of manufacturers' documents and<br>specifications, added URLs.                                            | V2300A/IH2<br>April 1999    |
| June 2001         | All data referring to the VME CSR Bit Set Register<br>(VCSR_SET) and VME CSR Bit Clear Register<br>(VCSR_CLR) has been deleted. These registers of the<br>Universe II are unavailable for implementation as<br>intended by the MVME materials and the Universe II<br>User Manual. | V2300A/IH3<br>December 2000 |

# **Overview of Contents**

The following chapters and appendices are contained in this book.

Chapter 1, *Preparation and Installation*, provides a description of the MVME2300 series VME processor module along with instructions for preparing and installing the module.

Chapter 2, *Operating Instructions*, provides information about powering up an MVME2300 system, and a functional description of the switches, status indicators, and I/O ports on the front panels of the module and PMCspan.

Chapter 3, *Functional Description*, describes the MVME2300 VME processor module on a block diagram level.

Chapter 4, *Programming*, provides basic information useful in programming the MVME2300.

Chapter 5, *PPCBug*, describes the basics of PPCBug and its architecture, describes the monitor (interactive command portion of the firmware) in detail, and gives information on actually using the PPCBug debugger and the special commands.

Chapter 6, *Modifying the Environment*, contains information about the **CNFG** and **ENV** commands. These two commands are used to change configuration information and command parameters interactively.

Appendix A, *Specifications*, lists the general specifications for the MVME2300 VME processor module.

Appendix B, *Connector Pin Assignments*, provides pin assignments for the interconnect signals on the MVME2300 VME processor module.

Appendix C, *Troubleshooting*, provides simple troubleshooting tips for your MVME2300 VME processor module.

Appendix D, *Related Documentation*, lists all documentation related to the MVME2300 VME processor module.

## **Comments and Suggestions**

Motorola welcomes and appreciates your comments on its documentation. We want to know what you think about our manuals and how we can make them better. Mail comments to:

Motorola Computer Group Reader Comments DW164 2900 S. Diablo Way Tempe, Arizona 85282

You can also submit comments to the following e-mail address: reader-comments@mcg.mot.com

In all your correspondence, please list your name, position, and company. Be sure to include the title and part number of the manual and tell how you used it. Then tell us your feelings about its strengths and weaknesses and any recommendations for improvements.

## **Conventions Used in This Manual**

The following typographical conventions are used in this document:

#### bold

is used for user input that you type just as it appears; it is also used for commands, options and arguments to commands, and names of programs, directories and files.

#### italic

is used for names of variables to which you assign values. Italic is also used for comments in screen displays and examples, and to introduce new terms.

#### courier

is used for system output (for example, screen displays, reports), examples, and system prompts.

#### <Enter>, <Return> or <CR>

<**CR**> represents the carriage return or Enter key.

#### CTRL

represents the Control key. Execute control characters by pressing the Ctrl key and the letter simultaneously, for example, **Ctrl-d**.

# Terminology

A character precedes a data or address parameter to specify the numeric format, as follows (if not specified, the format is hexadecimal):

- \$ Specifies a hexadecimal character
- 0x Specifies a hexadecimal number
- % Specifies a binary number
- & Specifies a decimal number

An asterisk (\*) following a signal name for signals that are *level significant* denotes that the signal is *true* or valid when the signal is low.

An asterisk (\*) following a signal name for signals that are *edge significant* denotes that the actions initiated by that signal occur on high to low transition.

In this manual, *assertion* and *negation* are used to specify forcing a signal to a particular state. In particular, *assertion* and *assert* refer to a signal that is active or true; *negation* and *negate* indicate a signal that is inactive or false. These terms are used independently of the voltage level (high or low) that they represent.

Data and address sizes are defined as follows:

| Byte        | 8 bits, numbered 0 through 7, with bit 0 being the least significant.   |
|-------------|-------------------------------------------------------------------------|
| Half word   | 16 bits, numbered 0 through 15, with bit 0 being the least significant. |
| Word        | 32 bits, numbered 0 through 31, with bit 0 being the least significant. |
| Double word | 64 bits, numbered 0 through 63, with bit 0 being the least significant. |

# Preparation and Installation

# Introduction

This chapter provides a description of the MVME2300 Series VME Processor Module along with instructions for preparing and installing the module.

**Note** Unless otherwise specified, the designation MVME2300 or the term module or modules refers to all available models of the MVME2300 series VME processor Modules.

# Description

The MVME2300 is a PCI Mezzanine Card (PMC) carrier board. It is based on an MPC603 or MPC604R PowerPC microprocessor.

Two front panel cutouts provide access to PMC I/O. One double-width or two single-width PMCs can be installed directly on the MVME2300. Optionally, one or two PMCspan PCI expansion mezzanine modules can be added to provide the capability of up to four additional PMC modules.

Two RJ45 connectors on the front panel provide the interface to 10/100Base-T Ethernet, and to a debug serial port. The following list is of equipment that is appropriate for use in an MVME2300 system:

- Dependence of the provided and the provided and the provi
- Peripheral Component Interconnect (PCI) Mezzanine Cards (PMC)s
- □ VMEsystem enclosure
- □ System console terminal
- Disk drives (and/or other I/O) and controllers
- □ Operating system (and/or application software)

## MVME2300 Module

The MVME2300 module is a powerful, low-cost embedded VME controller and intelligent PMC carrier board. The module is currently available in the configurations shown in the following table.

The MVME2300 includes support circuitry such as ECC DRAM, PROM/flash memory, and bridges to the Industry Standard Architecture (ISA) bus and the VMEbus.

The module's PMC carrier architecture allows flexible configuration options and easy upgrades. It is designed to support one or two PMCs, plus one or two optional PCI expansion mezzanine modules that each support up to two PMCs. It occupies a single VMEmodule slot, except when optional PCI expansion mezzanine modules are also used:

| MVME2300 Model          | Processor | Туре                              |
|-------------------------|-----------|-----------------------------------|
| MVME2301 & MVME2301-900 | MPC603    | 16MB ECC DRAM                     |
| MVME2302 & MVME2302-900 | @ 200 MHz | 32MB ECC DRAM                     |
| MVME2303 & MVME2303-900 |           | 64MB ECC DRAM                     |
| MVME2304 & MVME2304-900 |           | 128MB ECC DRAM                    |
| MVME2304-0111           | MPC604R   | 16MB ECC DRAM, Handle: Scanbe     |
| MVME2304-0121           | @ 333 MHz | 32MB ECC DRAM, Handle: Scanbe     |
| MVME2304-0131           |           | 64MB ECC DRAM, Handle: Scanbe     |
| MVME2304-0141           |           | 128MB ECC DRAM, Handle: Scanbe    |
| MVME2304-0113           |           | 16MB ECC DRAM, Handle: IEEE 1101  |
| MVME2304-0123           |           | 32MB ECC DRAM, Handle: IEEE 1101  |
| MVME2304-0133           |           | 64MB ECC DRAM, Handle: IEEE 1101  |
| MVME2304-0143           |           | 128MB ECC DRAM, Handle: IEEE 1101 |

Table 1-1. MVME2300 Models

1

The MVME2300 interfaces to the VMEbus via the P1 and P2 connectors. It also draws +5V, +12V, and -12V power from the VMEbus backplane through these two connectors. The +3.3V power, used for the PCI bridge chip and possibly for the PMC mezzanine, is derived onboard from the +5V power.

Support for two IEEE P1386.1 PCI mezzanine cards is provided via eight 64-pin SMT connectors. Front panel openings are provided on the module for the two PMC slots.

In addition, there are 64 pins of I/O from PMC slot 1 and 46 pins of I/O from PMC slot 2 that are routed to P2. The two PMC slots may contain two single-wide PMCs or one double-wide PMC.

## **PMCspan Expansion Mezzanine**

An optional PCI expansion mezzanine module or PMC carrier board, PMCspan, provides the capability of adding two additional PMCs. Two PMCspans can be stacked on an MVME2300, providing four additional PMC slots, for a total of six slots including the two onboard the module. The next table lists the PMCspan models that are available for use with the MVME2300.

| Expansion Module | Description                                                                                                    |
|------------------|----------------------------------------------------------------------------------------------------|
| PMCSPAN-002      | Primary PCI expansion mezzanine module.<br>Allows two PMC modules for the<br>MVME2300. Includes 32-bit PCI bridge.                                                 |
| PMCSPAN-010      | Secondary PCI expansion mezzanine module.<br>Allows two additional PMC modules for the<br>MVME2300. Does not include 32-bit PCI<br>bridge; requires a PMCSPAN-002. |

Table 1-2. PMCspan Models

## PCI Mezzanine Cards (PMCs)

The PMC slots on the MVME2300 board are IEEE P1386.1 compliant. P2 I/O-based PMCs that follow the PMC committee recommendation for PCI I/O when using the 5-row VME64 extension connector will be pin-out compatible with the MVME2300.

The MVME2300 board supports both front panel I/O and rear panel P2 I/O through either PMC slot 1 or PMC slot 2. 64 pins of I/O from slot 1 and 46 pins of I/O from slot 2 are routed directly to P2.

## **VMEsystem Enclosure**

Your MVME2300 must be installed in a VMEsystem chassis with both P1 and P2 backplane connections. It requires a single slot, except when PMCspan carrier boards are used. Allow one extra slot for each PMCspan.

## System Console Terminal

In normal operation, connection of a debug console terminal is required only if you intend to use the MVME2300's debug firmware, PPCBug, interactively. An RJ45 connector is provided on the front panel of the MVME2300 for this purpose.

1

# **Overview of Start-Up Procedures**

The following table lists the things you will need to do before you can use this board, and tells where to find the information you need to perform each step. Be sure to read this entire chapter and read all Caution and Warning notes before beginning.

| What you need to do                                                | Refer to                                                                                                    |
|--------------------------------------------------------------------|----------------------------------------------------------------------------------------------------|
| Unpack the hardware.                                               | Unpacking the MVME2300 Hardware on page 1-7                                                                            |
| Set jumpers on the MVME2300 module.                                | Preparing the MVME2300 Hardware on page 1-7                                                                            |
| Prepare the PMCs.                                                  | Preparing and Installing PMCs on page 1-13                                                                             |
| Prepare the PMCspan module(s).                                     | Installing the Primary PMCspan on page 1-15                                                                            |
| Prepare any other optional devices or equipment you will be using. | For more information on optional devices and<br>equipment, refer to the documentation provided with<br>that equipment. |
| Install the PMCs on the MVME2300 module.                           | Preparing and Installing PMCs on page 1-13                                                                             |
|                                                                    | PMC Slots on page 2-6                                                                                                  |
|                                                                    | For additional information on PMCs, refer to the PMC manuals provided with these cards.                                |
| Install the primary PMCspan module (if used).                      | Installing the Primary PMCspan on page 1-15                                                                            |
| Install the secondary PMCspan module (if used).                    | Installing a Secondary PMCspan on page 1-17                                                                            |
| Install and connect the MVME2300 module.                           | Installing the MVME2300 Module on page 1-19                                                                            |
|                                                                    | Installation Considerations on page 1-21                                                                               |
| Connect a console terminal.                                        | System Console Terminal on page 1-12                                                                                   |
|                                                                    | DEBUG Port on page 2-5                                                                                                 |
| Connect any other optional devices or equipment you will be using. | Appendix B, Connector Pin Assignments                                                                                  |

#### Table 1-3. Start-Up Overview

| What you need to do                                                                                                    | Refer to                                                                                                    |
|----------------------------------------------------------------------------------------------------|----------------------------------------------------------------------------------------------------|
| Power up the system.                                                                                                    | Installing the MVME2300 Hardware                                                                                                    |
|                                                                                                    | Status Indicators                                                                                                    |
|                                                                                                    | If any problems occur, refer to the section <i>Diagnostic</i><br><i>Tests</i> in Chapter 5, <i>PPCBug</i> .                                         |
|                                                                                                    | You may also wish to obtain the <i>PPCBug Diagnostics</i><br><i>Manual</i> , listed in <i>Appendix D</i> , <i>Related</i><br><i>Documentation</i> . |
| Examine the environmental parameters and make any changes needed.                                                                                                  | ENV – Set Environment on page 6-3                                                                                                    |
| Program the MVME2300 module and<br>PMCs as needed for your applications.Chapter 4, <i>Programming</i>                                                              |                                                                                                    |
| For additional information on PMCs, refe                                                                                                    | er to the PMC manuals provided with these cards.                                                                                                    |
| For additional information on PMCspan, refer to the PMCspan PMC Adapter Carrier Module<br>Installation and Use manual, listed in Appendix D, Related Documentation |                                                                                                    |

# **Unpacking the MVME2300 Hardware**

**Note** If the shipping cartons are damaged upon receipt, request that the carrier's agent be present during the unpacking and inspection of the equipment.

Unpack the equipment from the shipping cartons. Refer to the packing lists and verify that all items are present. Save the packing material for storing and reshipping of equipment.

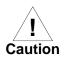

Avoid touching areas of integrated circuitry; static discharge can damage these circuits.

## Preparing the MVME2300 Hardware

To produce the desired configuration and ensure proper operation of the module, you may need to carry out certain modifications before and after installation.

The following paragraphs discuss the preparation of the MVME2300 hardware components prior to installing them into a chassis and connecting them.

## **MVME2300**

The MVME2300 provides software control over most options. By setting bits in control registers after installing the module, you can modify its configuration. The MVME2300 control registers are briefly described in Chapter 4, *Programming*, with additional information found in the *MVME2300 Series VME Processor Module Programmer's Reference Guide*.

1

Some options, however, are not software-programmable. Such options are controlled through manual installation or removal of header jumpers or interface modules on the module itself or associated modules.

Figure 1-1 illustrates the placement of the switches, jumper headers, connectors, and LED indicators on the MVME2300. Manually configurable items on the MVME2300 include:

- □ Flash memory bank A/bank B reset vector (J15)
- □ VMEbus system controller selection header (J16)

The MVME2300 has been factory tested and is shipped with the configurations described in the following sections. Additionally, the module's factory-installed debug monitor, PPCBug, operates with those factory settings.

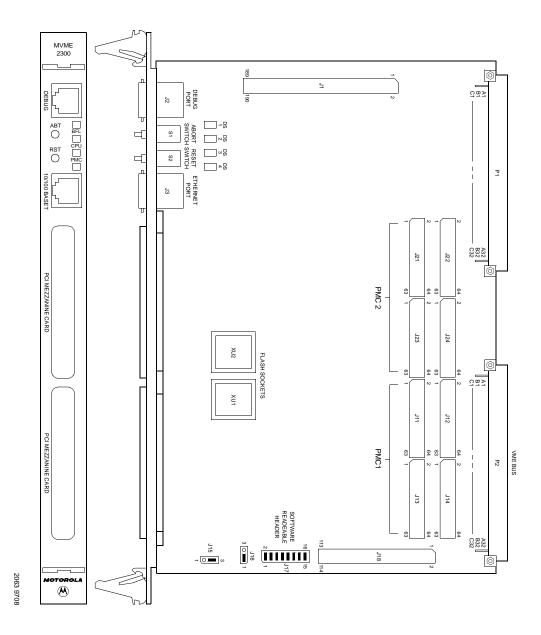

Figure 1-1. MVME2300 Switches, LEDs, Headers, Connectors

#### Setting the Flash Memory Bank A/Bank B Reset Vector Header (J15)

Bank B consists of 1MB of 8-bit flash memory in two 32-pin PLCC 8-bit sockets.

Bank A consists of four 16-bit Smart Voltage SMT devices that can be populated with 8Mbit flash devices (4MB) or 4Mbit flash devices (2MB). A jumper header, J15, associated with the first set of four flash devices provides a total of 64KB of hardware-protected boot block. Only 32-bit writes are supported for this bank of flash. The address of the reset vector is jumper-selectable.

A jumper must be installed either between J15 pins 1 and 2 for Bank A factory configuration, or between J15 pins 2 and 3 for Bank B. When the jumper is installed, the Falcon chipset maps 0xFFF00100 to the Bank B sockets.

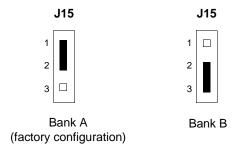

#### Setting the VMEbus System Controller Selection Header (J16)

The MVME2300 is factory-configured in automatic system controller mode (a jumper is installed across pins 2 and 3 of header J16). This means that the module determines if it is system controller at system power-up or reset by its position on the bus. If it is in slot 1 on the VME system, it configures itself as the system controller.

Remove the jumper from J16 if you intend to operate the MVME2300 as system controller in all cases.

Install the jumper across pins 1 and 2 if the MVME2300 is not to operate as system controller under any circumstances.

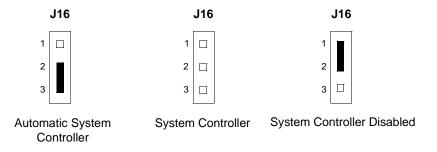

#### Setting the General-Purpose Software-Readable Header (J17)

Header J17 provides eight readable jumpers. These jumpers can be read as a register at ISA I/O address \$801 (hexadecimal). Bit 0 is associated with header pins 1 and 2; bit 7 is associated with pins 15 and 16.

The bit values are read as a **0** when the jumper is installed, and as a **1** when the jumper is removed. The MVME2300 is shipped from the factory with J17 set to all **0**s (jumpers on all pins), as shown in Figure 1-2.

The PowerPC firmware, PPCBug, reserves all bits, SRH0 to SRH7.

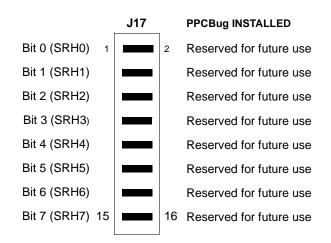

Figure 1-2. General-Purpose Software-Readable Header

## **PMCs**

For a discussion of any configurable items on the PMCs, refer to the user's manual for the particular PMCs.

## **PMCspan**

You need to use an additional slot in the VME chassis for each PMCspan expansion module you plan to use. Before installing a PMCspan on the MVME2300, you must install the selected PMCs on the PMCspan. Refer to the *PMCspan PMC Adapter Carrier Module Installation and Use* manual for instructions.

## System Console Terminal

Make sure that jumpers are installed on all bits on header J17 of the MVME2300 board as shown in Figure 1-2. This is necessary when the PPCBug firmware is used. Connect the terminal via a cable to the RJ45 DEBUG connector J2.

See *Appendix B, Connector Pin Assignments* for pin signal assignments. Set up the terminal as follows:

- Eight bits per character
- One stop bit per character
- Parity disabled (no parity)
- Baud rate = 9600 baud (default baud rate of the port at powerup). After power-up, you can reconfigure the baud rate with PPCBug's **PF** command

# Installing the MVME2300 Hardware

The following paragraphs discuss installing PMCs onto the MVME2300, installing PMCspan modules onto the MVME2300, installing the MVME2300 into a VME chassis, and connecting an optional system console terminal.

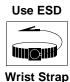

Motorola strongly recommends that you use an antistatic wrist strap and a conductive foam pad when installing or upgrading a system. Electronic components, such as disk drives, computer boards, and memory modules, can be extremely sensitive to Electro-Static Discharge (ESD). After removing the component from the system or its protective wrapper, place the component flat on a grounded, static-free surface (and in the case of a board, component side up). Do not slide the component over any surface.

If an ESD station is not available, you can avoid damage resulting from ESD by wearing an antistatic wrist strap (available at electronics stores) that is attached to an unpainted metal part of the system chassis.

## Preparing and Installing PMCs

PCI mezzanine card (PMC) modules mount on top of the MVME2300 module, and/or on a PMCspan. Refer to Figure 1-3 and perform the following steps to install a PMC on your module.

This procedure assumes that you have read the user's manual that came with your PMCs.

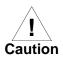

Inserting or removing modules with power applied may result in damage to module components.

Avoid touching areas of integrated circuitry; static discharge can damage these circuits.

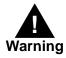

Dangerous voltages, capable of causing death, are present in this equipment. Use extreme caution when handling, testing, and adjusting.

1

- 1. Attach an ESD strap to your wrist. Attach the other end of the ESD strap to the chassis as a ground. The ESD strap must be secured to your wrist and to ground throughout the procedure.
- Perform an operating system shutdown. Turn the AC or DC power off and remove the AC cord or DC power lines from the system. Remove chassis or system cover(s) as necessary for access to the VMEmodules.
- 3. If the MVME2300 has already been installed in the chassis, carefully remove it. Position the module, with connectors P1 and P2 facing you.
- 4. Remove the PCI filler plate from the selected PMC slot in the front panel of the module. If installing a double-width PMC, remove the filler plates from both PMC slots.

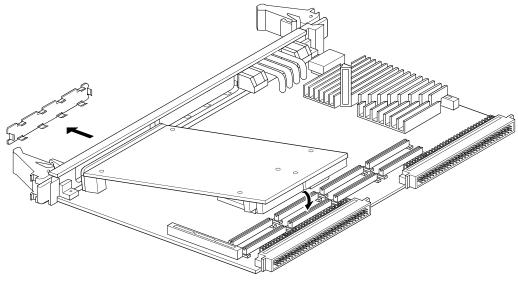

2064 9708

#### Figure 1-3. Typical Single-width PMC Module Placement on MVME2300

- 5. Slide the edge connector(s) of the PMC module into the front panel opening(s) from behind and place the PMC module on top of the module. The four connectors on the underside of the PMC module should then connect smoothly with the corresponding connectors for a single-width PMC (J11/J12/J13/J14 or J21/J22/J23/J24, all eight for a double-width PMC) on the module.
- 6. Insert the two short Phillips screws through the holes at the forward corners of the PMC module, into the standoffs on the module. Tighten the screws.
- 7. If installing two single-width PMCs, repeat the above procedure for the second PMC.

## Installing the Primary PMCspan

To install a PMCspan-002 PCI expansion module on your module, refer to Figure 1-4 and perform the following steps. This procedure assumes that you have read the user's manual that was furnished with the PMCspan, and that you have installed the selected PMCs on the PMCspan according to the instructions given in the PMCspan and PMC manuals. Inserting or removing modules with power applied may result in damage to module components.

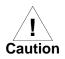

Avoid touching areas of integrated circuitry; static discharge can damage these circuits.

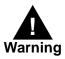

Dangerous voltages, capable of causing death, are present in this equipment. Use extreme caution when handling, testing, and adjusting.

1. Attach an ESD strap to your wrist. Attach the other end of the ESD strap to the chassis as a ground. The ESD strap must be secured to your wrist and to ground while you are performing the installation procedure.

- Perform an operating system shutdown. Turn the AC or DC power off and remove the AC cord or DC power lines from the system. Remove chassis or system cover(s) as necessary for access to the VMEmodule card cage.
- 3. If the MVME2300 has already been installed in the chassis, carefully remove it. Position the module, with connectors P1 and P2 facing you.

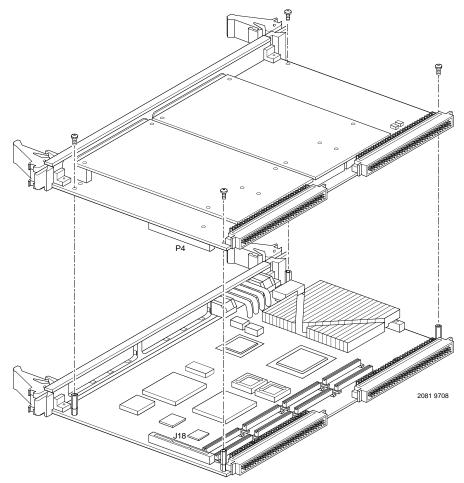

Figure 1-4. PMCspan-002 Installation on an MVME2300

- 4. Attach the four standoffs to the module. For each standoff:
  - Insert the threaded end into the standoff hole at each corner of the VME processor module.
  - Thread the locking nuts onto the standoff tips.
  - Tighten the nuts with a box-end wrench or a pair of needle nose pliers.
- 5. Place the PMCspan on top of the module. Align the mounting holes in each corner to the standoffs, and align PMCspan connector P4 with connector J18 on the module.
- 6. Gently press the PMCspan and the module together, ensuring that P4 is fully seated into J18.
- 7. Insert the four short Phillips screws through the holes at the corners of the PMCspan and into the standoffs on the module. Tighten the screws.
- **Note** The screws have two different head diameters. Use the screws with the smaller heads on the standoffs next to VMEbus connectors P1 and P2.

#### Installing a Secondary PMCspan

The PMCspan-010 PCI expansion module mounts on top of a PMCspan-002 PCI expansion module. To install a PMCspan-010 on your MVME2300, refer to Figure 1-5 and perform the following steps. This procedure assumes that you have read the user's manual that was furnished with the PMCspan, and that you have installed the selected PMCs on the PMCspan according to the instructions given in the PMCspan and PMC manuals.

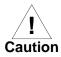

Inserting or removing modules with power applied may result in damage to module components.

Avoid touching areas of integrated circuitry; static discharge can damage these circuits.

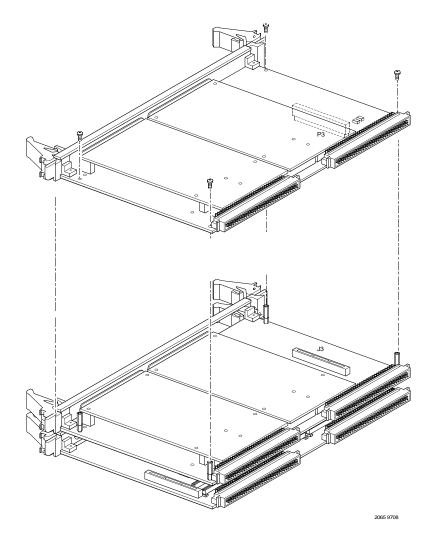

Figure 1-5. PMCspan-010 Installation onto a PMCspan-002/MVME2300

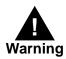

Dangerous voltages, capable of causing death, are present in this equipment. Use extreme caution when handling, testing, and adjusting.

1

- 1. Attach an ESD strap to your wrist. Attach the other end of the ESD strap to the chassis as a ground. The ESD strap must be secured to your wrist and to ground while you are performing the installation procedure.
- Perform an operating system shutdown. Turn the AC or DC power off and remove the AC cord or DC power lines from the system. Remove chassis or system cover(s) as necessary for access to the VMEmodule card cage.
- 3. If the primary PMC carrier module/MVME2300 assembly is already installed in the chassis, carefully remove the two-board assembly from the chassis. Position connectors P1 and P2 facing you.
- 4. Remove the four short Phillips screws from the standoffs in each corner of the primary PCI expansion module, PMCspan-002.
- 5. Attach the four standoffs to the PMCspan-002.
- 6. Place the PMCspan-010 on top of the PMCspan-002. Align the mounting holes in each corner to the standoffs, and align PMCspan-010 connector P3 with PMCspan-002 connector J3.
- 7. Gently press the two PMCspan modules together, making sure that connector P3 is fully seated in J3.
- 8. Insert the four short Phillips screws through the holes at the corners of PMCspan-010 and into the standoffs on the primary PMCspan-002. Tighten the screws.
- **Note** The screws have two different head diameters. Use the screws with the smaller heads on the standoffs next to VMEbus connectors P1 and P2.

#### Installing the MVME2300 Module

Before installing the module in your VME chassis, make sure that jumpers J15 and J16 are configured. This procedure assumes that you have already installed the PMCspan(s) if desired, and any PMCs that you have selected.

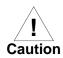

Inserting or removing modules with power applied may result in damage to module components.

Avoid touching areas of integrated circuitry; static discharge can damage these circuits.

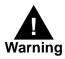

Dangerous voltages, capable of causing death, are present in this equipment. Use extreme caution when handling, testing, and adjusting.Proceed as follows to install the MVME2300 in the VME chassis:

- 1. Attach an ESD strap to your wrist. Attach the other end of the ESD strap to the chassis as a ground. The ESD strap must be secured to your wrist and to ground throughout the procedure.
- 2. Perform an operating system shutdown:
  - Turn the AC or DC power off and remove the AC cord or DC power lines from the system.
  - Remove chassis or system cover(s) as necessary for access to the VMEmodules.
- 3. Remove the filler panel from the card slot where you are going to install the module. If you have installed one or more PMCspan PCI expansion modules onto your module, you will need to remove filler panels from one additional card slot for each PMCspan, above the card slot for the module.
  - If you intend to use the module as system controller, it must occupy the left-most card slot (slot 1). The system controller must be in slot 1 to correctly initiate the bus-grant daisy-chain and to ensure proper operation of the IACK daisy-chain driver.
  - If you do not intend to use the module as system controller, it can occupy any unused card slot.
- 4. Slide the module (and PMCspans if used) into the selected card slot(s). Be sure the module or modules is/are seated properly in the P1 and P2 connectors on the backplane. Do not damage or bend connector pins.

- 5. Secure the module (and PMCspans if used) in the chassis with the screws provided, making good contact with the transverse mounting rails to minimize RF emissions.
- **Note** Some VME backplanes (such as those used in Motorola modular chassis systems) have an auto-jumpering feature for automatic propagation of the IACK and BG signals. Step 6 does not apply to such backplane designs.
  - 6. On the chassis backplane, remove the INTERRUPT ACKNOWLEDGE (IACK) and BUS GRANT (BG) jumpers from the header for the card slot occupied by the MVME2300.
  - 7. If you intend to use PPCBug interactively, connect the terminal that is to be used as the PPCBug system console to the DEBUG port on the front panel of the module.
  - 8. In normal operation the host CPU controls module operation via the VMEbus Universe registers.
  - 9. Replace the chassis or system cover(s), cable peripherals to the panel connectors as appropriate, reconnect the system to the AC or DC power source, and turn the equipment power on.
  - The module's green CPU LED indicates activity as a set of confidence tests is run, and the debugger prompt PPC1-Bug> appears.

#### Installation Considerations

The module draws power from the VMEbus backplane connectors P1 and P2. P2 is also used for the upper 16 bits of data in 32-bit transfers, and for the upper 8 address lines in extended addressing mode. The MVME2300 may not function properly without its main board connected to VMEbus backplane connectors P1 and P2.

Whether the module operates as a VMEbus master or as a VMEbus slave, it is configured for 32 bits of address and 32 bits of data (A32/D32). However, it handles A16 or A24 devices in the address ranges indicated in

Chapter 4, *Programming*. D8 and/or D16 devices in the system must be handled by the PowerPC processor software. Refer to the memory maps in Chapter 4, *Programming*.

The module contains shared onboard DRAM whose base address is software-selectable. Both the onboard processor and off-board VMEbus devices see this local DRAM at base physical address \$00000000, as programmed by the PPCBug firmware. This may be changed via software to any other base address. Refer to the *MVME2300 Series VME Processor Module Programmer's Reference Guide* for more information.

If the module tries to access off-board resources in a nonexistent location and is not system controller, and if the system does not have a global bus timeout, the module waits forever for the VMEbus cycle to complete. This will cause the system to lock up. There is only one situation in which the system might lack this global bus timeout: when the module is not the system controller and there is no global bus timeout elsewhere in the system.

Multiple MVME2300 boards may be installed in a single VME chassis. Each must have a unique Universe address, selected by setting jumpers on its J17 header, as described in *Preparing the MVME2300 Hardware*. In general, hardware multiprocessor features are supported.

Other MPUs on the VMEbus can interrupt, disable, communicate with, and determine the operational status of the processor(s). One register of the Universe set includes four bits that function as location monitors to allow one MVME2300 processor to broadcast a signal to any other MVME2300 processors. All eight registers are accessible from any local processor as well as from the VMEbus.

# Operating Instructions

# 2

# Introduction

This chapter provides information about powering up an MVME2300 system, and a functional description of the switches, status indicators, and I/O ports on the front panels of the module and PMCspan.

# **Applying Power**

After you have verified that all necessary hardware preparation has been done, that all connections have been made correctly, and that the installation is complete, you can power up the system. The MPU, hardware, and firmware initialization process is performed by the PPCBug firmware power-up or system reset. The firmware initializes the devices on the MVME2300 module in preparation for booting the operating system.

The firmware is shipped from the factory with an appropriate set of defaults. In most cases there is no need to modify the firmware configuration before you boot the operating system. Refer to Chapter 6, *Modifying the Environment* for further information about modifying defaults.

The following flowchart shows the basic initialization process that takes place during system start-ups.

For further information on PPCBug, refer to:

- □ Chapter 5, PPCBug
- □ Appendix C, Troubleshooting
- D Appendix D, Related Documentation

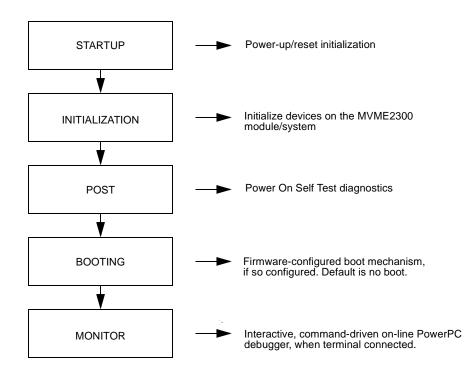

### Description

The front panel of the MVME2300 module is shown on a following page.

#### Switches

There are two switches (**ABT** and **RST**) and four LED (light-emitting diode) status indicators (**BFL**, **CPU**, **PMC** (two)) located on the module's front panel.

#### ABT (S1)

When activated by software, the Abort switch, **ABT**, can generate an interrupt signal from the base board to the processor at a user-programmable level. The interrupt is normally used to abort program execution and return control to the debugger firmware located in the module's flash memory. The interrupt signal reaches the processor module via ISA bus interrupt line IRQ8\*. The signal is also available from the general purpose I/O port, which allows software to poll the Abort switch after an IRQ8\* interrupt and verify that it has been pressed.

The interrupter connected to the **ABT** switch is an edge-sensitive circuit, filtered to remove switch bounce.

#### RST (S2)

The Reset switch, **RST**, resets all onboard devices and causes HRESET\* to be asserted in the MPC603 or MPC604R. It also drives a SYSRESET\* signal if the module's VME processor module is the system controller.

The Universe ASIC includes both a global and a local reset driver. When the Universe operates as the VMEbus system controller, the reset driver provides a global system reset by asserting the VMEbus signal SYSRESET\*. A SYSRESET\* signal may be generated by the RESET switch, a power-up reset, a watchdog timeout, or by a control bit in the Miscellaneous Control Register (MISC\_CTL) in the Universe ASIC. SYSRESET\* remains asserted for at least 200 ms, as required by the VMEbus specification.

Similarly, the Universe ASIC supplies an input signal and a control bit to initiate a local reset operation. By setting a control bit, software can maintain a board in a reset state, disabling a faulty board from participating in normal system operation. The local reset driver is enabled even when the Universe ASIC is not system controller. Local resets may be generated by the **RST** switch, a power-up reset, a watchdog timeout, a VMEbus SYSRESET\*, or a control bit in the MISC\_CTL register.

#### **Status Indicators**

There are four LED (light-emitting diode) status indicators located on the MVME2300 front panel: **BFL**, **CPU**, **PMC2**, and **PMC1**.

#### BFL (DS1)

The *yellow* **BFL** LED indicates board failure; it lights when the BRDFAIL\* signal line is active.

#### CPU (DS2)

The green **CPU** LED indicates CPU activity; it lights when the DBB\* (Data Bus Busy) signal line on the processor bus is active.

#### PMC (DS3)

The top *green* **PMC** LED indicates PCI activity; it lights when the PCI bus grant to PMC2 signal line on the PCI bus is active. This indicates that a PMC installed on slot 2 is active.

#### PMC (DS4)

The bottom *green* **PMC** LED indicates PCI activity; it lights when the PCI bus grant to PMC1 signal line on the PCI bus is active. This indicates that a PMC installed on slot 1 is active.

#### 10BaseT/100BaseTX Port

The RJ45 port on the front panel of the MVME2300 labeled **10/100 BASET** supplies the Ethernet LAN 10BaseT/100BaseTX interface, implemented with a DEC 21140/21143 device.

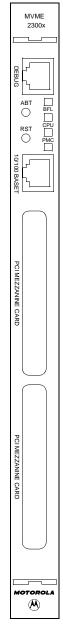

#### **DEBUG** Port

The RJ45 port labeled **DEBUG** on the front panel of the MVME2300 supplies the module's serial communications interface, implemented via a UART PC16550 controller chip from National Semiconductor. It is asynchronous only. This serial port is configured for EIA-232-D DTE, as shown in Figure 2-1.

The **DEBUG** port may be used for connecting a terminal to the module to serve as the firmware console for the factory installed debugger, PPCBug. The port is configured as follows:

- □ 8 bits per character
- □ 1 stop bit per character
- □ Parity disabled (no parity)
- $\square$  Baud rate = 9600 baud (default baud rate at power-up)

After power-up, the baud rate of the **DEBUG** port can be reconfigured by using the debugger's Port Format (**PF**) command. Refer to Chapter 5, *PPCBug* and Chapter 6, *Modifying the Environment* for information about PPCBug.

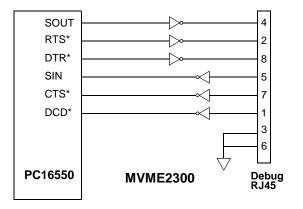

Figure 2-1. MVME2300 DEBUG Port Configuration

#### **PMC Slots**

Two openings located on the front panel provide I/O expansion by allowing access to one or two 4-port single-wide or one 8-port double-wide PCI Mezzanine Card (PMC), connected to the PMC connectors on the MVME2300. For pin assignments for the PMC connectors, refer to Appendix B, *Connector Pin Assignments*.

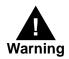

Do not attempt to install any PMC boards without performing an operating system shutdown and following the procedures given in the user's manual for the particular PMC.

#### PCI Mezzanine Card (PMC Slot 1)

The right-most (lower) opening labeled **PCI MEZZANINE CARD** on the module's front panel provides front panel I/O access to a PMC that is connected to the 64-pin connectors J11 through J14 on the module. Connector J14 allows rear panel P2 I/O.

This slot is MVME2300 Port 1.

#### PCI Mezzanine Card (PMC Slot 2)

The left-most (upper) opening labeled **PCI MEZZANINE CARD** on the MVME2300 front panel provides front panel I/O access to a PMC that is connected to the 64-pin connectors J21 through J24 on the MVME2300 module. Connector J24 allows rear panel P2 I/O.

This slot is MVME2300 Port 2.

### **PMCspan**

A PMCspan front panel is pictured at the right. The front panel is the same for all PMCspan models.

There are two PMC slots, labeled PCI MEZZANINE CARD, which support either two single-wide PMCs or one double-wide PMC.

The PMCspan board has two sets of three 32-bit connectors for PMC interface to secondary PCI bus and user-specific I/O. It also has a P1 connector and a 5-row P2 connector for power and VMEbus I/O.

The PMCspan has two green LEDs on its front panel, one for each PMC slot, labeled PMC2 and PMC1. Both LEDs are illuminated during reset. An individual LED is illuminated whenever a PMC has been granted bus mastership of the secondary PCI bus.

The right-most (lower) opening labeled **PCI MEZZANINE CARD** on the front panel is Port 1.

The left-most (upper) opening labeled **PCI MEZZANINE CARD** on the front panel is Port 2.

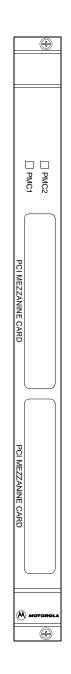

# **Functional Description**

# Introduction

This chapter describes the MVME2300 VME processor module on a block diagram level. The *General Description* provides an overview of the module, followed by a detailed description of several blocks of circuitry. Figure 3-1 shows a block diagram of the overall board architecture.

Detailed descriptions of other MVME2300 blocks, including programmable registers in the ASICs and peripheral chips, can be found in the *MVME2300 Series VME Processor Module Programmer's Reference Guide*. You may refer to it for a functional description of the MVME2300 in greater depth.

# **Features**

The following table summarizes the features of the MVME2300 VME processor module.

| Feature         | Description                                                                                                    |
|-----------------|----------------------------------------------------------------------------------------------------|
| Microprocessor  | 200 MHZ MPC603 or 333 MHz MPC604R PowerPC <sup>TM</sup> processor                                                            |
| Form factor     | 6U VMEbus                                                                                                    |
| ECC DRAM        | Two-way interleaved, ECC-protected 16MB, 32MB, 64MB, or 128MB                                                                |
| Flash memory    | Bank B consists of two 32-pin PLCC sockets that can be populated with 1MB 8-bit flash devices                                |
|                 | Bank A consists of four 16-bit Smart Voltage SMT devices that can be populated with 8Mbit flash devices (4MB) or 4Mbit (2MB) |
| Real-time clock | 8KB NVRAM with RTC and battery backup (SGS-Thomson M48T59/T559)                                                              |
| Switches        | Reset (RST) and abort (ABT)                                                                                                  |

Table 3-1. MVME2300 Features

| Feature          | Description                                                                                       |  |  |  |
|------------------|---------------------------------------------------------------------------------------------------|--|--|--|
| Status LEDs      | Four: Board fail (BFL), CPU, PMC (one for PMC slot 2, one for slot 1)                             |  |  |  |
| Timers           | One 16-bit timer in W83C553 ISA bridge; four 32-bit timers in Raven (MPIC) device)                |  |  |  |
|                  | Watchdog timer provided in SGS-Thomson M48T59                                                     |  |  |  |
| Interrupts       | Software interrupt handling via Raven (PCI-MPU bridge) and Winbond (PCI-ISA bridge) controllers   |  |  |  |
| VME I/O          | VMEbus P2 connector                                                                               |  |  |  |
| Serial I/O       | One asynchronous debug port via RJ45 connector on front panel                                     |  |  |  |
| Ethernet I/O     | 10BaseT/100BaseTX connections via RJ45 connector on front panel                                   |  |  |  |
| PCI interface    | Two IEEE P1386.1 PCI Mezzanine Card (PMC) slots for one double-<br>width or two single-width PMCs |  |  |  |
|                  | Front panel and/or VMEbus P2 I/O on both PMC slots                                                |  |  |  |
|                  | One 114-pin Mictor connector for optional PMCspan expansion module                                |  |  |  |
| VMEbus interface | VMEbus system controller functions                                                                |  |  |  |
|                  | VME64 extension                                                                                   |  |  |  |
|                  | VMEbus-to-local-bus interface (A24/A32, D8/D16/D32/block transfer [D8/D16/D32/D64])               |  |  |  |
|                  | Local-bus-to-VMEbus interface (A16/A24/A32, D8/D16/D32)                                           |  |  |  |
|                  | VMEbus interrupter                                                                                |  |  |  |
|                  | VMEbus interrupt handler                                                                          |  |  |  |
|                  | Global Control/Status Register (GCSR) for interprocessor<br>communications                        |  |  |  |
|                  | DMA for fast local memory/VMEbus transfers (A16/A24/A32, D16/D32/D64)                             |  |  |  |

### **General Description**

The MVME2300 is a VME processor module equipped with an MPC 603 or MPC604R microprocessor.

The product offers many standard features desirable in a computer system—including Ethernet and debug ports, Boot ROM, flash memory, DRAM, and interface for two PCI Mezzanine Cards (PMCs), contained in a one-slot VME package. Its flexible mezzanine architecture allows relatively easy upgrades of the I/O.

There are four standard buses on the MVME2300:

| PowerPC Processor Bus | ISA Bus |
|-----------------------|---------|
| PCI Local Bus         | VMEbus  |

As shown in Figure 3-1, a Raven PCI Bridge ASIC provides the interface from the Processor Bus to PCI. A W83C553 PCI/ISA Bridge (PIB) Controller device performs the bridge function between PCI and ISA. The Universe ASIC device provides the interface between the PCI Local Bus and the VMEbus. A Falcon chipset is the ECC memory controller.

The Peripheral Component Interface (PCI) local bus is a key feature. In addition to the on-board local bus peripherals, the PCI bus supports an industry-standard mezzanine interface, IEEE P1386.1 PMC (PCI Mezzanine Card).

# **Block Diagram**

Figure 3-1 is a block diagram of the MVME2300's overall architecture.

#### MPC603/MCP604R Processor

The MVME2300 is ordered with an MPC603 or MPC604R processor chip with 16MB to 128MB of ECC DRAM, and up to 5MB of flash memory.

3

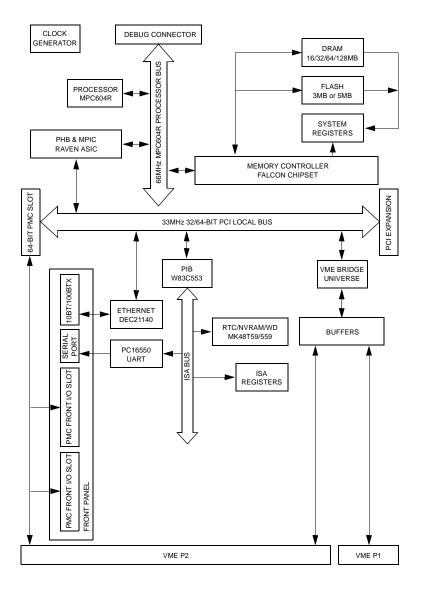

Figure 3-1. MVME2300 Block Diagram

The MPC 603 is a 64-bit processor with 16KB on-chip caches (16KB data cache and 16KB instruction cache). The MPC604R is a 64-bit processor with 32KB on-chip caches (32KB data cache and 32KB instruction cache).

The Raven bridge controller ASIC provides the bridge between the PowerPC microprocessor bus and the PCI local bus. Electrically, the Raven chip is a 64-bit PCI connection. Four programmable map decoders in each direction provide flexible addressing between the PowerPC microprocessor bus and the PCI local bus.

The power requirements for the MVME2300 are shown in Table 3-2.

| Configuration | +5V Power                     | +12V and -12V Power                                       |
|---------------|-------------------------------|-----------------------------------------------------------|
| 200 MHz 603   | 4.0A typical<br>4.75A maximum | PMC-dependent<br>(Refer to Appendix A,<br>Specifications) |
| 333 MHz 604R  | 4.7A typical<br>5.8A maximum  |                                                           |

 Table 3-2.
 Power Requirements

#### PCI Bus Latency

Writes to PCI can be posted. The read access latency for PCI-bound cycles initiated by the MPC60x bus master consists of the following components:

| T <sub>start</sub> | Start-up time (TS# to PCI bus Request). $T_{start}$ is 6 system clocks.         |
|--------------------|---------------------------------------------------------------------------------|
| T <sub>arb</sub>   | PCI bus arbitration time                                                        |
| T <sub>ac</sub>    | PCI access time (FRAME# to TRDY#)                                               |
| T <sub>delay</sub> | Delay time from TRDY# on PCI to TA# on 60X bus. $T_{delay}$ is 4 system clocks. |

The following table shows the access timings for various types of transfers initiated by a 60X system bus master to PCI:

| Access Type                            | System Clock Periods Required For: |          |          |          | Total  |
|----------------------------------------|------------------------------------|----------|----------|----------|--------|
|                                        | 1st Beat                           | 2nd Beat | 3rd Beat | 4th Beat | Clocks |
| 4-Beat Read (64-bit PCI Target)        | 27                                 | 1        | 1        | 1        | 30     |
| 4-Beat Read (32-bit PCI Target)        | 35                                 | 1        | 1        | 1        | 38     |
| 4-Beat Write (64-bit PCI Target)       | 4                                  | 1        | 1        | 1        | 7      |
| 4-Beat Write (32-bit PCI Target)       | 4                                  | 1        | 1        | 1        | 7      |
| 1-Beat Read (aligned, 4 bytes or less) | 20                                 | -        | -        | -        | 20     |
| 1-Beat Write                           | 4                                  | -        | -        | -        | 4      |

Table 3-3. MPC 60x Bus to PCI Access Timing

**Notes** 1. Write cycles are posted by the Raven ASIC.

2. Assumes no pipeline. Pipelined cycles would improve these numbers.

3. T<sub>arb</sub> is assumed to be 4 system clocks (2 PCI clocks).

4. **T**<sub>ac</sub> is assumed to be 6 system clocks (3 PCI clocks): Medium DEVSEL# target, zero wait PCI timing.

The following table shows the ECC memory access latency for PCIinitiated cycles.

Table 3-4. PCI to ECC Memory Access Timing

| Access Type         | PCI Clock | Maximum<br>Bandwidth               |   |   |  |  |  |
|---------------------|-----------|------------------------------------|---|---|--|--|--|
|                     | 1st Beat  | st Beat 2nd Beat 3rd Beat nth Beat |   |   |  |  |  |
| 64-bit Burst Reads  | 10        | 1                                  | 1 | 1 |  |  |  |
| 64-bit Burst Writes | 3         | 1                                  | 1 | 1 |  |  |  |
| 32-bit Burst Reads  | 10        | 1                                  | 1 | 1 |  |  |  |

3

| Access Type         | PCI Clock | Maximum   |   |   |  |
|---------------------|-----------|-----------|---|---|--|
|                     | 1st Beat  | Bandwidth |   |   |  |
| 32-bit Burst Writes | 3         | 1         | 1 | 1 |  |
| 1-Beat Read         | 10        | -         | - | - |  |
| 1-Beat Write        | 3         | -         | - | - |  |

Table 3-4. PCI to ECC Memory Access Timing

**Notes** 1. The latency assumes two system clocks for 60X system bus arbitration.

2. The latency is based on 60ns, fast-page DRAM timing. It is also assumed that L2 is either disabled or missed.

3. Write timings assume write posting FIFO is initially empty.

#### **DRAM Memory**

The MVME2300 DRAM memory size can be 16MB, 32MB, 64MB, or 128MB.

The DRAM blocks are controlled by the Falcon chipset which performs two-way interleaving and provides single-bit error correction and doublebit error correction. ECC is calculated over 72-bits.

There are one or two blocks of DRAMs that provides 16M/32M or 64M/128M of ECC DRAM. The DRAM blocks consists of 9 devices each. Either 1Mx16 (Page) 50-pin TSOPII DRAM or 4Mx16 (EDO) 50-pin TSOPII DRAM are used to provide 16/32/64/128M. When populated, these blocks appears as Block A and Block B to the Falcon chipset.

Refer to the *MVME2300 Series VME Processor Module Programmer's Reference Guide* for additional information and programming details.

The block diagram for the memory interface is shown in the following figure:

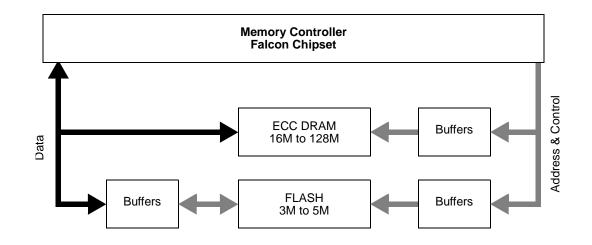

#### Figure 3-2. Memory Block Diagram

#### **DRAM Latency**

The ECC memory access latency times for 60ns, fast page DRAMs are shown in the following table.

| Access Type                                          | Clock Periods Required for: |          |          | Total    |        |
|------------------------------------------------------|-----------------------------|----------|----------|----------|--------|
|                                                      | 1st Beat                    | 2nd Beat | 3rd Beat | 4th Beat | Clocks |
| 4-Beat Read after Idle<br>(Quad-word aligned)        | 9                           | 1        | 2        | 1        | 13     |
| 4-Beat Read after Idle<br>(Quad-word misaligned)     | 9                           | 3        | 1        | 1        | 14     |
| 4-Beat Read after 4-Beat Read<br>(Quad-word aligned) | 7/3 1                       | 1        | 2        | 1        | 11/7   |
| 4-Beat Read after 4-Beat Read<br>(misaligned)        | 6/2 1                       | 3        | 1        | 1        | 11/7   |
| 4-Beat Write after Idle                              | 4                           | 1        | 1        | 1        | 7      |

| Access Type                                            | Clock Periods Required for: |          |          |          | Total  |
|--------------------------------------------------------|-----------------------------|----------|----------|----------|--------|
|                                                        | 1st Beat                    | 2nd Beat | 3rd Beat | 4th Beat | Clocks |
| 4-Beat Write after 4-Beat Write<br>(Quad-word aligned) | 7/3 1                       | 1        | 1        | 1        | 10/6   |
| 1-Beat Read after Idle                                 | 9                           | -        | -        | -        | 9      |
| 1-Beat Read after 1-Beat Read                          | 8/6 1                       | -        | -        | -        | 8/6    |
| 1-Beat Write after Idle                                | 4                           | -        | -        | -        | 4      |
| 1-Beat Write after 1-Beat Write                        | 12/10                       | -        | -        | -        | 12/10  |

**Notes** 1. These numbers assume that the MPC 60x bus master is doing address pipelining with TS\* occurring at the minimum time after AACK\* is asserted. Also the two numbers shown in the 1st beat column are for page miss/page hit.

2. In some cases, the numbers shown are averages and specific instances may be longer or shorter.

If all blocks of DRAMs are 50ns, EDO devices then the latency times for the ECC memory would be as follows:

| Access Type                                          | Clock Periods Required for: |          |          | Total    |        |
|------------------------------------------------------|-----------------------------|----------|----------|----------|--------|
|                                                      | 1st Beat                    | 2nd Beat | 3rd Beat | 4th Beat | Clocks |
| 4-Beat Read after Idle<br>(Quad-word aligned)        | 8                           | 1        | 1        | 1        | 11     |
| 4-Beat Read after Idle<br>(Quad-word misaligned)     | 8                           | 2        | 1        | 1        | 12     |
| 4-Beat Read after 4-Beat Read<br>(Quad-word aligned) | 5/2 1                       | 1        | 1        | 1        | 8/5    |
| 4-Beat Read after 4-Beat Read<br>(misaligned)        | 4/2 1                       | 2        | 1        | 1        | 8/6    |

| Access Type                                            | Clock Periods Required for: |          |          | Total    |        |
|--------------------------------------------------------|-----------------------------|----------|----------|----------|--------|
|                                                        | 1st Beat                    | 2nd Beat | 3rd Beat | 4th Beat | Clocks |
| 4-Beat Write after Idle                                | 4                           | 1        | 1        | 1        | 7      |
| 4-Beat Write after 4-Beat Write<br>(Quad-word aligned) | 4/3 1                       | 1        | 1        | 1        | 7/6    |
| 1-Beat Read after Idle                                 | 8                           | -        | -        | -        | 8      |
| 1-Beat Read after 1-Beat Read                          | 7/5 1                       | -        | -        | -        | 7/5    |
| 1-Beat Write after Idle                                | 4                           | -        | -        | -        | 4      |
| 1-Beat Write after 1-Beat Write                        | 9/7 <sup>1</sup>            | -        | -        | -        | 9/7    |

| Table 3-6. | MPC 60x Bus to | <b>DRAM Access</b> | <b>Timing Using</b> | g 50ns, EDO Devices |
|------------|----------------|--------------------|---------------------|---------------------|
|------------|----------------|--------------------|---------------------|---------------------|

**Notes** 1. These numbers assume that the MPC 60x bus master is doing address pipelining with TS\* occurring at the minimum time after AACK\* is asserted. Also the two numbers shown in the 1st beat column are for page miss/page hit.

2. In some cases, the numbers shown are averages and specific instances may be longer or shorter.

#### **Flash Memory**

The MVME2300 base board has provision for up to 5MB of flash memory.

Bank B consists of 1MB of 8-bit flash memory in two 32-pin PLCC 8-bit sockets.

Bank A consists of four 16-bit Smart Voltage SMT devices that can be populated with 8Mbit flash devices (4MB) or 4Mbit flash devices (2MB). A jumper header, J15, associated with the first set of four flash devices provides a total of 64KB of hardware-protected boot block. Only 32-bit writes are supported for this bank of flash. The address of the reset vector is jumper-selectable. A jumper must be installed either between J15 pins 1 and 2 for Bank A factory configuration, or between J15 pins 2 and 3 for Bank B. When the jumper is installed, the Falcon chipset maps 0xFFF00100 to the Bank B sockets.

The onboard monitor/debugger, PPCBug, resides in the flash chips. PPCBug provides functionality for:

- **D** Booting the system
- □ Initializing after a reset
- Displaying and modifying configuration variables
- Running self-tests and diagnostics
- Updating firmware ROM

Under normal operation, the flash devices are in "read-only" mode, their contents are pre-defined, and they are protected against inadvertent writes due to loss of power conditions. However, for programming purposes, programming voltage is always supplied to the devices and the flash contents may be modified by executing the proper program command sequence. Refer to the **PFLASH** command in the *PPCBug Debugging Package User's Manual* for further device-specific information on modifying flash contents.

#### Flash Latency

There is one 16-bit port bank of flash on the MVME2300. The access times for this bank are shown in the following table.

| Access type                      | Clock Periods Required for: |             |             |             | Total  |
|----------------------------------|-----------------------------|-------------|-------------|-------------|--------|
|                                  | 1st Beat                    | 2nd<br>Beat | 3rd<br>Beat | 4th<br>Beat | Clocks |
| 4-Beat Read                      | 68                          | 64          | 64          | 64          | 260    |
| 4-Beat Write                     | N/A                         | N/A         | N/A         | N/A         | N/A    |
| 1-Beat Read (2 bytes to 8 bytes) | 68                          | -           | -           | -           | 68     |

Table 3-7. PowerPC 60x Bus to Flash Access Timing for Bank B (16-bit Port)

| Access type          | Clock Periods Required for: |             |             |             | Total  |
|----------------------|-----------------------------|-------------|-------------|-------------|--------|
|                      | 1st Beat                    | 2nd<br>Beat | 3rd<br>Beat | 4th<br>Beat | Clocks |
| 1-Beat Read (1 byte) | 20                          | -           | -           | -           | 20     |
| 1-Beat Write         | 19                          | -           | -           | -           | 19     |

| Table 3-7.PowerPC 60x Bus to Flash Access Timing for Bank B (16-bit Port) |
|---------------------------------------------------------------------------|
|---------------------------------------------------------------------------|

#### **Ethernet Interface**

The MVME2300 module uses a DECchip 21140/21143 PCI Fast Ethernet LAN controller to implement an Ethernet interface that supports 10BaseT/100BaseTX connections, via an RJ45 connector on the front panel. The balanced differential transceiver lines are coupled via on-board transformers.

Every MVME2300 is assigned an Ethernet station address. The address is \$08003E2xxxxx, where xxxxx is the unique 5-nibble number assigned to the board (every board has a different value for xxxxx).

Each MVME2300 displays its Ethernet station address on a label attached to the base board in the PMC connector keepout area just behind the front panel. In addition, the six bytes including the Ethernet station address are stored in the NVRAM (BBRAM) configuration area specified by boot ROM. That is, the value 08003E2xxxxx is stored in NVRAM. The MVME2300 debugger, PPCBug, has the capability to retrieve the Ethernet station address via the **CNFG** command.

**Note** The unique Ethernet address is set at the factory and should not be changed. Any attempt to change this address may create node or bus contention and thereby render the board inoperable.

If the data in NVRAM is lost, use the number on the label in the PMC connector keepout area to restore it.

For the pin assignments of the 10BaseT/100BaseTX connector, refer to Appendix A, Specifications.

At the physical layer, the Ethernet interface bandwidth is 10Mbit/second for 10BaseT. For the 100BaseTX, it is 100Mbit/second. Refer to the BBRAM/TOD Clock memory map description in the *MVME2300 Series VME Processor Module Programmer's Reference Guide* for detailed programming information.

#### PCI Mezzanine Card (PMC) Interface

A key feature of the MVME2300 family is the PCI bus. In addition to the on-board local bus devices (Ethernet, etc.), the PCI bus supports an industry-standard mezzanine interface, IEEE P1386.1 PCI Mezzanine Card (PMC).

PMC modules offer a variety of possibilities for I/O expansion such as FDDI (Fiber Distributed Data Interface), ATM (Asynchronous Transfer Mode), graphics, Ethernet, or SCSI ports. For a complete listing of available PMCs, go to the Mezzanines International Web site at http://www.groupipc.com/. The MVME2300 supports PMC front panel and rear P2 I/O. There is also provision for stacking one or two PMC carrier boards, or PMCspan PCI expansion modules, on the MVME2300 for additional expansion.

The MVME2300 supports two PMC slots. Two sets of four 64-pin connectors on the base board (J11 - J14, and J21 - J24) interface with 32-bit/64-bit IEEE P1386.1 PMC-compatible mezzanines to add any desirable function.

Refer to Appendix B, Connector Pin Assignments for the pin assignments of the PMC connectors. For detailed programming information, refer to the PCI bus descriptions in the *MVME2300 Series VME Processor Module Programmer's Reference Guide* and to the user documentation for the PMC modules you intend to use.

#### PMC Slot 1 (Single-Width PMC)

Mezzanine TypePCI Mezzanine Card (PMC)Mezzanine SizeS1B: Single width, standard depth (75mm x 150mm)<br/>with front panelPMC ConnectorsJ11 to J14 (32/64-Bit PCI with front and rear I/O)Signaling VoltageVio = 5.0Vdc

PMC slot 1 has the following characteristics:

For P2 I/O configurations, all I/O pins of PMC slot 1 are routed to the 5-row power adapter card. Pins 1 through 64 of J14 are routed to row C and row A of P2.

#### PMC Slot 2 (Single-Width PMC)

PMC slot 2 has the following characteristics:

| Mezzanine Type    | PCI Mezzanine Card (PMC)                                          |
|-------------------|-------------------------------------------------------------------|
| Mezzanine Size    | S1B: Single width, standard depth (75mm x 150mm) with front panel |
| PMC Connectors    | J21 to J24 (32/64-Bit PCI with front and rear I/O)                |
| Signaling Voltage | $V_{io} = 5.0 V dc$                                               |

For P2 I/O configurations, 46 I/O pins of PMC slot 2 are routed to the 5-row power adapter card. Pins 1 through 46 of J24 are routed to row D and row Z of P2.

#### PMC Slots 1 and 2 (Double-Width PMC)

PMC slots 1 and 2 with a double-width PMC have the following characteristics:

| Mezzanine Type    | PCI Mezzanine Card (PMC)                                          |
|-------------------|-------------------------------------------------------------------|
| Mezzanine Size    | Double width, standard depth (150mm x 150 mm) with front panel    |
| PMC Connectors    | J11 to J14 and J21 to J24 (32/64-Bit PCI) with front and rear I/O |
| Signaling Voltage | $V_{io} = 5.0 V dc$                                               |

#### **PCI Expansion**

The PMCspan expansion module connector, J4, is a 114-pin Mictor connector. It is located near P2 on the primary side of the MVME2300. Its interrupt lines are routed to the Raven MPIC.

#### **VMEbus** Interface

The VMEbus interface is implemented with the CA91C042 Universe ASIC. The Universe chip interfaces the 32/64-bit PCI local bus to the VMEbus.

The Universe ASIC provides:

- □ The PCI-bus-to-VMEbus interface
- □ The VMEbus-to-PCI-bus interface
- □ The DMA controller functions of the local VMEbus

The Universe chip includes Universe Control and Status Registers (UCSRs) for interprocessor communications. It can provide the VMEbus system controller functions as well. For detailed programming information, refer to the *Universe User's Manual* and to the discussions in the *MVME2300 Series VME Processor Module Programmer's Reference Guide*.

Maximum performance is achieved with D64 Multiplexed Block Transfers (MBLT). The on-chip DMA channel should be used to move large blocks of data to/from the VMEbus. The Universe should be able to reach 50MB/second in 64-bit MBLT mode.

The MVME2300 interfaces to the VMEbus via the P1 and P2 connectors, which use the new 5-row 160-pin connectors as specified in the VME64 extension standard. It also draws +5V, +12V, and -12V power from the VMEbus backplane through these two connectors. 3.3V and 2.5V supplies are regulated onboard from the +5 power.

#### **Asynchronous Debug Port**

A PC16550 Universal Asynchronous Receiver/Transmitter (UART) provides the asynchronous debug port. TTL-level signals for the port are routed through appropriate EIA-232-D drivers and receivers to an RJ45 connector on the front panel. The external signals are ESD protected.

This serial port can support 19.2 KBaud I/O. For detailed programming information, refer to the *MVME2300 Series VME Processor Module Programmer's Reference Guide* and to the vendor documentation for the UART device.

#### PCI-ISA Bridge (PIB) Controller

The MVME2300 uses a W83C553 PCI/ISA Bridge (PIB) Controller to supply the interface between the PCI local bus and the ISA system I/O bus as shown in Figure 3-1.

The PIB controller provides the following functions:

- □ PCI bus arbitration for:
  - ISA (Industry Standard Architecture) bus DMA (not functional on MVME2300)
  - The PHB (PCI Host Bridge) MPU/local bus interface function, implemented by the Raven ASIC
  - All on-board PCI devices
  - The PMC slot

- □ ISA bus arbitration for DMA devices
- □ ISA interrupt mapping for four PCI interrupts
- □ Interrupt controller functionality to support 14 ISA interrupts
- □ Edge/level control for ISA interrupts
- Seven independently programmable DMA channels
- □ One 16-bit timer
- □ Three interval counters/timers

Accesses to the configuration space for the PIB controller are performed by way of the CONADD and CONDAT (Configuration Address and Data) registers in the Raven bridge controller ASIC. The registers are located at offsets \$CF8 and \$CFC, respectively, from the PCI I/O base address.

#### Real-Time Clock/NVRAM/Timer Function

The MVME2300 employs a surface-mount M48T59/T559 RAM and clock chip to provide 8KB NVRAM, a real-time clock, and a watchdog timer function. This chip supplies a clock, oscillator, crystal, power failure detection, memory write protection, 8KB of NVRAM, and a battery in a package consisting of two parts:

- A 28-pin 330mil SO device containing the real-time clock, the oscillator, power failure detection circuitry, timer logic, 8KB of static RAM, and gold-plated sockets for a battery
- □ A SNAPHAT battery housing a crystal along with the battery

The SNAPHAT battery package is mounted on top of the M48T59/T559 device. The battery housing is keyed to prevent reverse insertion.

The clock furnishes seconds, minutes, hours, day, date, month, and year in BCD 24-hour format. Corrections for 28-, 29- (leap year), and 30-day months are made automatically. The clock generates no interrupts. Although the M48T59/T559 is an 8-bit device, 8-, 16-, and 32-bit accesses from the ISA bus to the M48T59/T559 are supported. Refer to the

3

*MVME2300 Series VME Processor Module Programmer's Reference Guide* and to the M48T59/T559 data sheet for detailed programming and battery life information.

#### **PCI Host Bridge**

The Raven ASIC provides the bridge function between the MPC60x bus and the PCI Local Bus. It provides 32 bit addressing and 64 bit data. 64 bit addressing (dual address cycle) is not supported. The Raven supports various PowerPC processor external bus frequencies up to 66 MHz and PCI frequencies up to 33 MHz.

There are four programmable map decoders for each direction to provide flexible address mappings between the MPC and the PCI Local Bus. Refer to the *MVME2300 Series VME Processor Module Programmer's Reference Guide* for additional information and programming details.

#### Interrupt Controller (MPIC)

The Raven ASIC provides an MPIC Interrupt Controller to handle various interrupt sources. The interrupt sources are:

- □ Four MPIC timer interrupts
- □ Processor 0 self interrupt
- □ Memory Error interrupt from the Falcon chipset
- □ Interrupts from all PCI devices
- Two software interrupts
- □ ISA interrupts (actually handles as a single 8259 interrupt at INT0)

#### **Programmable Timers**

Among the resources available to the local processor are a number of programmable timers. Timers are incorporated into the PCI/ISA Bridge (PIB) controller and the Raven device as shown in Figure 3-1. They can be programmed to generate periodic interrupts to the processor.

#### **Interval Timers**

The PIB controller has three built-in counters that are equivalent to those found in an 82C54 programmable interval timer. The counters are grouped into one timer unit, Timer 1, in the PIB controller. Each counter output has a specific function:

- Counter 0 is associated with interrupt request line IRQ0. It can be used for system timing functions, such as a timer interrupt for a time-of-day function.
- □ Counter 1 generates a refresh request signal for ISA memory. This timer is not used in the MVME2300.
- Counter 2 provides the tone for the speaker output function on the PIB controller (the SPEAKER\_OUT signal which can be cabled to an external speaker via the remote reset connector). This function is not used on the MVME2300.

The interval timers use the OSC clock input as their clock source. The MVME2300 drives the OSC pin with a 14.31818 MHz clock source.

#### 16/32-Bit Timers

There is one 16-bit timer and four 32-bit timers on the MVME2300. The 16-bit timer is provided by the PIB. Raven device provides the four 32-bit timers that may be used for system timing or to generate periodic interrupts. For information on programming these timers, refer to the data sheet for the W83C553 PIB controller and to the *MVME2300 Series VME Processor Module Programmer's Reference Guide*.

# Programming

# Introduction

This chapter provides basic information useful in programming the MVME2300. This includes a description of memory maps, control and status registers, PCI arbitration, interrupt handling, sources of reset, and big/little-endian issues.

For additional programming information about the MVME2300, refer to the *MVME2300 Series VME Processor Module Programmer's Reference Guide*, listed in Appendix D, *Related Documentation*.

For programming information about the PMCs, refer to the applicable user's manual furnished with the PMCs.

# **Memory Maps**

There are multiple buses on the MVME2300 and each bus domain has its own view of the memory map. The following sections describe the MVME2300 memory organization from the following three points of view:

- □ The mapping of all resources as viewed by the MPU (processor bus memory map)
- The mapping of onboard resources as viewed by PCI local bus masters (PCI bus memory map)
- The mapping of onboard resources as viewed by VMEbus masters (VMEbus memory map)

Additional, more detailed memory maps can be found in the *MVME2300* Series VME Processor Module Programmer's Reference Guide.

#### **Processor Bus Memory Map**

The processor memory map configuration is under the control of the Raven bridge controller ASIC and the Falcon memory controller chip set. The Raven and Falcon devices adjust system mapping to suit a given application via programmable map decoder registers. At system power-up or reset, a default processor memory map takes over.

#### **Default Processor Memory Map**

The default processor memory map that is valid at power-up or reset remains in effect until reprogrammed for specific applications. Table 4-1 defines the entire default map (\$00000000 to \$FFFFFFFF).

| Processor Address |          | Size           | Definition                        |  |
|-------------------|----------|----------------|-----------------------------------|--|
| Start             | End      |                |                                   |  |
| 00000000          | 7FFFFFFF | 2GB            | Not Mapped                        |  |
| 8000000           | 8001FFFF | 128KB          | PCI/ISA I/O Space                 |  |
| 80020000          | FEF7FFFF | 2GB-16MB-640KB | Not Mapped                        |  |
| FEF80000          | FEF8FFFF | 64KB           | Falcon Registers                  |  |
| FEF90000          | FEFEFFFF | 384KB          | Not Mapped                        |  |
| FEFF0000          | FEFFFFFF | 64KB           | Raven Registers                   |  |
| FF000000          | FFEFFFFF | 15MB           | Not Mapped                        |  |
| FFF00000          | FFFFFFF  | 1MB            | Flash Bank A or Bank B (See Note) |  |

Table 4-1. Processor Default View of the Memory Map

Note The first 1MB of flash Bank A (soldered 2MB or 4MB flash) appears in this range after a reset if the **rom\_b\_rv** control bit in the Falcon's ROM B Base/Size register is cleared. If the **rom\_b\_rv** control bit is set, this address range maps to flash Bank B (socketed 1MB flash).

For detailed processor memory maps, including suggested CHRP- and PREP-compatible memory maps, refer to the *MVME2300 Series VME Processor Module Programmer's Reference Guide*.

### PCI Local Bus Memory Map

The PCI memory map is controlled by the Raven MPU/PCI bus bridge controller ASIC and by the Universe PCI/VME bus bridge ASIC. The Raven and Universe devices adjust system mapping to suit a given application via programmable map decoder registers.

No default PCI memory map exists. Resetting the system turns the PCI map decoders off, and they must be reprogrammed in software for the intended application.

For detailed PCI memory maps, including suggested CHRP- and PREPcompatible memory maps, refer to the *MVME2300 Series VME Processor Module Programmer's Reference Guide*.

### VMEbus Memory Map

The VMEbus is programmable. Like other parts of the MVME2300 memory map, the mapping of local resources as viewed by VMEbus masters varies among applications.

The Universe PCI/VME bus bridge ASIC includes a user-programmable map decoder for the VMEbus-to-local-bus interface. The address translation capabilities of the Universe enable the processor to access any range of addresses on the VMEbus.

Recommendations for VMEbus mapping, including suggested CHRP- and PREP-compatible memory maps, can be found in the *MVME2300 Series VME Processor Module Programmer's Reference Guide*. Figure 4-1 shows the overall mapping approach from the standpoint of a VMEbus master.

# **Programming Considerations**

Good programming practice dictates that only one MPU at a time have control of the MVME2300 control registers. Of particular note are:

- □ Registers that modify the address map
- Registers that require two cycles to access
- VMEbus interrupt request registers

### **PCI** Arbitration

There are seven potential PCI bus masters on the MVME2300:

- □ Raven ASIC (MPU/PCI bus bridge controller)
- □ Winbond W83C553 PIB (PCI/ISA bus bridge controller)
- □ DECchip 21140 Ethernet controller
- □ Universe ASIC (PCI/VME bus bridge controller)
- □ PMC Slot 1 (PCI mezzanine card)
- □ PMC Slot 2 (PCI mezzanine card)
- PCI Expansion Slot

The Winbond W83C553 PIB device supplies the PCI arbitration support for these seven types of devices. The PIB supports flexible arbitration modes of fixed priority, rotating priority, and mixed priority, as appropriate in a given application. Details on PCI arbitration can be found in the *MVME2300 Series VME Processor Module Programmer's Reference Guide*.

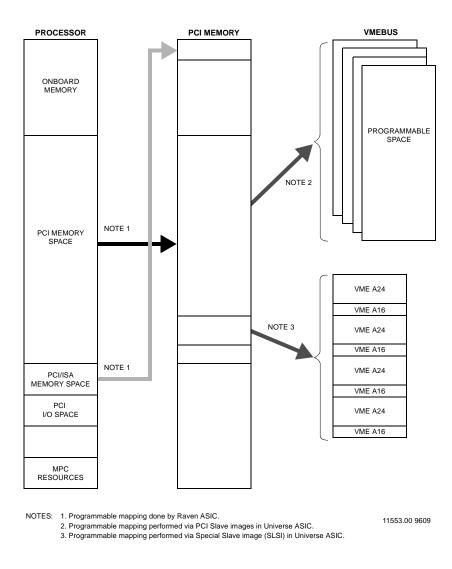

Figure 4-1. VMEbus Master Mapping

The arbitration assignments for the MVME2300 are shown in Table 4-2.

PCI Master(s) **PCI Bus Request** PIB PIB (Internal) CPU Raven ASIC Request 0 PMC Slot 2 PMC Slot 1 Request 1 PCI Expansion Slot Request 2 Request 3 Ethernet Request 4 Universe ASIC (VMEbus)

 Table 4-2. PCI Arbitration Assignments

### **Interrupt Handling**

The Raven ASIC, which controls PHB (PCI Host Bridge) MPU/local bus interface functions on the MVME2300, performs interrupt handling as well. Sources of interrupts may be any of the following:

- **□** The Raven ASIC itself (timer interrupts or transfer error interrupts)
- □ The processor (processor self-interrupts)
- □ The Falcon chip set (memory error interrupts)
- □ The PCI bus (interrupts from PCI devices)
- □ The ISA bus (interrupts from ISA devices)

Figure 4-2 illustrates interrupt architecture on the MVME2300. For details on interrupt handling, refer to the *MVME2300 Series VME Processor Module Programmer's Reference Guide*.

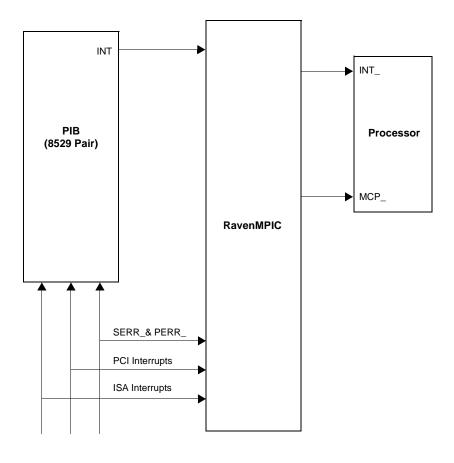

4

11559.00 9609

Figure 4-2. MVME2300 Interrupt Architecture

The MVME2300 routes the interrupts from the PMCs and PCI expansion slots as follows:

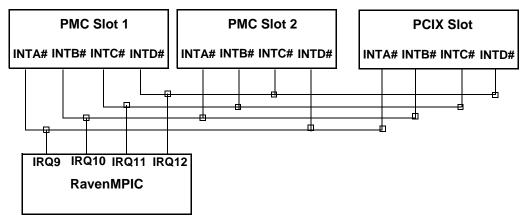

### **DMA Channels**

The PIB supports seven DMA channels. They are not functional on the MVME2300.

### Sources of Reset

The MVME2300 has eight potential sources of reset:

- 1. Power-on reset.
- 2. **RST** switch (resets the VMEbus when the MVME2300 is a system controller).
- 3. Watchdog timer Reset function controlled by the MK48T59 timekeeper device (resets the VMEbus when the MVME2300 is system controller).
- 4. ALT\_RST\* function controlled by the port 92 register in the PIB (resets the VMEbus when the MVME2300 is system controller).
- 5. PCI/ISA I/O Reset function controlled by the Clock Divisor register in the PIB.

4

- 6. The VMEbus SYSRESET\* signal.
- 7. VMEbus Reset sources from the Universe ASIC (PCI/VME bus bridge controller): the System Software Reset and Local Software Reset.

The following table shows which devices are affected by the various types of resets. For details on using resets, refer to the *MVME2300 Series VME Processor Module Programmer's Reference Guide*.

| Device Affected        | Process      | Raven        | Falcon       | PCI          | ISA          | VMEbus                    |
|------------------------|--------------|--------------|--------------|--------------|--------------|---------------------------|
| Reset Source           | or           | ASIC         | Chip<br>Set  | Devices      | Devices      | (as system<br>controller) |
| Power-On reset         | $\checkmark$ | $\checkmark$ | $\checkmark$ | $\checkmark$ | $\checkmark$ |                           |
| Reset switch           | $\checkmark$ | $\checkmark$ | $\checkmark$ | $\checkmark$ | $\checkmark$ |                           |
| Watchdog reset         | $\checkmark$ | $\checkmark$ | $\checkmark$ | $\checkmark$ | $\checkmark$ |                           |
| VME<br>SYSRESET*signal | $\checkmark$ | $\checkmark$ | $\checkmark$ | $\checkmark$ | $\checkmark$ | $\checkmark$              |
| VME System SW reset    | $\checkmark$ | $\checkmark$ | $\checkmark$ | $\checkmark$ | $\checkmark$ | $\checkmark$              |
| VME Local SW reset     | $\checkmark$ | $\checkmark$ | $\checkmark$ | $\checkmark$ | $\checkmark$ |                           |
| Hot reset (Port 92)    | $\checkmark$ | $\checkmark$ | $\checkmark$ | $\checkmark$ | $\checkmark$ |                           |
| PCI/ISA reset          |              |              |              | $\checkmark$ | $\checkmark$ |                           |

Table 4-3. Classes of Reset and Effectiveness

### **Endian Issues**

The MVME2300 supports both little-endian (Windows NT) and big-endian (AIX) software. The PowerPC processor and the VMEbus are inherently big-endian, while the PCI bus is inherently little-endian. The following sections summarize how the MVME2300 handles software and hardware differences in big- and little-endian operations. For further details on endian considerations, refer to the *MVME2300 Series VME Processor Module Programmer's Reference Guide*.

#### **Processor/Memory Domain**

The MCP 603 or MPC604R processor can operate in both big-endian and little-endian mode. However, it always treats the external processor/memory bus as big-endian by performing *address rearrangement and reordering* when running in little-endian mode. The MPC registers in the Raven MPU/PCI bus bridge controller ASIC and the Falcon memory controller chip set, as well as DRAM, flash, and system registers, always appear as big-endian.

#### **Role of the Raven ASIC**

Because the PCI bus is little-endian, the Raven performs byte swapping in both directions (from PCI to memory and from the processor to PCI) to maintain address invariance while programmed to operate in big-endian mode with the processor and the memory subsystem.

In little-endian mode, the Raven *reverse-rearranges* the address for PCIbound accesses and *rearranges* the address for memory-bound accesses (from PCI). In this case, no byte swapping is done.

#### **PCI** Domain

The PCI bus is inherently little-endian. All devices connected directly to the PCI bus operate in little-endian mode, regardless of the mode of operation in the processor's domain.

#### **PCI and Ethernet**

Ethernet is byte-stream-oriented; the byte having the lowest address in memory is the first one to be transferred regardless of the endian mode. Since the Raven maintains address invariance in both little-endian and big-endian mode, no endian issues should arise for Ethernet data. Big-endian software must still take the byte-swapping effect into account when accessing the registers of the PCI/Ethernet device, however.

#### **Role of the Universe ASIC**

Because the PCI bus is little-endian while the VMEbus is big-endian, the Universe PCI/VME bus bridge ASIC performs byte swapping in both directions (from PCI to VMEbus and from VMEbus to PCI) to maintain address invariance, regardless of the mode of operation in the processor's domain.

#### VMEbus Domain

The VMEbus is inherently big-endian. All devices connected directly to the VMEbus must operate in big-endian mode, regardless of the mode of operation in the processor's domain.

In big-endian mode, byte-swapping is performed first by the Universe ASIC and then by the Raven. The result is transparent to big-endian software (a desirable effect).

In little-endian mode, however, software must take the byte-swapping effect of the Universe ASIC and the address *reverse-rearranging* effect of the Raven into account.

For further details on endian considerations, refer to the *MVME2300* Series VME Processor Module Programmer's Reference Guide.

PPCBug 5

# **PPCBug Overview**

The PPCBug firmware is the layer of software just above the hardware. The firmware provides the proper initialization for the devices on the MVME2300 module upon power-up or reset.

This chapter describes the basics of PPCBug and its architecture, describes the monitor (interactive command portion of the firmware) in detail, and gives information on actually using the PPCBug debugger and the special commands. A complete list of PPCBug commands appears at the end of the chapter.

Chapter 6, *Modifying the Environment* contains information about the CNFG and ENV commands, system calls, and other advanced user topics.

For full user information about PPCBug, refer to the *PPCBug Firmware Package User's Manual* and the *PPCBug Diagnostics Manual*, listed in *Appendix D, Related Documentation*.

# **PPCBug Basics**

The PowerPC debug firmware, PPCBug, is a powerful evaluation and debugging tool for systems built around the Motorola PowerPC microcomputers. Facilities are available for loading and executing user programs under complete operator control for system evaluation.

PPCBug provides a high degree of functionality, user friendliness, portability, and ease of maintenance.

It achieves good portability and comprehensibility because it was written entirely in the C programming language, except where necessary to use assembler functions. PPCBug includes commands for:

- Display and modification of memory
- Breakpoint and tracing capabilities
- A powerful assembler and disassembler useful for patching programs
- □ A self-test at power-up feature which verifies the integrity of the system

PPCBug consists of three parts:

- □ A command-driven, user-interactive *software debugger*, described in the *PPCBug Firmware Package User's Manual*. It is hereafter referred to as "the debugger" or "PPCBug".
- □ A command-driven *diagnostics package* for the MVME2300 hardware, hereafter referred to as "the diagnostics." The diagnostics package is described in the *PPCBug Diagnostics Manual*.
- □ A *user interface* or *debug/diagnostics monitor* that accepts commands from the system console terminal.

When using PPCBug, you operate out of either the *debugger directory* or the *diagnostic directory*.

- If you are in the debugger directory, the debugger prompt
   PPC1-Bug> is displayed and you have all of the debugger commands at your disposal.
- If you are in the diagnostic directory, the diagnostic prompt PPC1-Diag> is displayed and you have all of the diagnostic commands at your disposal as well as all of the debugger commands.

Because PPCBug is command-driven, it performs its various operations in response to user commands entered at the keyboard. When you enter a command, PPCBug executes the command and the prompt reappears. However, if you enter a command that causes execution of user target code (e.g., **GO**), then control may or may not return to PPCBug, depending on the outcome of the user program.

### **Memory Requirements**

PPCBug requires a maximum of 512KB of read/write memory (DRAM). The debugger allocates this space from the top of memory. For example, a system containing 64MB (\$0400000) of read/write memory will place the PPCBug memory page at locations \$03F80000 to \$03FFFFFF.

### **PPCBug Implementation**

PPCBug is written largely in the C programming language, providing benefits of portability and maintainability. Where necessary, assembly language has been used in the form of separately compiled program modules containing only assembler code. No mixed-language modules are used.

Physically, PPCBug is contained in two socketed 32-pin PLCC flash devices that together provide 1MB of storage. The executable code is checksummed at every power-on or reset firmware entry, and the result (which includes a precalculated checksum contained in the flash devices), is verified against the expected checksum.

# MPU, Hardware, and Firmware Initialization

The debugger performs the MPU, hardware, and firmware initialization process. This process occurs each time the MVME2300 is reset or powered up. The steps below are a high-level outline, not all of the detailed steps are listed.

- 1. Sets MPU.MSR to known value.
- 2. Invalidates the MPU's data/instruction caches.
- 3. Clears all segment registers of the MPU.
- 4. Clears all block address translation registers of the MPU.
- 5. Initializes the MPU-bus-to-PCI-bus bridge device.
- 6. Initializes the PCI-bus-to-ISA-bus bridge device.

5

- 7. Calculates the external bus clock speed of the MPU.
- 8. Delays for 750 milliseconds.
- 9. Determines the CPU base board type.
- 10. Sizes the local read/write memory (DRAM).
- 11. Initializes the read/write memory controller. Sets base address of memory to \$00000000.
- 12. Retrieves the speed of read/write memory from NVRAM.
- 13. Initializes the read/write memory controller with the speed of read/write memory.
- 14. Retrieves the speed of read only memory (flash) from NVRAM.
- 15. Initializes the read only memory controller with the speed of read only memory.
- 16. Enables the MPU's instruction cache.
- 17. Copies the MPU's exception vector table from \$FFF00000 to \$00000000.
- 18. Verifies MPU type.
- 19. Enables the super-scalar feature of the MPU (boards with MPC604 type chips only).
- 20. Verifies the external bus clock speed of the MPU.
- 21. Determines the debugger's console/host ports, and initializes the PC16550A.
- 22. Displays the debugger's copyright message.
- 23. Displays any hardware initialization errors that may have occurred.
- 24. Checksums the debugger object, and displays a warning message if the checksum failed to verify.
- 25. Displays the amount of local read/write memory found.

5

- 26. Verifies the configuration data that is resident in NVRAM, and displays a warning message if the verification failed.
- 27. Calculates and displays the MPU clock speed, verifies that the MPU clock speed matches the configuration data, and displays a warning message if the verification fails.
- 28. Displays the BUS clock speed, verifies that the BUS clock speed matches the configuration data, and displays a warning message if the verification fails.
- 29. Probes PCI bus for supported network devices.
- 30. Probes PCI bus for supported mass storage devices.
- Initializes the memory/IO addresses for the supported PCI bus devices.
- 32. Executes Self-Test, if so configured. (Default is no Self-Test.)
- 33. Extinguishes the board fail LED, if Self-Test passed, and outputs any warning messages.
- 34. Executes boot program, if so configured. (Default is no boot.)
- 35. Executes the debugger monitor (issues the PPC1-Bug> prompt).

## Using PPCBug

PPCBug is command-driven and performs its various operations in response to commands that you enter at the keyboard. When the PPC1-Bug prompt appears on the screen, the debugger is ready to accept debugger commands. When the PPC1-Diag prompt appears on the screen, the debugger is ready to accept diagnostics commands. To switch from one mode to the other, enter **SD**.

The data keyed in is stored in an internal buffer. Execution begins only after you press the Return or Enter key. This allows you to correct entry errors, if necessary, with the control characters described in the *PPCBug Firmware Package User's Manual*.

After the debugger executes the command, the prompt reappears. However, if the command causes execution of user target code (for example **GO**) then control may or may not return to the debugger, depending on what the user program does. For example, if a breakpoint has been specified, then control returns to the debugger when the breakpoint is encountered during execution of the user program. Alternately, the user program could return to the debugger by means of the System Call Handler routine RETURN. For more about this, refer to the **GD**, **GO**, and **GT** command descriptions in the *PPCBug Firmware Package User's Manual*.

A debugger command is made up of the following parts:

- □ The command name, either uppercase or lowercase (for example, **MD** or **md**).
- □ Any required arguments, as specified by command.
- □ At least one space before the first argument. Precede all other arguments with either a space or comma.
- One or more options. Precede an option or a string of options with a semicolon (;). If no option is entered, the command's default option conditions are used.

### **Debugger Commands**

The individual debugger commands are listed in the following table. The commands are described in detail in the *PPCBug Firmware Package User's Manual*.

**Note** You can list all the available debugger commands by entering the Help (**HE**) command alone. You can view the syntax for a particular command by entering **HE** and the command mnemonic, as listed below.

| Command | Description             |  |
|---------|-------------------------|--|
| AS      | One Line Assembler      |  |
| BC      | Block of Memory Compare |  |

#### Table 5-1. Debugger Commands

| Command | Description                                |
|---------|--------------------------------------------|
| BF      | Block of Memory Fill                       |
| BI      | Block of Memory Initialize                 |
| BM      | Block of Memory Move                       |
| BR      | Breakpoint Insert                          |
| NOBR    | Breakpoint Delete                          |
| BS      | Block of Memory Search                     |
| BV      | Block of Memory Verify                     |
| СМ      | Concurrent Mode                            |
| NOCM    | No Concurrent Mode                         |
| CNFG    | Configure Board Information Block          |
| CS      | Checksum                                   |
| CSAR    | PCI Configuration Space READ Access        |
| CSAW    | PCI Configuration Space WRITE Access       |
| DC      | Data Conversion                            |
| DMA     | Block of Memory Move                       |
| DS      | One Line Disassembler                      |
| DU      | Dump S-Records                             |
| ECHO    | Echo String                                |
| ENV     | Set Environment                            |
| FORK    | Fork Idle MPU at Address                   |
| FORKWR  | Fork Idle MPU with Registers               |
| GD      | Go Direct (Ignore Breakpoints)             |
| GEVBOOT | Global Environment Variable Boot           |
| GEVDEL  | Global Environment Variable Delete         |
| GEVDUMP | Global Environment Variable(s) Dump        |
| GEVEDIT | Global Environment Variable Edit           |
| GEVINIT | Global Environment Variable Initialization |
| GEVSHOW | Global Environment Variable(s) Display     |
| GN      | Go to Next Instruction                     |
| GO      | Go Execute User Program                    |
| GT      | Go to Temporary Breakpoint                 |
| HE      | Help                                       |

### Table 5-1. Debugger Commands (Continued)

5

| Command | Description                               |
|---------|-------------------------------------------|
| IDLE    | Idle Master MPU                           |
| IOC     | I/O Control for Disk                      |
| IOI     | I/O Inquiry                               |
| IOP     | I/O Physical (Direct Disk Access)         |
| IOT     | I/O Teach for Configuring Disk Controller |
| IRD     | Idle MPU Register Display                 |
| IRM     | Idle MPU Register Modify                  |
| IRS     | Idle MPU Register Set                     |
| LO      | Load S-Records from Host                  |
| MA      | Macro Define/Display                      |
| NOMA    | Macro Delete                              |
| MAE     | Macro Edit                                |
| MAL     | Enable Macro Listing                      |
| NOMAL   | Disable Macro Listing                     |
| MAR     | Load Macros                               |
| MAW     | Save Macros                               |
| MD, MDS | Memory Display                            |
| MENU    | System Menu                               |
| MM      | Memory Modify                             |
| MMD     | Memory Map Diagnostic                     |
| MS      | Memory Set                                |
| MW      | Memory Write                              |
| NAB     | Automatic Network Boot                    |
| NAP     | Nap MPU                                   |
| NBH     | Network Boot Operating System, Halt       |
| NBO     | Network Boot Operating System             |
| NIOC    | Network I/O Control                       |
| NIOP    | Network I/O Physical                      |
| NIOT    | Network I/O Teach (Configuration)         |
| NPING   | Network Ping                              |
| OF      | Offset Registers Display/Modify           |
| PA      | Printer Attach                            |

### Table 5-1. Debugger Commands (Continued)

| Command | Description                     |
|---------|---------------------------------|
| NOPA    | Printer Detach                  |
| PBOOT   | Bootstrap Operating System      |
| PF      | Port Format                     |
| NOPF    | Port Detach                     |
| PFLASH  | Program Flash Memory            |
| PS      | Put RTC into Power Save Mode    |
| RB      | ROMboot Enable                  |
| NORB    | ROMboot Disable                 |
| RD      | Register Display                |
| REMOTE  | Remote                          |
| RESET   | Cold/Warm Reset                 |
| RL      | Read Loop                       |
| RM      | Register Modify                 |
| RS      | Register Set                    |
| RUN     | MPU Execution/Status            |
| SD      | Switch Directories              |
| SET     | Set Time and Date               |
| SROM    | SROM Examine/Modify             |
| SYM     | Symbol Table Attach             |
| NOSYM   | Symbol Table Detach             |
| SYMS    | Symbol Table Display/Search     |
| Т       | Trace                           |
| ТА      | Terminal Attach                 |
| TIME    | Display Time and Date           |
| ТМ      | Transparent Mode                |
| TT      | Trace to Temporary Breakpoint   |
| VE      | Verify S-Records Against Memory |
| VER     | Revision/Version Display        |
| WL      | Write Loop                      |

### Table 5-1. Debugger Commands (Continued)

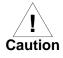

Although a command to allow the erasing and reprogramming of flash memory is available to you, keep in mind that reprogramming any portion of flash memory will erase everything currently contained in flash, including the PPCBug debugger.

Note, however, that both banks A and B of flash contain the PPCBug debugger.

### **Diagnostic Tests**

The PPCBug hardware diagnostics are intended for testing and troubleshooting the MVME2300 module.

In order to use the diagnostics, you must switch to the diagnostic directory. You may switch between directories by using the **SD** (Switch Directories) command. You may view a list of the commands in the directory that you are currently in by using the **HE** (Help) command.

If you are in the debugger directory, the debugger prompt PPC1-Bug> displays, and all of the debugger commands are available. Diagnostics commands cannot be entered at the PPC1-Bug> prompt.

If you are in the diagnostic directory, the diagnostic prompt PPC1-Diag> displays, and all of the debugger and diagnostic commands are available.

PPCBug's diagnostic test groups are listed in the Table 5-2 on page 5-10. Note that not all tests are performed on the MVME2300. Using the **HE** command, you can list the diagnostic routines available in each test group. Refer to the *PPCBug Diagnostics Manual* for complete descriptions of the diagnostic routines and instructions on how to invoke them.

| Test Group | Description                        |
|------------|------------------------------------|
| CL1283     | Parallel Interface (CL1283) Tests* |
| DEC        | DEC21x40 Ethernet Controller Tests |
| ISABRDGE   | PCI/ISA Bridge Tests               |
| KBD8730x   | PC8730x Keyboard/Mouse Tests*      |
| L2CACHE    | Level 2 Cache Tests*               |

 Table 5-2.
 Diagnostic Test Groups

| Test Group | Description                                       |
|------------|---------------------------------------------------|
| NCR        | NCR 53C8xx SCSI-2 I/O Processor Tests*            |
| PAR8730x   | Parallel Interface (PC8730x) Test                 |
| UART       | Serial Input/Output Tests                         |
| PCIBUS     | PCI/PMC Generic Tests                             |
| RAM        | Local RAM Tests                                   |
| RTC        | MK48Txx Timekeeping Tests                         |
| SCC        | Serial Communications Controller (Z85C230) Tests* |
| VGA543x    | Video Diagnostics Tests*                          |
| VME2       | VMEchip2 VME Interface ASIC Tests*                |
| Z8536      | Z8536 Counter/Timer Tests*                        |

Table 5-2. Diagnostic Test Groups (Continued)

**Notes** You may enter command names in either uppercase or lowercase.

Some diagnostics depend on restart defaults that are set up only in a particular restart mode. Refer to the documentation on a particular diagnostic for the correct mode.

Test Sets marked with an asterisk (\*) are not available on the MVME2300.

# Modifying the Environment

# Overview

You can use the factory-installed debug monitor, PPCBug, to modify certain parameters contained in the module's NVRAM, also known as Battery Backed-up RAM (BBRAM).

- □ The Board Information Block in NVRAM contains various elements concerning operating parameters of the hardware. Use the PPCBug command **CNFG** to change those parameters.
- □ Use the PPCBug command **ENV** to change configurable PPCBug parameters in NVRAM.

The **CNFG** and **ENV** commands are both described in the *PPCBug Firmware Package User's Manual*, listed in Appendix D, *Related Documentation*. Refer to that manual for general information about their use and capabilities.

The following paragraphs present additional information about **CNFG** and **ENV** that is specific to the PPCBug debugger, along with the parameters that can be configured with the **ENV** command.

# **CNFG – Configure Board Information Block**

Use this command to display and configure the Board Information Block, which is resident within the NVRAM. The board information block contains various elements detailing specific operational parameters of the MVME2300. The board structure is as shown in the following example:

| Board (PWA) Serial Number | = | "MOT00xxxxxx           | "  |
|---------------------------|---|------------------------|----|
| Board Identifier          | = | "MVME2300              | "  |
| Artwork (PWA) Identifier  | = | "01-w3260F <i>xx</i> B | "  |
| MPU Clock Speed           | = | <b>`</b> 200           | "  |
| Bus Clock Speed           | = | <b>`</b> 067           | "  |
| Ethernet Address          | = | 08003E20C983           |    |
| Local SCSI Identifier     | = | <u>"07"</u>            |    |
| System Serial Number      | = | "nnnnnn                | "  |
| System Identifier         | = | "Motorola MVME230      | 0″ |
| License Identifier        | = | "nnnnnnn "             |    |

The parameters that are quoted are left-justified character (ASCII) strings padded with space characters, and the quotes (") are displayed to indicate the size of the string. Parameters that are not quoted are considered data strings, and data strings are right-justified. The data strings are padded with zeroes if the length is not met.

The Board Information Block is factory-configured before shipment. There is no need to modify block parameters unless the NVRAM is corrupted.

Refer to the *MVME2300 Series VME Processor Module Programmer's Reference Guide*, listed in Appendix D, *Related Documentation*, for the actual location and other information about the Board Information Block.

Refer to the *PPCBug Firmware Package User's Manual* for a description of **CNFG** and examples.

# **ENV – Set Environment**

Use the **ENV** command to view and/or configure interactively all PPCBug operational parameters that are kept in NVRAM.

Refer to the *PPCBug Firmware Package User's Manual* for a description of the use of **ENV**. Additional information on registers in the Universe ASIC that affect these parameters is contained in your *MVME2300 Series VME Processor Module Programmer's Reference Guide*.

Listed and described below are the parameters that you can configure with the **ENV** command. The default values shown were those in effect when this publication went to print.

### **Configuring the PPCBug Parameters**

The parameters that can be configured with ENV are:

Bug or System environment [B/S] = B?

- B Bug is the mode where no system type of support is displayed. However, system-related items are still available. (Default)
- **s** System is the standard mode of operation, and is the default mode if NVRAM should fail. System mode is defined in the *PPCBug Firmware Package User's Manual.*

Field Service Menu Enable [Y/N] = N?

- Y Display the field service menu.
- **N** Do not display the field service menu. (Default)

Remote Start Method Switch [G/M/B/N] = B?

The Remote Start Method Switch is used when the MVME2300 is cross-loaded from another VME-based CPU, to start execution of the cross-loaded program.

- **G** Use the Global Control and Status Register to pass and start execution of the cross-loaded program. *This selection is not applicable to the MVME2300 boards.*
- M Use the Multiprocessor Control Register (MPCR) in shared RAM to pass and start execution of the cross-loaded program.
- **B** Use both the GCSR and the MPCR methods to pass and start execution of the cross-loaded program. (Default)
- **N** Do not use any Remote Start Method.

Probe System for Supported I/O Controllers [Y/N] = Y?

- Accesses will be made to the appropriate system buses (e.g., VMEbus, local MPU bus) to determine the presence of supported controllers. (Default)
- **N** Accesses will not be made to the VMEbus to determine the presence of supported controllers.

Auto-Initialize of NVRAM Header Enable [Y/N] = Y?

- Y NVRAM (PReP partition) header space will be initialized automatically during board initialization, but only if the PReP partition fails a sanity check. (Default)
- **N** NVRAM header space will not be initialized automatically during board initialization.

Network PReP-Boot Mode Enable [Y/N] = N?

- **Y** Enable PReP-style network booting (same boot image from a network interface as from a mass storage device).
- **N** Do not enable PReP-style network booting. (Default)

Negate VMEbus SYSFAIL\* Always [Y/N] = N?

- Y Negate the VMEbus SYSFAIL\* signal during board initialization.
- N Negate the VMEbus SYSFAIL\* signal after successful completion or entrance into the bug command monitor. (Default)

SCSI Bus Reset on Debugger Startup [Y/N] = N?

- Y Local SCSI bus is reset on debugger setup.
- N Local SCSI bus is not reset on debugger setup. (Default)

Primary SCSI Bus Negotiations Type [A/S/N] = A?

- A Asynchronous SCSI bus negotiation. (Default)
- s Synchronous SCSI bus negotiation.
- N None.

Primary SCSI Data Bus Width [W/N] = N?

|  | W | Wide SCSI (16-bit bus). |
|--|---|-------------------------|
|--|---|-------------------------|

N Narrow SCSI (8-bit bus). (Default)

Secondary SCSI identifier = 07?

```
Select the identifier. (Default = 07.)
```

NVRAM Bootlist (GEV.fw-boot-path) Boot Enable [Y/N] = N?

- Y Give boot priority to devices defined in the *fw-boot-path* global environment variable (GEV).
- **N** Do not give boot priority to devices listed in the *fw-boot-path* GEV. (Default)
- **Note** When enabled, the GEV (Global Environment Variable) boot takes priority over all other boots, including Autoboot and Network Boot.

NVRAM Bootlist (GEV.fw-boot-path) Boot at power-up only [Y/N] = N?

- Y Give boot priority to devices defined in the *fw-boot-path* GEV at power-up reset only.
- **N** Give power-up boot priority to devices listed in the *fw-bootpath* GEV at any reset. (Default)

```
NVRAM Bootlist (GEV.fw-boot-path) Boot Abort Delay = 5?
```

The time in seconds that a boot from the NVRAM boot list will delay before starting the boot. The purpose for the delay is to allow you the option of stopping the boot by use of the **BREAK** key. The time value is from 0-255 seconds. (Default = 5 seconds)

Auto Boot Enable [Y/N] = N?

- Y The Autoboot function is enabled.
- **N** The Autoboot function is disabled. (Default)

Auto Boot at power-up only [Y/N] = N?

- Y Autoboot is attempted at power-up reset only.
- **N** Autoboot is attempted at any reset. (Default)

Auto Boot Scan Enable [Y/N] = Y?

- If Autoboot is enabled, the Autoboot process attempts to boot from devices specified in the scan list (e.g., FDISK/CDROM/TAPE/HDISK). (Default)
- **N** If Autoboot is enabled, the Autoboot process uses the Controller LUN and Device LUN to boot.

Auto Boot Scan Device Type List = FDISK/CDROM/TAPE/HDISK?

This is the listing of boot devices displayed if the Autoboot Scan option is enabled. If you modify the list, follow the format shown above (uppercase letters, use a forward slash as separator).

```
Auto Boot Controller LUN = 00?
```

Refer to the *PPCBug Firmware Package User's Manual* for a listing of disk/tape controller modules currently supported by PPCBug. (Default = \$00)

Auto Boot Device LUN = 00?

Refer to the *PPCBug Firmware Package User's Manual* for a listing of disk/tape devices currently supported by PPCBug. (Default = \$00)

```
Auto Boot Partition Number = 00?
```

Which disk "partition" is to be booted, as specified in the PowerPC Reference Platform (PRP) specification. If set to zero, the firmware will search the partitions in order (1, 2, 3, 4) until it finds the first "bootable" partition. That is then the partition that will be booted. Other acceptable values are 1, 2, 3, or 4. In these four cases, the partition specified will be booted without searching.

```
Auto Boot Abort Delay = 7?
```

The time in seconds that the Autoboot sequence will delay before starting the boot. The purpose for the delay is to allow you the option of stopping the boot by use of the **BREAK** key. The time value is from 0-255 seconds. (Default = 7 seconds)

```
Auto Boot Default String [NULL for an empty string] = ?
```

You may specify a string (filename) which is passed on to the code being booted. The maximum length of this string is 16 characters. (Default = null string)

```
ROM Boot Enable [Y/N] = N?
```

- Y The ROMboot function is enabled.
- **N** The ROMboot function is disabled. (Default)

ROM Boot at power-up only [Y/N] = Y?

- Y ROMboot is attempted at power-up only. (Default)
- **N** ROMboot is attempted at any reset.

ROM Boot Enable search of VMEbus [Y/N] = N?

- Y VMEbus address space, in addition to the usual areas of memory, will be searched for a ROMboot module.
- N VMEbus address space will not be accessed by ROMboot. (Default)

```
ROM Boot Abort Delay = 5?
```

The time in seconds that the ROMboot sequence will delay before starting the boot. The purpose for the delay is to allow you the option of stopping the boot by use of the **BREAK** key. The time value is from 0-255 seconds. (Default = 5 seconds)

```
ROM Boot Direct Starting Address = FFF00000?
```

The first location tested when PPCBug searches for a ROMboot module. (Default = \$FFF00000)

```
ROM Boot Direct Ending Address = FFFFFFC?
```

The last location tested when PPCBug searches for a ROMboot module. (Default = \$FFFFFFC)

Network Auto Boot Enable [Y/N] = N?

- Y The Network Auto Boot (NETboot) function is enabled.
- **N** The NETboot function is disabled. (Default)

Network Auto Boot at power-up only [Y/N] = N?

- Y NETboot is attempted at power-up reset only.
- **N** NETboot is attempted at any reset. (Default)

Network Auto Boot Controller LUN = 00?

Refer to the *PPCBug Firmware Package User's Manual* for a listing of network controller modules currently supported by PPCBug. (Default = \$00)

Network Auto Boot Device LUN = 00?

Refer to the *PPCBug Firmware Package User's Manual* for a listing of network controller modules currently supported by PPCBug. (Default = \$00)

```
Network Auto Boot Abort Delay = 5?
```

The time in seconds that the NETboot sequence will delay before starting the boot. The purpose for the delay is to allow you the option of stopping the boot by use of the **BREAK** key. The time value is from 0-255 seconds. (Default = 5 seconds)

```
Network Auto Boot Configuration Parameters Offset (NVRAM) = 00001000?
```

The address where the network interface configuration parameters are to be saved/retained in NVRAM; these parameters are the necessary parameters to perform an unattended network boot. A typical offset might be \$1000, but this value is application-specific. (Default = \$00001000)

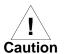

If you use the **NIOT** debugger command, these parameters need to be saved somewhere in the offset range \$00001000 through \$000016F7. The **NIOT** parameters do not exceed 128 bytes in size. The setting of this ENV pointer determines their location. If you have used the same space for your own program information or commands, they will be overwritten and lost.

You can relocate the network interface configuration parameters in this space by using the **ENV** command to change the Network Auto Boot Configuration Parameters Offset from its default of \$00001000 to the value you need to be clear of your data within NVRAM.

Memory Size Enable [Y/N] = Y?

- Y Memory will be sized for Self Test diagnostics. (Default)
- N Memory will not be sized for Self Test diagnostics.

```
Memory Size Starting Address = 00000000?
```

The default Starting Address is \$0000000.

Memory Size Ending Address = 02000000?

The default Ending Address is the calculated size of local memory. If the memory start is changed from \$00000000, this value will also need to be adjusted.

```
DRAM Speed in NANO Seconds = 60?
```

The default setting for this parameter will vary depending on the speed of the DRAM memory parts installed on the board. The default is set to the slowest speed found on the available banks of DRAM memory.

ROM First Access Length (0 - 31) = 10?

This is the value programmed into the ROMFAL field (Memory Control Configuration Register 8: bits 23-27) to indicate the number of clock cycles used in accessing the ROM. The lowest allowable ROMFAL setting is \$00; the highest allowable is \$1F. The value to enter depends on processor speed, refer to Chapter 1, *Preparation and Installation* or Appendix A, *Specifications* for appropriate values. The default value varies according to the system's bus clock speed.

**Note** ROM First Access Length is not applicable to the MVME2300. The configured value is ignored by PPCBug.

```
ROM Next Access Length (0 - 15) = 0?
```

The value programmed into the ROMNAL field (Memory Control Configuration Register 8: bits 28-31) to represent wait states in access time for nibble (or burst) mode ROM accesses. The lowest allowable ROMNAL setting is \$0; the highest allowable is \$F. The value to enter depends on processor speed; refer to Chapter 1, *Preparation and Installation* or Appendix A, *Specifications* for appropriate values. The default value varies according to the system's bus clock speed.

#### **Note** ROM Next Access Length is not applicable to the MVME2300. The configured value is ignored by PPCBug.

DRAM Parity Enable [On-Detection/Always/Never - O/A/N] = 0?

- DRAM parity is enabled upon detection. (Default)
- **A** DRAM parity is always enabled.
- **N** DRAM parity is never enabled.
- **Note** This parameter (above) also applies to enabling ECC for DRAM.

```
L2 Cache Parity Enable [On-Detection/Always/Never - O/A/N] = 0?
```

- L2 Cache parity is enabled upon detection. (Default)
- **A** L2 Cache parity is always enabled.
- **N** L2 Cache parity is never enabled.

PCI Interrupts Route Control Registers (PIRQ0/1/2/3) = 0A0B0E0F?

Initializes the PIRQx (PCI Interrupts) route control registers in the IBC (PCI/ISA bus bridge controller). The **ENV** parameter is a 32-bit value that is divided by 4 to yield the values for route control registers PIRQ0/1/2/3. The default is determined by system type. For details on PCI/ISA interrupt assignments and for suggested values to enter for this parameter, refer to the 8259 Interrupts section in the MVME2300 Series VME Processor Module Programmer's Reference Guide.

**Note** LED/Serial Startup Diagnostic Codes: these codes can be displayed at key points in the initialization of the hardware devices. Should the debugger fail to come up to a prompt, the last code displayed will indicate how far the initialization sequence had progressed before stalling. The codes are enabled by an **ENV** parameter:

Serial Startup Code Master Enable [Y/N]=N?

A line feed can be inserted after each code is displayed to prevent it from being overwritten by the next code. This is also enabled by an **ENV** parameter:

Serial Startup Code LF Enable [Y/N]=N?

The list of LED/serial codes is included in the section on *MPU*, *Hardware, and Firmware Initialization* in Chapter 1 of the *PPCBug Firmware Package User's Manual*.

### Configuring the VMEbus Interface

**ENV** asks the following series of questions to set up the VMEbus interface for the MVME2300 modules. To perform this configuration, you should have a working knowledge of the Universe ASIC as described in your *MVME2300 Series VME Processor Module Programmer's Reference Guide*.

VME3PCI Master Master Enable [Y/N] = Y?

- Y Set up and enable the VMEbus Interface. (Default)
- **N** Do not set up or enable the VMEbus Interface.

PCI Slave Image 0 Control = 00000000?

The configured value is written into the LSI0\_CTL register of the Universe chip.

```
PCI Slave Image 0 Base Address Register = 00000000?
```

The configured value is written into the LSI0\_BS register of the Universe chip.

PCI Slave Image 0 Bound Address Register = 00000000?

The configured value is written into the LSI0\_BD register of the Universe chip.

PCI Slave Image 0 Translation Offset = 00000000?

The configured value is written into the LSI0\_TO register of the Universe chip.

```
PCI Slave Image 1 Control = C0820000?
```

The configured value is written into the LSI1\_CTL register of the Universe chip.

```
PCI Slave Image 1 Base Address Register = 01000000?
```

The configured value is written into the LSI1\_BS register of the Universe chip.

PCI Slave Image 1 Bound Address Register = 20000000?

The configured value is written into the LSI1\_BD register of the Universe chip.

```
PCI Slave Image 1 Translation Offset = 00000000?
```

The configured value is written into the LSI1\_TO register of the Universe chip.

The configured value is written into the LSI2\_CTL register of the Universe chip.

PCI Slave Image 2 Base Address Register = 20000000?

The configured value is written into the LSI2\_BS register of the Universe chip.

PCI Slave Image 2 Bound Address Register = 22000000?

The configured value is written into the LSI2\_BD register of the Universe chip.

PCI Slave Image 2 Control = C0410000?

PCI Slave Image 2 Translation Offset = D0000000?

The configured value is written into the LSI2\_TO register of the Universe chip.

PCI Slave Image 3 Control = C0400000?

The configured value is written into the LSI3\_CTL register of the Universe chip.

PCI Slave Image 3 Base Address Register = 2FFF0000?

The configured value is written into the LSI3\_BS register of the Universe chip.

PCI Slave Image 3 Bound Address Register = 30000000?

The configured value is written into the LSI3\_BD register of the Universe chip.

PCI Slave Image 3 Translation Offset = D0000000?

The configured value is written into the LSI3\_TO register of the Universe chip.

VMEbus Slave Image 0 Control = E0F20000?

The configured value is written into the VSI0\_CTL register of the Universe chip.

VMEbus Slave Image 0 Base Address Register = 00000000?

The configured value is written into the VSI0\_BS register of the Universe chip.

VMEbus Slave Image 0 Bound Address Register = (Local DRAM Size)?

The configured value is written into the VSI0\_BD register of the Universe chip. The value is the same as the Local Memory Found number already displayed.

VMEbus Slave Image 0 Translation Offset = 80000000?

The configured value is written into the VSI0\_TO register of the Universe chip.

VMEbus Slave Image 1 Control = 00000000?

The configured value is written into the VSI1\_CTL register of the Universe chip.

VMEbus Slave Image 1 Base Address Register = 00000000?

The configured value is written into the VSI1\_BS register of the Universe chip.

VMEbus Slave Image 1 Bound Address Register = 00000000?

The configured value is written into the VSI1\_BD register of the Universe chip.

VMEbus Slave Image 1 Translation Offset = 00000000?

The configured value is written into the VSI1\_TO register of the Universe chip.

VMEbus Slave Image 2 Control = 00000000?

The configured value is written into the VSI2\_CTL register of the Universe chip.

VMEbus Slave Image 2 Base Address Register = 00000000?

The configured value is written into the VSI2\_BS register of the Universe chip.

VMEbus Slave Image 2 Bound Address Register = 00000000?

The configured value is written into the VSI2\_BD register of the Universe chip.

VMEbus Slave Image 2 Translation Offset = 00000000?

The configured value is written into the VSI2\_TO register of the Universe chip.

VMEbus Slave Image 3 Control = 00000000?

The configured value is written into the VSI3\_CTL register of the Universe chip.

VMEbus Slave Image 3 Base Address Register = 00000000?

The configured value is written into the VSI3\_BS register of the Universe chip.

VMEbus Slave Image 3 Bound Address Register = 00000000?

The configured value is written into the VSI3\_BD register of the Universe chip.

VMEbus Slave Image 3 Translation Offset = 00000000?

The configured value is written into the VSI3\_TO register of the Universe chip.

PCI Miscellaneous Register = 10000000?

The configured value is written into the LMISC register of the Universe chip.

Special PCI Slave Image Register = 00000000?

The configured value is written into the SLSI register of the Universe chip.

```
Master Control Register = 80C00000?
```

The configured value is written into the MAST\_CTL register of the Universe chip.

Miscellaneous Control Register = 52060000?

The configured value is written into the MISC\_CTL register of the Universe chip.

User AM Codes = 00000000?

The configured value is written into the USER\_AM register of the Universe chip.

# **Specifications**

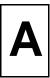

# **Specifications**

The following table lists the general specifications for the MVME2300 VME processor module. The subsequent sections detail cooling requirements and EMC regulatory compliance.

A complete functional description of the MVME2300 boards appears in Chapter 3, *Functional Description*. Specifications for the optional PMCs can be found in the documentation for those modules.

| Characteristics                               |                                                  | Specifications                                             |  |
|-----------------------------------------------|--------------------------------------------------|------------------------------------------------------------|--|
| MPU                                           | MPC603, 200 MHz<br>MPC604R, 333 MHz              | 16KB/16KB I/D on-chip cache<br>32KB/32KB I/D on-chip cache |  |
| Memory                                        | DRAM                                             | 16MB, 32MB, 64MB, or 128MB<br>ECC-protected                |  |
|                                               | Flash                                            | 1MB via two 32-pin PLCC sockets                            |  |
|                                               |                                                  | 4MB via surface mount                                      |  |
| TOD clock device                              | M48T59                                           | 8KB NVRAM                                                  |  |
| Timers                                        | One watchdog timer; time-out generates reset     |                                                            |  |
|                                               | Four real-time 16-bit p                          | rogrammable timers                                         |  |
| Power requirements,<br>with no PMCs installed | +12Vdc, 0mA<br>-12Vdc, 0mA                       | +5Vdc (±5%), 4A typical, 4.75A maximum with MP603          |  |
| (See Note)                                    | (typical)                                        | +5Vdc (±5%), 4.5A typical, 5.5A maximum<br>with MP604R     |  |
| Operating temperature                         | 0°C to 55°C entry air v<br><i>Requirements</i> ) | vith forced-air cooling (refer to <i>Cooling</i>           |  |
| Storage temperature                           | $-40^{\circ}$ C to $+85^{\circ}$ C               |                                                            |  |
| Relative humidity                             | 10% to 80%                                       |                                                            |  |
| Vibration (operating)                         | 2 Gs RMS, 20 Hz-2000                             | ) Hz random                                                |  |
| Altitude (operating)                          | 5000 meters (16,405 fe                           | eet)                                                       |  |

#### Table A-1. Specifications

|                               |                                                               | Specifications                            |  |  |
|-------------------------------|---------------------------------------------------------------|-------------------------------------------|--|--|
| Physical dimensions           | Height                                                        | Double-high VME board, 9.2 in. (233 mm)   |  |  |
| (base board only)             | Front panel width                                             | 0.8 in. (19.8 mm)                         |  |  |
|                               | Front panel height                                            | 10.3 in. (261.7 mm)                       |  |  |
|                               | Depth                                                         | 6.3 in. (160 mm)                          |  |  |
| PCI Mezzanine Card            | Address/Data                                                  | A32/D32/D64, PMC PN1-4 connectors         |  |  |
| (PMC) slots                   | Bus Clock                                                     | 33 MHz                                    |  |  |
|                               | Signaling                                                     | 5V                                        |  |  |
|                               | Power                                                         | 7.5 watts maximum per slot (see Note)     |  |  |
|                               | Module types                                                  | Basic, single-wide (74.0 mm x 149.0 mm)   |  |  |
|                               |                                                               | Basic, double-wide, (149.0 mm x 149.0 mm) |  |  |
|                               | PMC I/O                                                       | Front panel and/or VMEbus P2 I/O          |  |  |
| PCI expansion                 | Address/Data                                                  | A32/D32/D46, 114-pin connector            |  |  |
| connector                     | PCI bus clock                                                 | 33 MHz                                    |  |  |
|                               | Signaling                                                     | 5V                                        |  |  |
| Peripheral Computer           | PCI bridge                                                    |                                           |  |  |
| Interface (PCI)               | PCIbus, 32-/64-bit, 33MHz                                     |                                           |  |  |
| VMEbus                        | DTB master                                                    | A16-A32; D08-D64, BLT                     |  |  |
| ANSI/VITA 1-1994<br>VME64     | DTB slave                                                     | A24-A32; D08-D64, BLT, UAT                |  |  |
| (previously IEEE STD          | Arbiter                                                       | Round Robin or Priority                   |  |  |
| (previously iEEE 51D<br>1014) | Interrupt handler                                             | IRQ 1-7                                   |  |  |
|                               | Interrupt controller                                          | Any one of seven                          |  |  |
|                               | System controller                                             | Via jumper or auto detect                 |  |  |
|                               | Location monitor                                              | Two LMA32                                 |  |  |
| Ethernet interface            | DEC 21140 controller with PCI local bus DMA                   |                                           |  |  |
|                               | Front panel I/O through RJ45 connector                        |                                           |  |  |
| Asynchronous serial           | PC16550                                                       |                                           |  |  |
| debug port                    | Front panel I/O through RJ45 connector                        |                                           |  |  |
| Front panel switches          | Reset and Abort swite                                         | ches                                      |  |  |
| and status indicators         | Four LEDs: BFL, CPU, PMC (one for PMC slot 2, one for slot 1) |                                           |  |  |

Table A-1. Specifications (Continued)

**Note** The power requirement listed for the MVME2300 does not include the power requirements for the PMC slots. The PMC specification allows for 7.5 watts per PMC slot. The 15 watts total can be drawn from any combination of the four voltage sources provided by the MVME2300: +3.3V, +5V, +12V, and -12V.

## **Cooling Requirements**

The MVME2300 VME processor module is specified, designed, and tested to operate reliably with an incoming air temperature range from  $0^{\circ}$  to  $55^{\circ}$  C ( $32^{\circ}$  to  $131^{\circ}$  F) with forced air cooling of the entire assembly (base board and modules) at a velocity typically achievable by using a 100 CFM axial fan.

Temperature qualification is performed in a standard Motorola VMEsystem chassis. Twenty-five-watt load boards are inserted in two card slots, one on each side, adjacent to the board under test, to simulate a high power density system configuration. An assembly of three axial fans, rated at 100 CFM per fan, is placed directly under the VME card cage. The incoming air temperature is measured between the fan assembly and the card cage, where the incoming airstream first encounters the module under test. Test software is executed as the module is subjected to ambient temperature variations. Case temperatures of critical, high power density integrated circuits are monitored to ensure component vendors' specifications are not exceeded.

While the exact amount of airflow required for cooling depends on the ambient air temperature and the type, number, and location of boards and other heat sources, adequate cooling can usually be achieved with 10 CFM and 490 LFM flowing over the module. Less airflow is required to cool the module in environments having lower maximum ambients.

Under more favorable thermal conditions, it may be possible to operate the module reliably at higher than 55° C with increased airflow. It is important to note that there are several factors, in addition to the rated CFM of the air mover, which determine the actual volume and speed of air flowing over a module.

## **EMC Regulatory Compliance**

The MVME2300 was tested in an EMC-compliant chassis and meets the requirements for Class B equipment. Compliance was achieved under the following conditions:

- □ Shielded cables on all external I/O ports
- Cable shields connected to chassis ground via metal shell connectors bonded to a conductive module front panel
- □ Conductive chassis rails connected to chassis ground. This provides the path for connecting shields to chassis ground
- □ Front panel screws properly tightened
- □ All peripherals were EMC-compliant

For minimum RF emissions, it is essential that the conditions above be implemented. Failure to do so could compromise the FCC compliance of the equipment containing the module.

The MVME2300 is a board level product and meant to be used in standard VME applications. As such, it is the responsibility of the OEM to meet the regulatory guidelines as determined by its application.

All external I/O connectors are shielded to aid in meeting EMC emissions standards. MVME2300 boards are tested in an MCG chassis for EMC compliance.

# **Connector Pin Assignments**

B

# Introduction

This appendix summarizes the pin assignments for the following groups of interconnect signals for the MVME2300 Series VME Processor Module:

| Connector                              |                                    | Location                 | Table      |
|----------------------------------------|------------------------------------|--------------------------|------------|
| VMEbus connector                       |                                    | P1                       | Table B-1  |
| VMEbus connector, P2                   | I/O                                | P2                       | Table B-2  |
| Debug serial port, RJ45                | ;                                  | DEBUG (J2)               | Table B-3  |
| Ethernet port, RJ45                    |                                    | 10BaseT/100BaseT<br>(J3) | Table B-4  |
| CPU debug connector                    |                                    | J1                       | Table B-5  |
| PCI expansion connected                | or                                 | J18                      | Table B-6  |
| PMC connectors,                        | 32-bit PCI                         | J11, J12                 | Table B-7  |
| Slot 1 64-bit PCI extension and P2 I/O |                                    | J13, J14                 | Table B-8  |
| PMC connectors,                        | 32-bit PCI                         | J21, J22                 | Table B-9  |
| Slot 2                                 | 64-bit PCI extension and P2<br>I/O | J23, J24                 | Table B-10 |

# **Pin Assignments**

The following tables furnish pin assignments only. For detailed descriptions of the various interconnect signals, consult the support information documentation for the MVME2300 (contact your local Motorola sales office).

### **VMEbus Connector - P1**

Two 160-pin DIN type connectors, P1 and P2, supply the interface between the base board and the VMEbus. P1 provides power and VME signals for 24-bit addressing and 16-bit data. Its pin assignments are set by the IEEE P1014-1987 VMEbus Specification and the VME64 Extension Standard. They are listed in the following table.

|    | Row Z    | Row A     | Row B    | Row C      | Row D    | 1  |
|----|----------|-----------|----------|------------|----------|----|
| 1  | Not Used | VD0       | VBBSY*   | VD8        | Not Used | 1  |
| 2  | GND      | VD1       | VBCLR*   | VD9        | GND      | 2  |
| 3  | Not Used | VD2       | VACFAIL* | VD10       | Not Used | 3  |
| 4  | GND      | VD3       | VBGIN0*  | VD11       | Not Used | 4  |
| 5  | Not Used | VD4       | VBGOUT0* | VD12       | Not Used | 5  |
| 6  | GND      | VD5       | VBGIN1*  | VD13       | Not Used | 6  |
| 7  | Not Used | VD6       | VBGOUT1* | VD14       | Not Used | 7  |
| 8  | GND      | VD7       | VBGIN2*  | VD15       | Not Used | 8  |
| 9  | Not Used | GND       | VBGOUT2* | GND        | VMEGAP*  | 9  |
| 10 | GND      | VSYSCLK   | VBGIN3*  | VSYSFAIL*  | VMEGA0*  | 10 |
| 11 | Not Used | GND       | VBGOUT3* | VBERR*     | VMEGA1*  | 11 |
| 12 | GND      | VDS1*     | VBR0*    | VSYSRESET* | Not Used | 12 |
| 13 | Not Used | VDS0*     | VBR1*    | VLWORD     | VMEGA2*  | 13 |
| 14 | GND      | VWRITE*   | VBR2*    | VAM5       | Not Used | 14 |
| 15 | Not Used | GND       | VBR3*    | VA23       | VMEGA3*  | 15 |
| 16 | GND      | VDTACK*   | VAM0     | VA22       | Not Used | 16 |
| 17 | Not Used | GND       | VAM1     | VA21       | VMEGA4*  | 17 |
| 18 | GND      | VAS*      | VAM2     | VA20       | Not Used | 18 |
| 19 | Not Used | GND       | VAM3     | VA19       | Not Used | 19 |
| 20 | GND      | VIACK*    | GND      | VA18       | Not Used | 20 |
| 21 | Not Used | VIACKIN*  | VSERCLK  | VA17       | Not Used | 21 |
| 22 | GND      | VIACKOUT* | VSERDAT  | VA16       | Not Used | 22 |
| 23 | Not Used | VAM4      | GND      | VA15       | Not Used | 23 |
| 24 | GND      | VA7       | VIRQ7*   | VA14       | Not Used | 24 |

 Table B-1. P1 VMEbus Connector Pin Assignments

| 25 | Not Used | VA6  | VIRQ6*   | VA13 | Not Used | 25 |
|----|----------|------|----------|------|----------|----|
| 26 | GND      | VA5  | VIRQ5*   | VA12 | Not Used | 26 |
| 27 | Not Used | VA4  | VIRQ4*   | VA11 | Not Used | 27 |
| 28 | GND      | VA3  | VIRQ3*   | VA10 | Not Used | 28 |
| 29 | Not Used | VA2  | VIRQ2*   | VA9  | Not Used | 29 |
| 30 | GND      | VA1  | VIRQ1*   | VA8  | Not Used | 30 |
| 31 | Not Used | -12V | +5VSTDBY | +12V | GND      | 31 |
| 32 | GND      | +5V  | +5V      | +5V  | Not Used | 32 |

Table B-1. P1 VMEbus Connector Pin Assignments (Continued)

## **VMEbus Connector - P2**

Row B of the P2 connector provides power to the MVME2300, the upper eight VMEbus lines, and additional 16 VMEbus data lines as specified by the VMEbus specification Rows A, C, Z, and D of the P2 connector provide power and interface signals to a transition module, when one is used. The pin assignments are as follows:

|    | ROW Z            | ROW A            | <b>ROW B</b> | ROW C            | ROW D            |    |
|----|------------------|------------------|--------------|------------------|------------------|----|
| 1  | PMC2_2 (J24-2)   | PMC1_2 (J14-2)   | +5V          | PMC1_1 (J14-1)   | PMC2_1 (J24-1)   | 1  |
| 2  | GND              | PMC1_4 (J14-4)   | GND          | PMC1_3 (J14-3)   | PMC2_3 (J24-3)   | 2  |
| 3  | PMC2_5 (J24-5)   | PMC1_6 (J14-6)   | RETRY#       | PMC1_5 (J14-5)   | PMC2_4 (J24-4)   | 3  |
| 4  | GND              | PMC1_8 (J14-8)   | VA24         | PMC1_7 (J14-7)   | PMC2_6 (J24-6)   | 4  |
| 5  | PMC2_8 (J24-8)   | PMC1_10 (J14-10) | VA25         | PMC1_9 (J14-9)   | PMC2_7 (J24-6)   | 5  |
| 6  | GND              | PMC1_12 (J14-12) | VA26         | PMC1_11 (J14-11) | PMC2_9 (J24-9)   | 6  |
| 7  | PMC2_11 (J24-11) | PMC1_14 (J14-14) | VA27         | PMC1_13 (J14-13) | PMC2_10 (J24-10) | 7  |
| 8  | GND              | PMC1_16 (J14-16) | VA28         | PMC1_15 (J14-15) | PMC2_12 (J24-12) | 8  |
| 9  | PMC2_14 (J24-14) | PMC1_18 (J14-18) | VA29         | PMC1_17 (J14-17) | PMC2_13 (J24-13) | 9  |
| 10 | GND              | PMC1_20 (J14-20) | VA30         | PMC1_19 (J14-19) | PMC2_15 (J24-19) | 10 |
| 11 | PMC2_17 (J24-17) | PMC1_22 (J14-22) | VA31         | PMC1_21 (J14-21) | PMC2_16 (J24-16) | 11 |
| 12 | GND              | PMC1_24 (J14-24) | GND          | PMC1_23 (J14-23) | PMC2_18 (J24-18) | 12 |
| 13 | PMC2_20 (J24-20) | PMC1_26 (J14-26) | +5V          | PMC1_25 (J14-25) | PMC2_19 (J24-19) | 13 |
| 14 | GND              | PMC1_28 (J14-28) | VD16         | PMC1_27 (J14-27) | PMC2_21 (J24-21) | 14 |

Table B-2. P2 Connector Pin Assignment

В

| 15 | PMC2_23 (J24-23) | PMC1_30 (J14-30) | VD17 | PMC1_29 (J14-29) | PMC2_22 (J24-22) | 15 |
|----|------------------|------------------|------|------------------|------------------|----|
| 16 | GND              | PMC1_32 (J14-32) | VD18 | PMC1_31 (J14-31) | PMC2_24 (J24-24) | 16 |
| 17 | PMC2_26 (J24-26) | PMC1_34 (J14-34) | VD19 | PMC1_33 (J14-33) | PMC2_25 (J24-25) | 17 |
| 18 | GND              | PMC1_36 (J14-36) | VD20 | PMC1_35 (J14-35) | PMC2_27 (J24-27) | 18 |
| 19 | PMC2_29 (J24-29) | PMC1_38 (J14-38) | VD21 | PMC1_37 (J14-37) | PMC2_28 (J24-28) | 19 |
| 20 | GND              | PMC1_40 (J14-40) | VD22 | PMC1_39 (J14-39) | PMC2_30 (J24-30) | 20 |
| 21 | PMC2_32 (J24-32) | PMC1_42 (J14-42) | VD23 | PMC1_41 (J14-41) | PMC2_31 (J24-31) | 21 |
| 22 | GND              | PMC1_44 (J14-44) | GND  | PMC1_43 (J14-43) | PMC2_33 (J24-33) | 22 |
| 23 | PMC2_35 (J24-35) | PMC1_46 (J14-46) | VD24 | PMC1_45 (J14-45) | PMC2_34 (J24-34) | 23 |
| 24 | GND              | PMC1_48 (J14-48) | VD25 | PMC1_47 (J14-47) | PMC2_36 (J24-36) | 24 |
| 25 | PMC2_38 (J24-38) | PMC1_50 (J14-50) | VD26 | PMC1_49 (J14-49) | PMC2_37 (J24-37) | 25 |
| 26 | GND              | PMC1_52 (J14-52) | VD27 | PMC1_51 (J14-51) | PMC2_39 (J24-39) | 26 |
| 27 | PMC2_41 (J24-41) | PMC1_54 (J14-54) | VD28 | PMC1_53 (J14-53) | PMC2_40 (J24-40) | 27 |
| 28 | GND              | PMC1_56 (J14-56) | VD29 | PMC1_55 (J14-55) | PMC2_42 (J24-42) | 28 |
| 29 | PMC2_44 (J24-44) | PMC1_58 (J14-58) | VD30 | PMC1_57 (J14-57) | PMC2_43 (J24-43) | 29 |
| 30 | GND              | PMC1_60 (J14-60) | VD31 | PMC1_59 (J14-59) | PMC2_45 (J24-45) | 30 |
| 31 | PMC2_46 (J24-46) | PMC1_62 (J14-62) | GND  | PMC1_61 (J14-61) | GND              | 31 |
| 32 | GND              | PMC1_64 (J14-64) | +5V  | PMC1_63 (J14-63) | VPC              | 32 |

Table B-2. P2 Connector Pin Assignment (Continued)

## Serial Port Connector - DEBUG (J2)

A standard RJ45 connector located on the front plate of the MVME2300 provides the interface to the asynchronous serial debug port. The pin assignments for this connector are as follows:

| Table B-3. | DEBUG (. | J2) | Connector Pin Assignments |
|------------|----------|-----|---------------------------|
|------------|----------|-----|---------------------------|

| 1 | DCD |
|---|-----|
| 2 | RTS |
| 3 | GND |
| 4 | TXD |
| 5 | RXD |
| 6 | GND |
| 7 | CTS |
| 8 | DTR |

### Ethernet Connector - 10BaseT/100BaseT (J3)

The 10BaseT/100BaseTx connector is an RJ45 connector located on the front plate of the MVME2300. The pin assignments for this connector are as follows:

#### Table B-4. 10BaseT/100BaseT (J3) Connector Pin Assignments

| 1 | TD+        |
|---|------------|
| 2 | TD-        |
| 3 | RD+        |
| 4 | No Connect |
| 5 | No Connect |
| 6 | RD-        |
| 7 | No Connect |
| 8 | No Connect |

## **CPU Debug Connector - J1**

One 190-pin Mictor connector with center row of power and ground pins is used to provide access to the Processor Bus and some miscellaneous signals. The pin assignments for this connector are as follows:

| 1  | PA0    | GND | PA1    | 2  |
|----|--------|-----|--------|----|
| 3  | PA2    |     | PA3    | 4  |
| 5  | PA4    |     | PA5    | 6  |
| 7  | PA6    |     | PA7    | 8  |
| 9  | PA8    |     | PA9    | 10 |
| 11 | PA10   |     | PA11   | 12 |
| 13 | PA12   |     | PA13   | 14 |
| 15 | PA14   |     | PA15   | 16 |
| 17 | PA16   |     | PA17   | 18 |
| 19 | PA18   |     | PA19   | 20 |
| 21 | PA20   |     | PA21   | 22 |
| 23 | PA22   |     | PA23   | 24 |
| 25 | PA24   |     | PA25   | 26 |
| 27 | PA26   |     | PA27   | 28 |
| 29 | PA28   |     | PA29   | 30 |
| 31 | PA30   |     | PA31   | 32 |
| 33 | PAPAR0 |     | PAPAR1 | 34 |
| 35 | PAPAR2 |     | PAPAR3 | 36 |
| 37 | APE#   |     | RSRV#  | 38 |

 Table B-5.
 Debug Connector Pin Assignments

В

| 39 | PD0  | +5V | PD1  | 40 |
|----|------|-----|------|----|
| 41 | PD2  |     | PD3  | 42 |
| 43 | PD4  |     | PD5  | 44 |
| 45 | PD6  |     | PD7  | 46 |
| 47 | PD8  |     | PD9  | 48 |
| 49 | PD10 |     | PD11 | 50 |
| 51 | PD12 |     | PD13 | 52 |
| 53 | PD14 |     | PD15 | 54 |
| 55 | PD16 |     | PD17 | 56 |
| 57 | PD18 |     | PD19 | 58 |
| 59 | PA20 |     | PD21 | 60 |
| 61 | PD22 |     | PD23 | 62 |
| 63 | PD24 |     | PD25 | 64 |
| 65 | PD26 |     | PD27 | 66 |
| 67 | PD28 |     | PD29 | 68 |
| 69 | PD30 |     | PD31 | 70 |
| 71 | PD32 |     | PD33 | 72 |
| 73 | PD34 |     | PD35 | 74 |
| 75 | PD36 |     | PD37 | 76 |

| Table B-5. | Debug Connector | · Pin Assignments | (Continued) |
|------------|-----------------|-------------------|-------------|
|            |                 |                   | (           |

| 77  | PD38   | GND | PD39   | 78  |
|-----|--------|-----|--------|-----|
| 79  | PD40   |     | PD41   | 80  |
| 81  | PD42   |     | PD43   | 82  |
| 83  | PD44   |     | PD45   | 84  |
| 85  | PD46   |     | PD47   | 86  |
| 87  | PD48   |     | PD49   | 88  |
| 89  | PA50   |     | PD51   | 90  |
| 91  | PD52   |     | PD53   | 92  |
| 93  | PD54   |     | PD55   | 94  |
| 95  | PD56   |     | PD57   | 96  |
| 97  | PD58   |     | PD59   | 98  |
| 99  | PD60   |     | PD61   | 100 |
| 101 | PD62   |     | PD63   | 102 |
| 103 | PDPAR0 |     | PDPAR1 | 104 |
| 105 | PDPAR2 |     | PDPAR3 | 106 |
| 107 | PDPAR4 |     | PDPAR5 | 108 |
| 109 | PDPAR6 |     | PDPAR7 | 110 |
| 111 |        |     |        | 112 |
| 113 | DPE#   |     | DBDIS# | 114 |

| 115 | TT0      | +3.3V | TSIZ0    | 116 |
|-----|----------|-------|----------|-----|
| 117 | TT1      |       | TSIZ1    | 118 |
| 119 | TT2      |       | TSIZ2    | 120 |
| 121 | TT3      |       | TC0      | 122 |
| 123 | TT4      |       | TC1      | 124 |
| 125 | CI#      |       | TC2      | 126 |
| 127 | WT#      |       | CSE0     | 128 |
| 129 | GLOBAL#  |       | CSE1     | 130 |
| 131 | SHARED#  |       | DBWO#    | 132 |
| 133 | AACK#    |       | TS#      | 134 |
| 135 | ARTY#    |       | XATS#    | 136 |
| 137 | DRTY#    |       | TBST#    | 138 |
| 139 | TA#      |       |          | 140 |
| 141 | TEA#     |       |          | 142 |
| 143 |          |       | DBG#     | 144 |
| 145 |          |       | DBB#     | 146 |
| 147 |          |       | ABB#     | 148 |
| 149 | TCLK_OUT |       | CPUGNT0# | 150 |
| 151 |          |       | CPUREQ0# | 152 |

Table B-5. Debug Connector Pin Assignments (Continued)

В

|     |          | -   |           |     |
|-----|----------|-----|-----------|-----|
| 153 | CPUREQ1# | GND | INT0#     | 154 |
| 155 | CPUGNT1# |     | MCPI#     | 156 |
| 157 | INT1#    |     | SMI#      | 158 |
| 159 | MCPI1#   |     | CKSTPI#   | 160 |
| 161 | L2BR#    |     | CKSTPO#   | 162 |
| 163 | L2BG#    |     | HALTED    | 164 |
| 165 | L2CLAIM# |     | TLBISYNC# | 166 |
| 167 |          |     | TBEN      | 168 |
| 169 |          |     | SUSPEND#  | 170 |
| 171 |          |     | DRVMOD0   | 172 |
| 173 |          |     | DRVMOD1   | 174 |
| 175 |          |     | NAPRUN    | 176 |
| 177 | SRESET1# |     | QREQ#     | 178 |
| 179 | SRESET0# |     | QACK#     | 180 |
| 181 | HRESET#  |     | TDO       | 182 |
| 183 | GND      |     | TDI       | 184 |
| 185 | CPUCLK   |     | ТСК       | 186 |
| 187 | CPUCLK   |     | TMS       | 188 |
| 189 | CPUCLK   |     | TRST#     | 190 |

#### Table B-5. Debug Connector Pin Assignments (Continued)

## **PCI Expansion Connector - J18**

One 114-pin Mictor connector with center row of power and ground pins is used to provide PCI/PMC expansion capability. The pin assignments for this connector are as follows:

| 1  | +3.3V    | GND | +3.3V    | 2  |
|----|----------|-----|----------|----|
| 3  | PCICLK   |     | PMCINTA# | 4  |
| 5  | GND      |     | PMCINTB# | 6  |
| 7  | PURST#   |     | PMCINTC# | 8  |
| 9  | HRESET#  |     | PMCINTD# | 10 |
| 11 | TDO      |     | TDI      | 12 |
| 13 | TMS      |     | ТСК      | 14 |
| 15 | TRST#    |     | PCIXP#   | 16 |
| 17 | PCIXGNT# |     | PCIXREQ# | 18 |
| 19 | +12V     |     | -12V     | 20 |
| 21 | PERR#    |     | SERR#    | 22 |
| 23 | LOCK#    |     | SDONE    | 24 |
| 25 | DEVSEL#  |     | SBO#     | 26 |
| 27 | GND      |     | GND      | 28 |
| 29 | TRDY#    |     | IRDY#    | 30 |
| 31 | STOP#    |     | FRAME#   | 32 |
| 33 | GND      |     | GND      | 34 |
| 35 | ACK64#   |     | Reserved | 36 |
| 37 | REQ64#   |     | Reserved | 38 |

#### Table B-6. J18 - PCI Expansion Connector Pin Assignments

В

| 39 | PAR    | +5V | PCIRST# | 40 |
|----|--------|-----|---------|----|
| 41 | C/BE1# |     | C/BE0#  | 42 |
| 43 | C/BE3# |     | C/BE2#  | 44 |
| 45 | AD1    |     | AD0     | 46 |
| 47 | AD3    |     | AD2     | 48 |
| 49 | AD5    |     | AD4     | 50 |
| 51 | AD7    |     | AD6     | 52 |
| 53 | AD9    |     | AD8     | 54 |
| 55 | AD11   |     | AD10    | 56 |
| 57 | AD13   |     | AD12    | 58 |
| 59 | AD15   |     | AD14    | 60 |
| 61 | AD17   |     | AD16    | 62 |
| 63 | AD19   |     | AD18    | 64 |
| 65 | AD21   |     | AD20    | 66 |
| 67 | AD23   |     | AD22    | 68 |
| 69 | AD25   |     | AD24    | 70 |
| 71 | AD27   |     | AD26    | 72 |
| 73 | AD29   |     | AD28    | 74 |
| 75 | AD31   |     | AD30    | 76 |

#### Table B-6. J18 - PCI Expansion Connector Pin Assignments (Continued)

В

| 77  | PAR64  | GND | Reserved | 78  |
|-----|--------|-----|----------|-----|
| 79  | C/BE5# |     | C/BE4#   | 80  |
| 81  | C/BE7# |     | C/BE6#   | 82  |
| 83  | AD33   |     | AD32     | 84  |
| 85  | AD35   |     | AD34     | 86  |
| 87  | AD37   |     | AD36     | 88  |
| 89  | AD39   |     | AD38     | 90  |
| 91  | AD41   |     | AD40     | 92  |
| 93  | AD43   |     | AD42     | 94  |
| 95  | AD45   |     | AD44     | 96  |
| 97  | AD47   |     | AD46     | 98  |
| 99  | AD49   |     | AD48     | 100 |
| 101 | AD51   |     | AD50     | 102 |
| 103 | AD53   |     | AD52     | 104 |
| 105 | AD55   |     | AD54     | 106 |
| 107 | AD57   |     | AD56     | 108 |
| 109 | AD59   |     | AD58     | 110 |
| 111 | AD61   |     | AD60     | 112 |
| 113 | AD63   |     | AD62     | 114 |

#### Table B-6. J18 - PCI Expansion Connector Pin Assignments (Continued)

### PCI Mezzanine Card Connectors - J11 through J14

Four 64-pin SMT connectors, J11 through J14, supply 32/64-bit PCI interfaces and P2 I/O between the MVME2300 board and an optional addon PCI Mezzanine Card (PMC) in PMC Slot 1. The pin assignments for PMC Slot 1 are listed in the following two tables.

| Table B-7. | J11 - J12 PMC1                          | Connector Pin A | ssignments |
|------------|-----------------------------------------|-----------------|------------|
|            | ••••••••••••••••••••••••••••••••••••••• | ••••••••••      |            |

|    | J11        |          |    |  |
|----|------------|----------|----|--|
| 1  | ТСК        | -12V     | 2  |  |
| 3  | GND        | INTA#    | 4  |  |
| 5  | INTB#      | INTC#    | 6  |  |
| 7  | PMCPRSNT1# | +5V      | 8  |  |
| 9  | INTD#      | Not Used | 10 |  |
| 11 | GND        | Not Used | 12 |  |
| 13 | CLK        | GND      | 14 |  |
| 15 | GND        | PMCGNT1# | 16 |  |
| 17 | PMCREQ1#   | +5V      | 18 |  |
| 19 | +5V (Vio)  | AD31     | 20 |  |
| 21 | AD28       | AD27     | 22 |  |
| 23 | AD25       | GND      | 24 |  |
| 25 | GND        | C/BE3#   | 26 |  |
| 27 | AD22       | AD21     | 28 |  |
| 29 | AD19       | +5V      | 30 |  |
| 31 | +5V (Vio)  | AD17     | 32 |  |
| 33 | FRAME#     | GND      | 34 |  |
| 35 | GND        | IRDY#    | 36 |  |
| 37 | DEVSEL#    | +5V      | 38 |  |
| 39 | GND        | LOCK#    | 40 |  |
| 41 | SDONE#     | SBO#     | 42 |  |
| 43 | PAR        | GND      | 44 |  |
| 45 | +5V (Vio)  | AD15     | 46 |  |
| 47 | AD12       | AD11     | 48 |  |

|    | J12      |           |    |  |
|----|----------|-----------|----|--|
| 1  | +12V     | TRST#     | 2  |  |
| 3  | TMS      | TDO       | 4  |  |
| 5  | TDI      | GND       | 6  |  |
| 7  | GND      | Not Used  | 8  |  |
| 9  | Not Used | Not Used  | 10 |  |
| 11 | Pull-up  | +3.3V     | 12 |  |
| 13 | RST#     | Pull-down | 14 |  |
| 15 | +3.3V    | Pull-down | 16 |  |
| 17 | Not Used | GND       | 18 |  |
| 19 | AD30     | AD29      | 20 |  |
| 21 | GND      | AD26      | 22 |  |
| 23 | AD24     | +3.3V     | 24 |  |
| 25 | IDSEL1   | AD23      | 26 |  |
| 27 | +3.3V    | AD20      | 28 |  |
| 29 | AD18     | GND       | 30 |  |
| 31 | AD16     | C/BE2#    | 32 |  |
| 33 | GND      | Not Used  | 34 |  |
| 35 | TRDY#    | +3.3V     | 36 |  |
| 37 | GND      | STOP#     | 38 |  |
| 39 | PERR#    | GND       | 40 |  |
| 41 | +3.3V    | SERR#     | 42 |  |
| 43 | C/BE1#   | GND       | 44 |  |
| 45 | AD14     | AD13      | 46 |  |
| 47 | GND      | AD10      | 48 |  |

Table B-7. J11 - J12 PMC1 Connector Pin Assignments (Continued)

| 49 | AD09      | +5V    | 50 |
|----|-----------|--------|----|
| 51 | GND       | C/BE0# | 52 |
| 53 | AD06      | AD05   | 54 |
| 55 | AD04      | GND    | 56 |
| 57 | +5V (Vio) | AD03   | 58 |
| 59 | AD02      | AD01   | 60 |
| 61 | AD00      | +5V    | 62 |
| 63 | GND       | REQ64# | 64 |

| 49 | AD08     | +3.3V    | 50 |
|----|----------|----------|----|
| 51 | AD07     | Not Used | 52 |
| 53 | +3.3V    | Not Used | 54 |
| 55 | Not Used | GND      | 56 |
| 57 | Not Used | Not Used | 58 |
| 59 | GND      | Not Used | 60 |
| 61 | ACK64#   | +3.3V    | 62 |
| 63 | GND      | Not Used | 64 |

#### Table B-8. J13 - J14 PMC1 Connector Pin Assignments

|    | J13       |        | 1  |    | J14              |                  |    |
|----|-----------|--------|----|----|------------------|------------------|----|
| 1  | Reserved  | GND    | 2  | 1  | PMC1_1 (P2-C1)   | PMC1_2 (P2-A1)   | 2  |
| 3  | GND       | C/BE7# | 4  | 3  | PMC1_3 (P2-C2)   | PMC1_4 (P2-A2)   | 4  |
| 5  | C/BE6#    | C/BE5# | 6  | 5  | PMC1_5 (P2-C3)   | PMC1_6 (P2-A3)   | 6  |
| 7  | C/BE4#    | GND    | 8  | 7  | PMC1_7 (P2-C4)   | PMC1_8 (P2-A4)   | 8  |
| 9  | +5V (Vio) | PAR64  | 10 | 9  | PMC1_9 (P2-C5)   | PMC1_10 (P2-A5)  | 10 |
| 11 | AD63      | AD62   | 12 | 11 | PMC1_11 (P2-C6)  | PMC1_12 (P2-A6)  | 12 |
| 13 | AD61      | GND    | 14 | 13 | PMC1_13 (P2-C7)  | PMC1_14 (P2-A7)  | 14 |
| 15 | GND       | AD60   | 16 | 15 | PMC1_15 (P2-C8)  | PMC1_16 (P2-A8)  | 16 |
| 17 | AD59      | AD58   | 18 | 17 | PMC1_17 (P2-C9)  | PMC1_18 (P2-A9)  | 18 |
| 19 | AD57      | GND    | 20 | 19 | PMC1_19 (P2-C10) | PMC1_20 (P2-A10) | 20 |
| 21 | +5V (Vio) | AD56   | 22 | 21 | PMC1_21 (P2-C11) | PMC1_22 (P2-A11) | 22 |
| 23 | AD55      | AD54   | 24 | 23 | PMC1_23 (P2-C12) | PMC1_24 (P2-A12) | 24 |
| 25 | AD53      | GND    | 26 | 25 | PMC1_25 (P2-C13) | PMC1_26 (P2-A13) | 26 |
| 27 | GND       | AD52   | 28 | 27 | PMC1_27 (P2-C14) | PMC1_28 (P2-A14) | 28 |
| 29 | AD51      | AD50   | 30 | 29 | PMC1_29 (P2-C15) | PMC1_30 (P2-A15) | 30 |
| 31 | AD49      | GND    | 32 | 31 | PMC1_31 (P2-C16) | PMC1_32 (P2-A16) | 32 |
| 33 | GND       | AD48   | 34 | 33 | PMC1_33 (P2-C17) | PMC1_34 (P2-A17) | 34 |
| 35 | AD47      | AD46   | 36 | 35 | PMC1_35 (P2-C18) | PMC1_36 (P2-A18) | 36 |
| 37 | AD45      | GND    | 38 | 37 | PMC1_37 (P2-C19) | PMC1_38 (P2-A19) | 38 |

| Table B-8. | J13 - J14 PMC1 | <b>Connector Pir</b> | n Assignments | (Continued) |
|------------|----------------|----------------------|---------------|-------------|
|------------|----------------|----------------------|---------------|-------------|

| 39 | +5V (Vio) | AD44     | 40 | 39 | PMC1_39 (P2-C20) | PMC1_40 (P2-A20) | 40 |
|----|-----------|----------|----|----|------------------|------------------|----|
| 41 | AD43      | AD42     | 42 | 41 | PMC1_41 (P2-C21) | PMC1_42 (P2-A21) | 42 |
| 43 | AD41      | GND      | 44 | 43 | PMC1_43 (P2-C22) | PMC1_44 (P2-A22) | 44 |
| 45 | GND       | AD40     | 46 | 45 | PMC1_45 (P2-C23) | PMC1_46 (P2-A23) | 46 |
| 47 | AD39      | AD38     | 48 | 47 | PMC1_47 (P2-C24) | PMC1_48 (P2-A24) | 48 |
| 49 | AD37      | GND      | 50 | 49 | PMC1_49 (P2-C25) | PMC1_50 (P2-A25) | 50 |
| 51 | GND       | AD36     | 52 | 51 | PMC1_51 (P2-C26) | PMC1_52 (P2-A26) | 52 |
| 53 | AD35      | AD34     | 54 | 53 | PMC1_53 (P2-C27) | PMC1_54 (P2-A27) | 54 |
| 55 | AD33      | GND      | 56 | 55 | PMC1_55 (P2-C28) | PMC1_56 (P2-A28) | 56 |
| 57 | +5V (Vio) | AD32     | 58 | 57 | PMC1_57 (P2-C29) | PMC1_58 (P2-A29) | 58 |
| 59 | Reserved  | Reserved | 60 | 59 | PMC1_59 (P2-C30) | PMC1_60 (P2-A30) | 60 |
| 61 | Reserved  | GND      | 62 | 61 | PMC1_61 (P2-C31) | PMC1_62 (P2-A31) | 62 |
| 63 | GND       | Reserved | 64 | 63 | PMC1_63 (P2-C32) | PMC1_64 (P2-A32) | 64 |

## PCI Mezzanine Card Connectors - J21 through J24

Four 64-pin SMT connectors, J21 through J24, supply 32/64-bit PCI interfaces and P2 I/O between the MVME2300 board and an optional addon PCI Mezzanine Card (PMC) in PMC Slot 2. The pin assignments for PMC Slot 2 are listed in the following two tables.

|    | J21        |          |    |  |  |  |  |
|----|------------|----------|----|--|--|--|--|
| 1  | TCK        | -12V     | 2  |  |  |  |  |
| 3  | GND        | INTA#    | 4  |  |  |  |  |
| 5  | INTB#      | INTC#    | 6  |  |  |  |  |
| 7  | PMCPRSNT2# | +5V      | 8  |  |  |  |  |
| 9  | INTD#      | Not Used | 10 |  |  |  |  |
| 11 | GND        | Not Used | 12 |  |  |  |  |
| 13 | CLK        | GND      | 14 |  |  |  |  |
| 15 | GND        | PMCGNT2# | 16 |  |  |  |  |
|    |            |          |    |  |  |  |  |

| Table B-9. J | J21 and J22 F | PMC2 Connector | Pin Assignments |
|--------------|---------------|----------------|-----------------|
|--------------|---------------|----------------|-----------------|

|    | Jź       |           |    |
|----|----------|-----------|----|
| 1  | +12V     | TRST#     | 2  |
| 3  | TMS      | TDO       | 4  |
| 5  | TDI      | GND       | 6  |
| 7  | GND      | Not Used  | 8  |
| 9  | Not Used | Not Used  | 10 |
| 11 | Pull-up  | +3.3V     | 12 |
| 13 | RST#     | Pull-down | 14 |
| 15 | +3.3V    | Pull-down | 16 |

### Table B-9. J21 and J22 PMC2 Connector Pin Assignments (Continued)

| 17 |           |           |    |    |          |          |    |
|----|-----------|-----------|----|----|----------|----------|----|
| 17 | PMCREQ2#  | +5V       | 18 | 17 | Not Used | GND      | 18 |
| 19 | +5V (Vio) | AD31      | 20 | 19 | AD30     | AD29     | 20 |
| 21 | AD28      | AD27      | 22 | 21 | GND      | AD26     | 22 |
| 23 | AD25      | GND       | 24 | 23 | AD24     | +3.3V    | 24 |
| 25 | GND       | C/BE3#    | 26 | 25 | IDSEL2   | AD23     | 26 |
| 27 | AD22      | AD21      | 28 | 27 | +3.3V    | AD20     | 28 |
| 29 | AD19      | +5V       | 30 | 29 | AD18     | GND      | 30 |
| 31 | +5V (Vio) | AD17      | 32 | 31 | AD16     | C/BE2#   | 32 |
| 33 | FRAME#    | GND       | 34 | 33 | GND      | Not Used | 34 |
| 35 | GND       | IRDY#     | 36 | 35 | TRDY#    | +3.3V    | 36 |
| 37 | DEVSEL#   | +5V       | 38 | 37 | GND      | STOP#    | 38 |
| 39 | GND       | LOCK#     | 40 | 39 | PERR#    | GND      | 40 |
| 41 | SDONE#    | SBO#      | 42 | 41 | +3.3V    | SERR#    | 42 |
| 43 | PAR       | GND       | 44 | 43 | C/BE1#   | GND      | 44 |
| 45 | +5V       | AD15      | 46 | 45 | AD14     | AD13     | 46 |
| 47 | AD12      | AD11      | 48 | 47 | GND      | AD10     | 48 |
| 49 | AD09      | +5V (Vio) | 50 | 49 | AD08     | +3.3V    | 50 |
| 51 | GND       | C/BE0#    | 52 | 51 | AD07     | Not Used | 52 |
| 53 | AD06      | AD05      | 54 | 53 | +3.3V    | Not Used | 54 |
| 55 | AD04      | GND       | 56 | 55 | Not Used | GND      | 56 |
| 57 | +5V       | AD03      | 58 | 57 | Not Used | Not Used | 58 |
| 59 | AD02      | AD01      | 60 | 59 | GND      | Not Used | 60 |
| 61 | AD00      | +5V (Vio) | 62 | 61 | ACK64#   | +3.3V    | 62 |
| 63 | GND       | REQ64#    | 64 | 63 | GND      | Not Used | 64 |

|    | J23       |        |    |    | J                | 24               |
|----|-----------|--------|----|----|------------------|------------------|
| 1  | Reserved  | GND    | 2  | 1  | PMC2_1 (P2-D1)   | PMC2_2 (P2-Z1)   |
| 3  | GND       | C/BE7# | 4  | 3  | PMC2_3 (P2-D2)   | PMC2_4 (P2-D3)   |
| 5  | C/BE6#    | C/BE5# | 6  | 5  | PMC2_5 (P2-Z3)   | PMC2_6 (P2-D4)   |
| 7  | C/BE4#    | GND    | 8  | 7  | PMC2_7 (P2-D5)   | PMC2_8 (P2-Z5)   |
| 9  | +5V (Vio) | PAR64  | 10 | 9  | PMC2_9 (P2-D6)   | PMC2_10 (P2-D7)  |
| 11 | AD63      | AD62   | 12 | 11 | PMC2_11 (P2-Z7)  | PMC2_12 (P2-D8)  |
| 13 | AD61      | GND    | 14 | 13 | PMC2_13 (P2-D9)  | PMC2_14 (P2-Z9)  |
| 15 | GND       | AD60   | 16 | 15 | PMC2_15 (P2-D10  | PMC2_16 (P2-D11) |
| 17 | AD59      | AD58   | 18 | 17 | PMC2_17 (P2-Z11) | PMC2_18 (P2-D12) |
| 19 | AD57      | GND    | 20 | 19 | PMC2_19 (P2-D13) | PMC2_20 (P2-Z13) |
| 21 | +5V (Vio) | AD56   | 22 | 21 | PMC2_21 (P2-D14) | PMC2_22 (P2-D15) |
| 23 | AD55      | AD54   | 24 | 23 | PMC2_23 (P2-Z15) | PMC2_24 (P2-D16) |
| 25 | AD53      | GND    | 26 | 25 | PMC2_25 (P2-D17) | PMC2_26 (P2-Z17) |
| 27 | GND       | AD52   | 28 | 27 | PMC2_27 (P2-D18) | PMC2_28 (P2-D19) |
| 29 | AD51      | AD50   | 30 | 29 | PMC2_29 (P2-Z19) | PMC2_30 (P2-D20) |
| 31 | AD49      | GND    | 32 | 31 | PMC2_31 (P2-D21) | PMC2_32 (P2-Z21) |
| 33 | GND       | AD48   | 34 | 33 | PMC2_33 (P2-D22  | PMC2_34 (P2-D23) |
| 35 | AD47      | AD46   | 36 | 35 | PMC2_35 (P2-Z23) | PMC2_36 (P2-D24) |
| 37 | AD45      | GND    | 38 | 37 | PMC2_37 (P2-D25) | PMC2_38 (P2-Z25  |
| 39 | +5V (Vio) | AD44   | 40 | 39 | PMC2_39 (P2-D26) | PMC2_40 (P2-D27) |
| 41 | AD43      | AD42   | 42 | 41 | PMC2_41 (P2-Z27) | PMC2_42 (P2-D28) |
| 43 | AD41      | GND    | 44 | 43 | PMC2_43 (P2-D29) | PMC2_44 (P2-Z29) |
| 45 | GND       | AD40   | 46 | 45 | PMC2_45 (P2-D30) | PMC2_46 (P2-Z31) |
| 47 | AD39      | AD38   | 48 | 47 | Not Used         | Not Used         |
| 49 | AD37      | GND    | 50 | 49 | Not Used         | Not Used         |
| 51 | GND       | AD36   | 52 | 51 | Not Used         | Not Used         |
| 53 | AD35      | AD34   | 54 | 53 | Not Used         | Not Used         |
| 55 | AD33      | GND    | 56 | 55 | Not Used         | Not Used         |

Table B-10. J23 and J24 PMC2 Connector Pin Assignments (Continued)

| 57 | +5V (Vio) | AD32     | 58 |
|----|-----------|----------|----|
| 59 | Reserved  | Reserved | 60 |
| 61 | Reserved  | GND      | 62 |
| 63 | GND       | Reserved | 64 |

| 57 | Not Used | Not Used | 58 |
|----|----------|----------|----|
| 59 | Not Used | Not Used | 60 |
| 61 | Not Used | Not Used | 62 |
| 63 | Not Used | Not Used | 64 |

# Troubleshooting

С

# **Solving Startup Problems**

In the event of difficulty with your MVME2300 VME Processor Module, try the simple troubleshooting steps on the following pages before calling for help or sending the board back for repair. Some of the procedures will return the board to the factory debugger environment. Please note that the board was tested under these conditions before it left the factory. The selftests may not run in all user-customized environments.

| Condition                                           | Possible Problem                                                                   | Possible Resolution:                                                                                                    |
|-----------------------------------------------------|------------------------------------------------------------------------------------|----------------------------------------------------------------------------------------------------|
| I. Nothing works,<br>no display on the<br>terminal. | A. If the CPU LED<br>is not lit, the board<br>may not be getting<br>correct power. | <ol> <li>Make sure the system is plugged in.</li> <li>Check that the board is securely installed in its backplane or chassis.</li> <li>Check that all necessary cables are connected to the based participation of the based participation.</li> </ol>                        |
|                                                     |                                                                                    | <ul><li>the board, per this manual.</li><li>4. Check for compliance with Installation<br/>Considerations, per this manual.</li><li>5. Review the Installation and Startup procedures,<br/>per this manual. They include a step-by-step<br/>powerup routine. Try it.</li></ul> |
|                                                     | B. If the LEDs are<br>lit, the board may<br>be in the wrong<br>slot.               | <ol> <li>The VME processor module should be in the first<br/>(leftmost) slot.</li> <li>Also check that the "system controller" function<br/>on the board is enabled, per this manual.</li> </ol>                                                                              |
|                                                     | C. The "system<br>console" terminal<br>may be configured<br>incorrectly.           | Configure the system console terminal per this manual.                                                                                                    |

#### Table C-1. Troubleshooting Problems

| Condition                                                                                                    | Possible Problem                                                                                                    | Possible Resolution:                                                                                                    |
|----------------------------------------------------------------------------------------------------|----------------------------------------------------------------------------------------------------|----------------------------------------------------------------------------------------------------|
| II. There is a<br>display on the<br>terminal, but input<br>from the keyboard<br>and/or mouse has<br>no effect. | A. The keyboard<br>or mouse may be<br>connected<br>incorrectly.                                                        | Recheck the keyboard and/or mouse connections and power.                                                                                                    |
|                                                                                                    | B. Board jumpers<br>may be configured<br>incorrectly.                                                                  | Check the board jumpers per this manual.                                                                                                    |
|                                                                                                    | C. You may have<br>invoked flow<br>control by pressing<br>a HOLD or PAUSE<br>key, or by typing:<br>< <b>CTRL&gt;-S</b> | Press the HOLD or PAUSE key again.<br>If this does not free up the keyboard, type in:<br><b>CTRL</b> >- <b>Q</b>                                                                                                    |
| III. Debug prompt<br>PPC1-Bug> does<br>not appear at<br>powerup, and the<br>board does not<br>autoboot.        | <ul><li>A. Debugger Flash<br/>may be missing</li><li>B. The board may<br/>need to be reset.</li></ul>                  | <ol> <li>Disconnect <i>all</i> power from your system.</li> <li>Check that the proper debugger devices are installed.</li> <li>Reconnect power.</li> <li>Restart the system by "double-button reset": press the RST and ABT switches at the same time; release RST first, wait seven seconds, then release ABT.</li> <li>If the debug prompt appears, go to step IV or step V, as indicated. If the debug prompt does not appear, go to step VI.</li> </ol> |

| Condition                                                                                      | Possible Problem                                                                   | Possible Resolution:                                                                                                    |
|------------------------------------------------------------------------------------------------|------------------------------------------------------------------------------------|----------------------------------------------------------------------------------------------------|
| IV. Debug prompt<br>PPC1-Bug><br>appears at<br>powerup, but the<br>board does not<br>autoboot. | A. The initial<br>debugger<br>environment<br>parameters may be<br>set incorrectly. | 1. Start the onboard calendar clock and timer. Type: <b>set</b> <i>mmddyyhhmm</i> <b><cr></cr></b> where the characters indicate the month, day, year, hour, and minute. The date and time will be displayed.                                                                                                    |
|                                                                                                | B. There may be<br>some fault in the<br>board hardware.                            | <ul> <li>Caution</li> <li>Performing the next step (env;d) will change some parameters that may affect your system's operation.</li> <li>2. At the command line prompt, type in: env;d <cr> This sets up the default parameters for the debugger environment.</cr></li> <li>3. When prompted to Update Non-Volatile RAM, type in: y <cr></cr></li> <li>4. When prompted to Reset Local System, type in: y <cr></cr></li> <li>5. After clock speed is displayed, immediately (within five seconds) press the Return key: <cr> or BREAK to exit to the System Menu. Then enter a 3 for "Go to System Debugger" and Return: 3 <cr> Now the prompt should be: PPC1-Diag&gt;</cr></cr></li> </ul> |

Table C-1. Troubleshooting Problems (Continued)

С

| Condition                                                                                                    | Possible Problem                                                                                                    | Possible Resolution:                                                                                                    |
|----------------------------------------------------------------------------------------------------|----------------------------------------------------------------------------------------------------|----------------------------------------------------------------------------------------------------|
|                                                                                                    |                                                                                                    | <ul> <li>6. You may need to use the cnfg command (see your board Debugger Manual) to change clock speed and/or Ethernet Address, and then later return to:</li> <li>env <cr> and step 3.</cr></li> <li>7. Run the selftests by typing in: st <cr> The tests take as much as 10 minutes, depending on RAM size. They are complete when the prompt returns. (The onboard selftest is a valuable tool in isolating defects.)</cr></li> <li>8. The system may indicate that it has passed all the selftests. Or, it may indicate a test that failed. If neither happens, enter: de <cr> Any errors should now be displayed. If there are any errors, go to step VI. If there are no errors, go to step V.</cr></li> </ul> |
| V. The debugger is<br>in system mode<br>and the board<br>autoboots, or the<br>board has passed<br>selftests.                  | A. No apparent<br>problems —<br>troubleshooting is<br>done.                                                           | No further troubleshooting steps are required.                                                                                                    |
| VI. The board has<br>failed one or more<br>of the tests listed<br>above, and cannot<br>be corrected using<br>the steps given. | A. There may be<br>some fault in the<br>board hardware or<br>the on-board<br>debugging and<br>diagnostic<br>firmware. | <ol> <li>Document the problem and return the board for<br/>service.</li> <li>Phone 1-800-222-5640.</li> </ol>                                                                                                    |
|                                                                                                    | TROUBLESHOOTI                                                                                                    | NG PROCEDURE COMPLETE.                                                                                                    |

#### Table C-1. Troubleshooting Problems (Continued)

# **Related Documentation**

# \_\_\_\_\_

## **Motorola Computer Group Documents**

The Motorola publications listed below are referenced in this manual. You can obtain paper or electronic copies of Motorola Computer Group publications by:

- Contacting your local Motorola sales office
- Visiting MCG's World Wide Web literature site, http://www.motorola.com/computer/literature

| Document Title                                                       | Publication<br>Number |
|----------------------------------------------------------------------|-----------------------|
| MVME2300 Series VME Processor Module Installation and Use            | V2300A/IH             |
| MVME2300 Series VME Processor Module Programmer's<br>Reference Guide | V2300A/PG             |
| PPCBug Firmware Package User's Manual (Parts 1 and 2)                | PPCBUGA1/UM           |
|                                                                      | PPCBUGA2/UM           |
| PPCBug Diagnostics Manual                                            | PPCDIAA/UM            |
| PMCspan PMC Adapter Carrier Module Installation and Use              | PMCSPANA/IH           |

To locate and view the most up-to-date product information in PDF or HTML format, visit http://www.motorola.com/computer/literature.

## **Manufacturers' Documents**

For additional information, refer to the following table for manufacturers' data sheets and user's manuals. For your convenience, a source for the listed document is also provided.

It is important to note that in many cases, the information shown is preliminary and the revision levels of the documents are subject to change without notice.

| Document Title and Source                                                    | Publication<br>Number |
|------------------------------------------------------------------------------|-----------------------|
| PowerPC 603 <sup>TM</sup> RISC Microprocessor Technical Summary              | MPC603E/D             |
| PowerPC 604 <sup>TM</sup> RISC Microprocessor Technical Summary              | MPC604E/D             |
| Literature Distribution Center for Motorola                                  |                       |
| Telephone: 1-800- 441-2447                                                   |                       |
| FAX: (602) 994-6430 or (303) 675-2150                                        |                       |
| Web Site: http://e-www.motorola.com/webapp/DesignCenter/                     |                       |
| E-mail: ldcformotorola@hibbertco.com                                         |                       |
| PowerPC 603 <sup>TM</sup> RISC Microprocessor User's Manual                  | MPC603EUM/D           |
| PowerPC 604 <sup>TM</sup> RISC Microprocessor User's Manual                  | MPC604EUM/AD          |
| Literature Distribution Center for Motorola                                  |                       |
| Telephone: 1-800- 441-2447                                                   |                       |
| FAX: (602) 994-6430 or (303) 675-2150                                        |                       |
| Web Site: http://e-www.motorola.com/webapp/DesignCenter/                     |                       |
| E-mail: ldcformotorola@hibbertco.com                                         |                       |
| OR                                                                           |                       |
| IBM Microelectronics<br>PowerPC603/EM603e User Manual                        | G522-0297-00          |
| PowerPC605/EM605e User Manual<br>PowerPC604e User Manual                     | G522-0330-00          |
| Web Site:                                                                    |                       |
| http://www.chips.ibm.com/techlib/products/powerpc/manuals                    |                       |
| PowerPC <sup>TM</sup> Microprocessor Family: The Programming Environment for | MPCFPE/AD             |
| 32-Bit Microprocessors                                                       |                       |
| Literature Distribution Center for Motorola                                  |                       |
| Telephone: 1-800- 441-2447                                                   |                       |
| FAX: (602) 994-6430 or (303) 675-2150                                        |                       |
| Web Site: http://e-www.motorola.com/webapp/DesignCenter/                     |                       |
| E-mail: ldcformotorola@hibbertco.com                                         |                       |
| OR                                                                           |                       |
| IBM Microelectronics                                                         |                       |
| Programming Environment Manual                                               | G522-0290-01          |
| Web Site:<br>http://www.chips.ibm.com/techlib/products/powerpc/manuals       |                       |
|                                                                              | DOLOSSODIU            |
| PC16550 UART                                                                 | PC16550DV             |
| National Semiconductor Corporation                                           |                       |
| Web Site: http://www.national.com/                                           |                       |

| Document Title and Source                                                                                                    | Publication<br>Number                       |
|----------------------------------------------------------------------------------------------------|---------------------------------------------|
| 21140 Fast Etherworks PCI 10-Flash-100 Ethernet Adapter Owner's<br>Manual<br>Compaq<br>Telephone: 1-800.at.compaq<br>Web Site: http://www3.compaq.com/support | EK-DE500-OM                                 |
| W83C553 Enhanced System I/O Controller with PCI Arbiter (PIB)<br>Winbond Electronics Corporation<br>Web Site: http://www.winbond.com.tw/product/              | W83C553F                                    |
| M48T59 CMOS 8K x 8 TIMEKEEPER <sup>TM</sup> SRAM Data Sheet<br>STMicroelectronics<br>Web Site: http://eu.st.com/stonline/index.shtml                          | M48T59                                      |
| Universe User Manual<br>Tundra Semiconductor Corporation<br>Web Site: http://www.tundra.com/                                                                  | Universe<br>Part Number<br>9000000.MD303.01 |

# **Related Specifications**

For additional information, refer to the following table for related specifications. For your convenience, a source for the listed document is also provided. It is important to note that in many cases, the information is preliminary and the revision levels of the documents are subject to change without notice.

| Document Title and Source                                              | Publication<br>Number |
|------------------------------------------------------------------------|-----------------------|
| VME64 Specification                                                    | ANSI/VITA 1-1994      |
| VITA (VMEbus International Trade Association)                          |                       |
| 7825 E. Gelding Drive, Suite 104                                       |                       |
| Scottsdale, Arizona 85260-3415<br>Telephone: (602) 951-8866            |                       |
| FAX: (602) 951-0720                                                    |                       |
| Web Site: http://www.vita.com/                                         |                       |
| <b>NOTE:</b> An earlier version of this specification is available as: | ANSI/IEEE             |
| Versatile Backplane Bus: VMEbus                                        | Standard 1014-1987    |
| Institute of Electrical and Electronics Engineers, Inc.                |                       |
| Web Site: http://standards.ieee.org/catalog/                           |                       |
| OR                                                                     |                       |
| Microprocessor system bus for 1 to 4 byte data                         |                       |
| Bureau Central de la Commission Electrotechnique Internationale        | IEC 821 BUS           |
| 3, rue de Varembé                                                      |                       |
| Geneva, Switzerland                                                    |                       |
| IEEE - Common Mezzanine Card Specification (CMC)                       | P1386 Draft 2.0       |
| Institute of Electrical and Electronics Engineers, Inc.                |                       |
| Web Site: http://standards.ieee.org/catalog/                           |                       |
| IEEE - PCI Mezzanine Card Specification (PMC)                          | P1386.1 Draft 2.0     |
| Institute of Electrical and Electronics Engineers, Inc.                |                       |
| Web Site: http://standards.ieee.org/catalog/                           |                       |
| Bidirectional Parallel Port Interface Specification                    | IEEE Standard         |
| Institute of Electrical and Electronics Engineers, Inc.                | 1284                  |
| Web Site: http://standards.ieee.org/catalog/                           |                       |

D

| Document Title and Source                                                                                                    | Publication<br>Number          |
|----------------------------------------------------------------------------------------------------|--------------------------------|
| Peripheral Component Interconnect (PCI) Local Bus Specification,<br>Revision 2.0<br>PCI Special Interest Group<br>Web Site: http://www.pcisig.com/                                                                                                    | PCI Local Bus<br>Specification |
| PowerPC Reference Platform (PRP) Specification,<br>Third Edition, Version 1.0, Volumes I and II<br>International Business Machines Corporation<br>Web Site: http://www.ibm.com                                                                                   | MPR-PPC-RPU-02                 |
| PowerPC Microprocessor Common Hardware Reference Platform: A<br>System Architecture (CHRP), Version 1.0                                                                                                    |                                |
| Literature Distribution Center for Motorola<br>Telephone: 1-800- 441-2447<br>FAX: (602) 994-6430 or (303) 675-2150<br>Web Site: http://merchant.hibbertco.com/mtrlext/<br>E-mail: ldcformotorola@hibbertco.com                                                   |                                |
| OR                                                                                                    |                                |
| Morgan Kaufmann Publishers, Inc.<br>Telephone: (415) 392-2665<br>Telephone: 1-800-745-7323<br>Web Site: http://www.mkp.com/books_catalog/                                                                                                    |                                |
| Interface Between Data Terminal Equipment and Data Circuit-<br>Terminating Equipment Employing Serial Binary Data Interchange<br>Electronic Industries Alliance<br>Web Site: http://www.eia.org/<br>Web Site: http://global.ihs.com/index.cfm (for publications) | TIA/EIA-232<br>Standard        |

# Abbreviations, Acronyms, and Terms to Know

This glossary defines some of the abbreviations, acronyms, and key terms used in this document.

| 10Base-5     | An Ethernet implementation in which the physical medium is a<br>doubly shielded, 50-ohm coaxial cable capable of carrying data at 10<br>Mbps for a length of 500 meters (also referred to as thicknet). Also<br>known as thick Ethernet.           |
|--------------|----------------------------------------------------------------------------------------------------|
| 10Base-2     | An Ethernet implementation in which the physical medium is a single-shielded, 50-ohm RG58A/U coaxial cable capable of carrying data at 10 Mbps for a length of 185 meters (also referred to as AUI or thinnet). Also known as thin Ethernet.       |
| 10Base-T     | An Ethernet implementation in which the physical medium is an<br>unshielded twisted pair (UTP) of wires capable of carrying data at<br>10 Mbps for a maximum distance of 185 meters. Also known as<br>twisted-pair Ethernet.                       |
| 100Base-TX   | An Ethernet implementation in which the physical medium is an<br>unshielded twisted pair (UTP) of wires capable of carrying data at<br>100 Mbps for a maximum distance of 100 meters. Also known as<br>fast Ethernet.                              |
| ACIA         | Asynchronous Communications Interface Adapter                                                                                                    |
| AIX          | Advanced Interactive eXecutive (IBM version of UNIX)                                                                                                    |
| architecture | The main overall design in which each individual hardware<br>component of the computer system is interrelated. The most<br>common uses of this term are 8-bit, 16-bit, or 32-bit architectural<br>design systems.                                  |
| ASCII        | American Standard Code for Information Interchange. This is a 7-<br>bit code used to encode alphanumeric information. In the IBM-<br>compatible world, this is expanded to 8-bits to encode a total of 256<br>alphanumeric and control characters. |
| ASIC         | Application-Specific Integrated Circuit                                                                                                    |

| AUI        | Attachment Unit Interface                                                                                                    |
|------------|----------------------------------------------------------------------------------------------------|
| BBRAM      | Battery Backed-up Random Access Memory                                                                                                    |
| bi-endian  | Having big-endian and little-endian byte ordering capability.                                                                                                    |
| big-endian | A byte-ordering method in memory where the address $n$ of a word corresponds to the most significant byte. In an addressed memory word, the bytes are ordered (left to right) 0, 1, 2, 3, with 0 being the most significant byte.                                                  |
| BIOS       | <b>B</b> asic Input/Output System. This is the built-in program that controls the basic functions of communications between the processor and the I/O (peripherals) devices. Also referred to as ROM BIOS.                                                                         |
| BitBLT     | <b>Bit</b> Boundary <b>BL</b> ock Transfer. A type of graphics drawing routine that moves a rectangle of data from one area of display memory to another. The data specifically need not have any particular alignment.                                                            |
| BLT        | BLock Transfer                                                                                                    |
| board      | The term more commonly used to refer to a PCB (printed circuit<br>board). Basically, a flat board made of nonconducting material, such<br>as plastic or fiberglass, on which chips and other electronic<br>components are mounted. Also referred to as a circuit board or card.    |
| bpi        | bits per inch                                                                                                    |
| bps        | bits per second                                                                                                    |
| bus        | The pathway used to communicate between the CPU, memory, and various input/output devices, including floppy and hard disk drives. Available in various widths (8-, 16-, and 32-bit), with accompanying increases in speed.                                                         |
| cache      | A high-speed memory that resides logically between a central processing unit (CPU) and the main memory. This temporary memory holds the data and/or instructions that the CPU is most likely to use over and over again and avoids accessing the slower hard or floppy disk drive. |
| CAS        | Column Address Strobe. The clock signal used in dynamic RAMs to control the input of column addresses.                                                                                                    |
| CD         | Compact <b>D</b> isc. A hard, round, flat portable storage unit that stores information digitally.                                                                                                    |

|                                   | Commont Dick Band Only Momony                                                                                                    |  |
|-----------------------------------|----------------------------------------------------------------------------------------------------|--|
| CD-ROM                            | Compact Disk Read-Only Memory                                                                                                    |  |
| CFM                               | Cubic Feet per Minute                                                                                                    |  |
| CHRP                              | See Common Hardware Reference Platform (CHRP).                                                                                                    |  |
| CHRP-compliant                    | See Common Hardware Reference Platform (CHRP).                                                                                                    |  |
| CHRP Spec                         | See Common Hardware Reference Platform (CHRP).                                                                                                    |  |
| CISC                              | Complex-Instruction-Set Computer. A computer whose processor<br>is designed to sequentially run variable-length instructions, many of<br>which require several clock cycles, that perform complex tasks and<br>thereby simplify programming. |  |
| CODEC                             | COder/DECoder                                                                                                    |  |
| Color Difference (CD)             | The signals of (R-Y) and (B-Y) without the luminance (-Y) signal.<br>The Green signals (G-Y) can be extracted by these two signals.                                                                                                    |  |
| Common Hardware Refe              |                                                                                                    |  |
|                                   | A specification published by Apple, IBM, and Motorola which defines the devices, interfaces, and data formats that make up a CHRP-compliant system using a PowerPC processor.                                                                |  |
| Composite Video Signal (CVS/CVBS) |                                                                                                    |  |
|                                   | Signal that carries video picture information for color, brightness<br>and synchronizing signals for both horizontal and vertical scans.<br>Sometimes referred to as "Baseband Video".                                                       |  |
| срі                               | characters per inch                                                                                                    |  |
| срі                               | characters per line                                                                                                    |  |
| CPU                               | Central Processing Unit. The master computer unit in a system.                                                                                                    |  |
| DCE                               | Data Circuit-terminating Equipment.                                                                                                    |  |
| DLL                               | Dynamic Link Library. A set of functions that are linked to the referencing program at the time it is loaded into memory.                                                                                                    |  |
| DMA                               | <b>D</b> irect <b>M</b> emory <b>A</b> ccess. A method by which a device may read or write to memory directly without processor intervention. DMA is typically used by block I/O devices.                                                    |  |
| DOS                               | Disk Operating System                                                                                                    |  |
| dpi                               | dots per inch                                                                                                    |  |

| DRAM          | <b>D</b> ynamic <b>R</b> andom <b>A</b> ccess <b>M</b> emory. A memory technology that is characterized by extreme high density, low power, and low cost. It must be more or less continuously refreshed to avoid loss of data.                                                                                                    |
|---------------|----------------------------------------------------------------------------------------------------|
| DTE           | Data Terminal Equipment.                                                                                                    |
| ECC           | Error Correction Code                                                                                                    |
| ECP           | Extended Capability Port                                                                                                    |
| EEPROM        | Electrically Erasable Programmable Read-Only Memory. A<br>memory storage device that can be written repeatedly with no<br>special erasure fixture. EEPROMs do not lose their contents when<br>they are powered down.                                                                                                    |
| EIDE          | <b>Enhanced</b> Integrated Drive Electronics. An improved version of <b>IDE</b> , with faster data rates, 32-bit transactions, and DMA. Also known as <b>Fast ATA-2</b> .                                                                                                    |
| EISA (bus)    | Extended Industry Standard Architecture (bus) (IBM). An<br>architectural system using a 32-bit bus that allows data to be<br>transferred between peripherals in 32-bit chunks instead of 16-bit or<br>8-bit that most systems use. With the transfer of larger bits of<br>information, the machine is able to perform much faster than the<br>standard ISA bus system. |
| EPP           | Enhanced Parallel Port                                                                                                    |
| EPROM         | Erasable Programmable Read-Only Memory. A memory storage device that can be written once (per erasure cycle) and read many times.                                                                                                    |
| ESCC          | Enhanced Serial Communication Controller                                                                                                    |
| ESD           | Electro-Static Discharge/Damage                                                                                                    |
| Ethernet      | A local area network standard that uses radio frequency signals carried by coaxial cables.                                                                                                    |
| Falcon        | The DRAM controller chip developed by Motorola for the MVME2600 and MVME3600 series of boards. It is intended to be used in sets of two to provide the necessary interface between the Power PC60 <i>x</i> bus and the 144-bit ECC DRAM (system memory array) and/or ROM/Flash.                                                                                        |
| fast Ethernet | See 100Base-TX.                                                                                                    |
| FDC           | Floppy Disk Controller                                                                                                    |

| FDDI                | Fiber Distributed Data Interface. A network based on the use of optical-fiber cable to transmit data in non-return-to-zero, invert-on-1s (NRZI) format at speeds up to 100 Mbps.                                                                                                    |
|---------------------|----------------------------------------------------------------------------------------------------|
| FIFO                | First-In, First-Out. A memory that can temporarily hold data so that<br>the sending device can send data faster than the receiving device can<br>accept it. The sending and receiving devices typically operate<br>asynchronously.                                                                                                   |
| firmware            | The program or specific software instructions that have been more<br>or less permanently burned into an electronic component, such as a<br>ROM (read-only memory) or an EPROM (erasable programmable<br>read-only memory).                                                                                                    |
| frame               | One complete television picture frame consists of 525 horizontal lines with the NTSC system. One frame consists of two Fields.                                                                                                    |
| graphics controller | On EGA and VGA, a section of circuitry that can provide hardware<br>assist for graphics drawing algorithms by performing logical<br>functions on data written to display memory.                                                                                                    |
| HAL                 | Hardware Abstraction Layer. The lower level hardware interface<br>module of the Windows NT operating system. It contains platform<br>specific functionality.                                                                                                    |
| hardware            | A computing system is normally spoken of as having two major<br>components: hardware and software. Hardware is the term used to<br>describe any of the physical embodiments of a computer system,<br>with emphasis on the electronic circuits (the computer) and<br>electromechanical devices (peripherals) that make up the system. |
| UOT                 |                                                                                                    |
| НСТ                 | Hardware Conformance Test. A test used to ensure that both hardware and software conform to the Windows NT interface.                                                                                                    |
| HCT<br>1/0          |                                                                                                    |
|                     | hardware and software conform to the Windows NT interface.                                                                                                    |
| I/O                 | hardware and software conform to the Windows NT interface.<br>Input/Output                                                                                                    |
| I/O<br>IBC          | hardware and software conform to the Windows NT interface.<br>Input/Output<br>PCI/ISA Bridge Controller                                                                                                    |

| interlaced    | A graphics system in which the even scanlines are refreshed in one<br>vertical cycle (field), and the odd scanlines are refreshed in another<br>vertical cycle. The advantage is that the video bandwidth is roughly<br>half that required for a non-interlaced system of the same resolution.<br>This results in less costly hardware. It also may make it possible to<br>display a resolution that would otherwise be impossible on given<br>hardware. The disadvantage of an interlaced system is flicker,<br>especially when displaying objects that are only a few scanlines<br>high. |
|---------------|----------------------------------------------------------------------------------------------------|
| IQ Signals    | Similar to the color difference signals (R-Y), (B-Y) but using different vector axis for encoding or decoding. Used by some USA TV and IC manufacturers for color decoding.                                                                                                    |
| ISA (bus)     | Industry Standard Architecture (bus). The de facto standard system<br>bus for IBM-compatible computers until the introduction of VESA<br>and PCI. Used in the reference platform specification. (IBM)                                                                                                    |
| ISASIO        | ISA Super Input/Output device                                                                                                    |
| ISDN          | Integrated Services Digital Network. A standard for digitally transmitting video, audio, and electronic data over public phone networks.                                                                                                    |
| LAN           | Local Area Network                                                                                                    |
| LED           | Light-Emitting Diode                                                                                                    |
| LFM           | Linear Feet per Minute                                                                                                    |
| little-endian | A byte-ordering method in memory where the address $n$ of a word corresponds to the least significant byte. In an addressed memory word, the bytes are ordered (left to right) 3, 2, 1, 0, with 3 being the most significant byte.                                                                                                    |
| MBLT          | Multiplexed BLock Transfer                                                                                                    |
| MCA (bus)     | Micro Channel Architecture                                                                                                    |
| MCG           | Motorola Computer Group                                                                                                    |
| MFM           | Modified Frequency Modulation                                                                                                    |
| MIDI          | Musical Instrument Digital Interface. The standard format for recording, storing, and playing digital music.                                                                                                    |
| MPC           | Multimedia Personal Computer                                                                                                    |

| MDC405             | The Descended to DCI has beides this developed by Materials for the                                                                                                    |
|--------------------|----------------------------------------------------------------------------------------------------|
| MPC105             | The PowerPC-to-PCI bus bridge chip developed by Motorola for the Ultra 603/Ultra 604 system board. It provides the necessary interface between the MPC603/MPC604 processor and the Boot ROM (secondary cache), the DRAM (system memory array), and the PCI bus.                                                                                                    |
| MPC601             | Motorola's component designation for the PowerPC 601 microprocessor.                                                                                                    |
| MPC603             | Motorola's component designation for the PowerPC 603 microprocessor.                                                                                                    |
| MPC604             | Motorola's component designation for the PowerPC 604 microprocessor.                                                                                                    |
| MPIC               | Multi-Processor Interrupt Controller                                                                                                    |
| MPU                | MicroProcessing Unit                                                                                                    |
| MTBF               | Mean Time Between Failures. A statistical term relating to<br>reliability as expressed in power on hours (poh). It was originally<br>developed for the military and can be calculated several different<br>ways, yielding substantially different results. The specification is<br>based on a large number of samplings in one place, running<br>continuously, and the rate at which failure occurs. MTBF is not<br>representative of how long a device, or any individual device is<br>likely to last, nor is it a warranty, but rather, a gauge of the relative<br>reliability of a family of products. |
| multisession       | The ability to record additional information, such as digitized photographs, on a CD-ROM after a prior recording session has ended.                                                                                                    |
| non-interlaced     | A video system in which every pixel is refreshed during every<br>vertical scan. A non-interlaced system is normally more expensive<br>than an interlaced system of the same resolution, and is usually said<br>to have a more pleasing appearance.                                                                                                    |
| nonvolatile memory | A memory in which the data content is maintained whether the power supply is connected or not.                                                                                                    |
| NTSC               | National Television Standards Committee (USA)                                                                                                    |
| NVRAM              | Non-Volatile Random Access Memory                                                                                                    |
| OEM                | Original Equipment Manufacturer                                                                                                    |
| OMPAC              | Over - Molded Pad Array Carrier                                                                                                    |
|                    |                                                                                                    |

| OS               | <b>O</b> perating <b>S</b> ystem. The software that manages the computer resources, accesses files, and dispatches programs.                                                                                                    |
|------------------|----------------------------------------------------------------------------------------------------|
| ОТР              | One-Time Programmable                                                                                                    |
| palette          | The range of colors available on the screen, not necessarily simultaneously. For VGA, this is either 16 or 256 simultaneous colors out of 262,144.                                                                                                    |
| parallel port    | A connector that can exchange data with an I/O device eight bits at<br>a time. This port is more commonly used for the connection of a<br>printer to a system.                                                                                            |
| PCI (local bus)  | Peripheral Component Interconnect (local bus) (Intel). A high-<br>performance, 32-bit internal interconnect bus used for data transfer<br>to peripheral controller components, such as those for audio, video,<br>and graphics.                           |
| PCMCIA (bus)     | <b>P</b> ersonal Computer Memory Card International Association (bus).<br>A standard external interconnect bus which allows peripherals<br>adhering to the standard to be plugged in and used without further<br>system modification.                     |
| PCR              | PCI Configuration Register                                                                                                    |
| PDS              | Processor Direct Slot                                                                                                    |
| РНВ              | PCI Host Bridge                                                                                                    |
| physical address | A binary address that refers to the actual location of information stored in secondary storage.                                                                                                    |
| PIB              | PCI-to-ISA Bridge                                                                                                    |
| pixel            | An acronym for picture element, and is also called a pel. A pixel is<br>the smallest addressable graphic on a display screen. In RGB<br>systems, the color of a pixel is defined by some Red intensity, some<br>Green intensity, and some Blue intensity. |
| PLL              | Phase-Locked Loop                                                                                                    |
| РМС              | PCI Mezzanine Card                                                                                                    |
| POWER            | Performance Optimized With Enhanced RISC architecture (IBM)                                                                                                    |

| PowerPC™               | The trademark used to describe the <b>P</b> erformance <b>O</b> ptimized <b>W</b> ith<br>Enhanced <b>R</b> ISC microprocessor architecture for <b>P</b> ersonal<br>Computers developed by the IBM Corporation. PowerPC is<br>superscalar, which means it can handle more than one instruction per<br>clock cycle. Instructions can be sent simultaneously to three types of<br>independent execution units (branch units, fixed-point units, and<br>floating-point units), where they can execute concurrently, but finish<br>out of order. PowerPC is used by Motorola, Inc. under license from<br>IBM. |
|------------------------|----------------------------------------------------------------------------------------------------|
| PowerPC 601™           | The first implementation of the PowerPC family of microprocessors. This CPU incorporates a memory management unit with a 256-entry buffer and a 32KB unified (instruction and data) cache. It provides a 64-bit data bus and a separate 32-bit address bus. PowerPC 601 is used by Motorola, Inc. under license from IBM.                                                                                                    |
| PowerPC 603™           | The second implementation of the PowerPC family of microprocessors. This CPU incorporates a memory management unit with a 64-entry buffer and an 8KB (instruction and data) cache. It provides a selectable 32-bit or 64-bit data bus and a separate 32-bit address bus. PowerPC 603 is used by Motorola, Inc. under license from IBM.                                                                                                    |
| PowerPC 604™           | The third implementation of the PowerPC family of microprocessors currently under development. PowerPC 604 is used by Motorola, Inc. under license from IBM.                                                                                                    |
| PowerPC Reference Plat | form (PRP)                                                                                                    |
|                        | A specification published by the IBM Power Personal Systems<br>Division which defines the devices, interfaces, and data formats that<br>make up a PRP-compliant system using a PowerPC processor.                                                                                                    |
| PowerStack™ RISC PC (  | System Board)                                                                                                    |
|                        | A PowerPC-based computer board platform developed by the<br>Motorola Computer Group. It supports Microsoft's Windows NT<br>and IBM's AIX operating systems.                                                                                                    |
| PRP                    | See PowerPC Reference Platform (PRP).                                                                                                    |
| PRP-compliant          | See PowerPC Reference Platform (PRP).                                                                                                    |
| PRP Spec               | See PowerPC Reference Platform (PRP).                                                                                                    |
| PROM                   | Programmable Read-Only Memory                                                                                                    |
| PS/2                   | Personal System/2 (IBM)                                                                                                    |

| QFP                     | Quad Flat Package                                                                                                    |
|-------------------------|----------------------------------------------------------------------------------------------------|
| RAM                     | <b>R</b> andom-Access Memory. The temporary memory that a computer uses to hold the instructions and data currently being worked with. All data in RAM is lost when the computer is turned off.                                                                                                    |
| RAS                     | <b>R</b> ow <b>A</b> ddress <b>S</b> trobe. A clock signal used in dynamic RAMs to control the input of the row addresses.                                                                                                    |
| Raven                   | The PowerPC-to-PCI local bus bridge chip developed by Motorola for the MVME2600 and MVME3600 series of boards. It provides the necessary interface between the PowerPC 60x bus and the PCI bus, and acts as interrupt controller.                                                                                                    |
| Reduced-Instruction-Set | <b>Computer (RISC)</b><br>A computer in which the processor's instruction set is limited to constant-length instructions that can usually be executed in a single clock cycle.                                                                                                    |
| RFI                     | Radio Frequency Interference                                                                                                    |
| RGB                     | The three separate color signals: <b>R</b> ed, <b>G</b> reen, and <b>B</b> lue. Used with color displays, an interface that uses these three color signals as opposed to an interface used with a monochrome display that requires only a single signal. Both digital and analog RGB interfaces exist.                                                                           |
| RISC                    | See Reduced Instruction Set Computer (RISC).                                                                                                    |
| ROM                     | Read-Only Memory                                                                                                    |
| RTC                     | Real-Time Clock                                                                                                    |
| SBC                     | Single Board Computer                                                                                                    |
| SCSI                    | Small Computer Systems Interface. An industry-standard high-<br>speed interface primarily used for secondary storage. While the<br>oldest standard, SCSI-1 provides up to 5 Mbps data transfer, the<br>most current (as of the printing date of this manual) ULTRA-160<br>provides transfer rates of 160 Mbps (a two-fold increase over<br>ULTRA-2 LVD which stands at 80 Mbps). |
| serial port             | A connector that can exchange data with an I/O device one bit at a time. It may operate synchronously or asynchronously, and may include start bits, stop bits, and/or parity.                                                                                                    |
| SIM                     | Serial Interface Module                                                                                                    |

| SIMM                  | Single Inline Memory Module. A small circuit board with RAM chips (normally surface mounted) on it designed to fit into a standard slot.                                                                                                    |
|-----------------------|----------------------------------------------------------------------------------------------------|
| SIO                   | Super I/O controller                                                                                                    |
| SMP                   | Symmetric MultiProcessing. A computer architecture in which tasks are distributed among two or more local processors.                                                                                                    |
| SMT                   | Surface Mount Technology. A method of mounting devices (such as<br>integrated circuits, resistors, capacitors, and others) on a printed<br>circuit board, characterized by not requiring mounting holes. Rather,<br>the devices are soldered to pads on the printed circuit board.<br>Surface-mount devices are typically smaller than the equivalent<br>through-hole devices. |
| software              | A computing system is normally spoken of as having two major<br>components: hardware and software. Software is the term used to<br>describe any single program or group of programs, languages,<br>operating procedures, and documentation of a computer system.<br>Software is the real interface between the user and the computer.                                          |
| SRAM                  | Static Random Access Memory                                                                                                    |
| SSBLT                 | Source Synchronous BLock Transfer                                                                                                    |
| standard(s)           | A set of detailed technical guidelines used as a means of establishing<br>uniformity in an area of hardware or software development.                                                                                                    |
| SVGA                  | Super Video Graphics Array (IBM). An improved VGA monitor standard that provides at least 256 simultaneous colors and a screen resolution of 800 x 600 pixels.                                                                                                    |
| Teletext              | One way broadcast of digital information. The digital information is<br>injected in the broadcast TV signal, VBI, or full field, The<br>transmission medium could be satellite, microwave, cable, etc. The<br>display medium is a regular TV receiver.                                                                                                    |
| thick Ethernet        | See 10base-5.                                                                                                    |
| thin Ethernet         | See 10base-2.                                                                                                    |
| twisted-pair Ethernet | See 10Base-T.                                                                                                    |
| UART                  | Universal Asynchronous Receiver/Transmitter                                                                                                    |
| Universe              | ASIC developed by Tundra in consultation with Motorola, that provides the complete interface between the PCI bus and the 64-bit VMEbus.                                                                                                    |

| UV                        | UltraViolet                                                                                                    |
|---------------------------|----------------------------------------------------------------------------------------------------|
| UVGA                      | Ultra Video Graphics Array. An improved VGA monitor standard that provides at least 256 simultaneous colors and a screen resolution of 1024 x 768 pixels.                                                                                                    |
| Vertical Blanking Interva | <b>I (VBI)</b><br>The time it takes the beam to fly back to the top of the screen in order<br>to retrace the opposite field (odd or even). VBI is in the order of 20<br>TV lines. Teletext information is transmitted over 4 of these lines<br>(lines 14-17).                                                                                                    |
| VESA (bus)                | Video Electronics Standards Association (or VL bus). An internal interconnect standard for transferring video information to a computer display system.                                                                                                    |
| VGA                       | Video Graphics Array (IBM). The third and most common monitor standard used today. It provides up to 256 simultaneous colors and a screen resolution of 640 x 480 pixels.                                                                                                    |
| virtual address           | A binary address issued by a CPU that indirectly refers to the location of information in primary memory, such as main memory. When data is copied from disk to main memory, the physical address is changed to the virtual address.                                                                                                    |
| VL bus                    | See VESA Local bus (VL bus).                                                                                                    |
| VMEchip2                  | MCG second generation VMEbus interface ASIC (Motorola)                                                                                                    |
| VME2PCI                   | MCG ASIC that interfaces between the PCI bus and the VMEchip2 device.                                                                                                    |
| volatile memory           | A memory in which the data content is lost when the power supply is disconnected.                                                                                                    |
| VRAM                      | Video (Dynamic) <b>R</b> andom Access Memory. Memory chips with<br>two ports, one used for random accesses and the other capable of<br>serial accesses. Once the serial port has been initialized (with a<br>transfer cycle), it can operate independently of the random port. This<br>frees the random port for CPU accesses. The result of adding the<br>serial port is a significantly reduced amount of interference from<br>screen refresh. VRAMs cost more per bit than DRAMs. |
| Windows NT™               | The trademark representing <b>Windows New Technology</b> , a computer operating system developed by the Microsoft Corporation.                                                                                                    |

| XGA      | EXtended Graphics Array. An improved IBM VGA monitor standard that provides at least 256 simultaneous colors and a screen resolution of 1024 x 768 pixels. |
|----------|----------------------------------------------------------------------------------------------------|
| Y Signal | Luminance. This determines the brightness of each spot (pixel) on a CRT screen either color or B/W systems, but not the color.                             |

#### **Numerics**

10/100 BASET port 2-4 16/32-bit timers 3-19

### Α

abbreviations, acronyms, and terms to know GL-1 abort (interrupt) signal 2-3 ABT switch (S1) 2-3 address pipelining 3-9, 3-10 altitude (operating) A-1 ambient air temperature A-3 appendix listing xvi architecture, MVME2300 1-2 assembly language 5-3 asynchronous debug port 3-16 Autoboot enable 6-6

## В

backplane connectors, P1 and P2 1-21 jumpers 1-21 VMEbus 1-3 battery 3-18 baud rate 1-12, 2-5 BFL LED (DS1) 2-4 BG and IACK signals 1-21 bits per character 1-12, 2-5 block diagram memory 3-8 MVME2300 3-3 board failure, what to do C-4 board information block 6-2 board layout, MVME2300 1-9 board placement 1-20 board structure 6-2 board won't autoboot C-3 bridge controller functions 3-16 buses, standard 3-3, 4-1

## С

cables, I/O ports A-4 chapter listing (see also appendix listing) xvi chassis, VMEsystem 1-4 clock, real-time 3-17 CNFG 6-2 commands, debugger 5-6 conductive chassis rails A-4 configurable items, MVME2300 base board 1 - 8configuration, debug port 2-5 configurations, MVME2300 1-2 configure PPC1Bug parameters 6-3 VMEbus interface 6-12 Configure Board Information Block (CNFG) 6-2 configuring the hardware 1-7 connector pin assignments B-1 console terminal 1-4 preparing 1-12 contact sales office D-1 content overview xv. xvi cooling requirements A-3 counters 3-18 CPU LED (DS2) 2-3, 2-4

# D

debug console terminal 1-4 debug firmware, PPCBug 5-1 DEBUG port 1-21 DEBUG port, MVME2300 2-5 debug prompt gone C-2 debugger commands 5-6 directory 5-10 prompt 5-2 debugger firmware (PPCBug) 3-11, 6-1 DECchip 21140 LAN controller 3-12, 4-4 description of MVME2300 1-1 diagnostics directory 5-10 hardware 5-10 prompt 5-2 test groups 5-10 dimensions of base board A-2 directories, debugger and diagnostic 5-10 DMA channels 4-8 documentation, related D-1 DRAM latency 3-8 DRAM memory 3-7 DRAM speed 6-10 DRAM, base address 1-22

# Ε

Electro-Static Discharge (ESD) 1-13 EMC emissions standards A-4 EMC regulatory compliance A-4 endian issues function of Raven ASIC 4-10 function of Universe ASIC 4-11 PCI domain 4-10 processor/memory domain 4-10 VMEbus domain 4-11 ENV command 6-3 environmental parameters 6-1 equipment, required 1-1 Ethernet interface 3-12 expansion mezzanine 1-3

# F

Falcon memory controller chip set 4-2, 4-6, 4-10 features, hardware 3-1 features, Universe ASIC 3-15 firmware initialization 5-3 firmware, PPCBug 5-1 flash latency 3-11 flash memory 1-10, 3-10 flash memory bank A/bank B reset vector header (J15) 1-8, 1-10 forced air cooling A-3 front panel controls 2-2 MVME2300 2-2 front panels, using 2-1

# G

general description 3-3 general-purpose software-readable header (J17) 1-11 global bus timeout 1-22

## Η

hardware configuration 1-7 diagnostics 5-10 initialization 5-3 hardware features 3-1 HE (Help) command 5-10 headers J15 1-10 J16 1-10 J17 1-11 help command 5-10 humidity, relative A-1

IACK and BG signals 1-21 initialization process 5-3 installation considerations 1-21 installing

L

multiple MVME2300 boards 1-22 MVME2300 1-19 MVME2300 hardware 1-13 MVME2300 into chassis 1-19 PCI mezzanine cards 1-13 PMC carrier board 1-18 PMC module 1-14 PMCs 1-13 PMCspan 1-15, 1-17 PMCspan-002 1-16 interconnect signals B-1 interface Ethernet 3-12 PCI bus 3-13 VMEbus 3-15 interrupt architecture, MVME2300 4-7 Interrupt Controller (MPIC) 3-18 interrupt support 4-6 interval timers 3-19 ISA Bus 3-3 ISA bus 2-3, 3-17, 4-4, 4-6 J

J11 and J12 pin assignments B-14 J15, flash memory bank A/bank B reset vector 1-8 J16, VMEbus system controller selection header 1-8, 1-10 J17, general purpose software readable header 1-11 J21 and J22 pin assignments B-16 jumper headers 1-8 jumpers, backplane 1-21 jumpers, software readable 1-11

#### L

L2 cache 3-1 latency, DRAM 3-8 LED/serial startup diagnostic codes 6-12 **LEDs** MVME2300 front panel 2-2 PMC 2-4

LEDs, MVME2300 front panel 2-4 literature web site D-1 local reset (LRST) 2-3 lowercase 5-11

#### М

manufacturers' documents D-2 memory available A-1 memory block diagram 3-8 memory maps MVME2300 4-1 PCI local bus 4-2, 4-3 VMEbus 4-3 memory size 6-10 MK48T559 timekeeper device 4-8 MPC604 processor 3-3 MPIC (MultiProcessor Interrupt Controller) 3-18 MPU initialization 5-3 MPU specifications A-1 **MVME2300** board layout 1-9 cooling requirements A-3 EMC regulatory compliance A-4 installing 1-19 LEDs 2-4 programming 4-1 regulatory compliance A-4 specifications A-1 MVME2300 features 3-1 MVME2300 models 1-2 MVME2300 VME processor module 1-2

#### Ν

NETboot enable 6-8 Network Auto Boot enable 6-8 Non-Volatile RAM (NVRAM) 6-1, 6-3 NVRAM 3-17 NVRAM (BBRAM) configuration area 3-12

#### Ο

operating parameters 6-1

ordering literature D-1 overview of manual xv

## Ρ

P1 and P2 connectors 1-3, 1-21, B-2 parallel port 4-8 parity 1-12, 2-5 PC16550 2-5 PCI bus 3-3, 3-13, 4-3, 4-6 PCI bus latency 3-5 PCI expansion 3-13, 3-15 PCI Host Bridge (PHB) 3-18 PCI Mezzanine Card (PMC) 2-6 PCI mezzanine card slots A-2 PCI Mezzanine Cards (PMCs) 1-4 PCI to ECC memory access timing 3-6 PCI-ISA Bridge (PIB) controller 3-16 Peripheral Computer Interface (PCI) A-2 PHB (PCI Host Bridge) 3-18 PIB controller 3-16, 4-4 pin assignments, connector B-1 PMC carrier board installation on MVME2300 1-18 PMC module installation on MVME2300 1-14 PMC power requirements A-3 PMC slots 1-3, 2-6 PMC1 (PMC slot 1) 2-6 PMC1 connector pin assignments B-14 to B-15 PMC1 LED (DS4) 2-4 PMC2 (PMC slot 2) 2-6 PMC2 connector pin assignments B-16 to **B-19** PMC2 LED (DS3) 2-4 PMCs, installing 1-13 PMCs, preparing 1-12 PMCspan 2-7 PMCspan expansion mezzanine 1-3 PMCspan, preparing 1-12 PMCspan-002 installation 1-16 port

asynchronous 3-16 debug 3-16 Ethernet 2-4 power needs 1-3, 1-21 power requirements 3-5, A-1, A-3 PowerPC bus to DRAM access timing 3-6, 3-8 PPC1-Bug> 5-10PPC1-Diag> 5-10 PPCBug basics 5-1 overview 5-1 prompt 5-2 PPCBug commands 5-5 PPCBug debugger firmware 3-11, 6-1 preparing MVME2300 1-7 PMCs 1-12 PMCspan 1-12 system console terminal 1-12 preparing and installing MVME2300 1-1 primary PMCspan installation 1-15 problem resolution (troubleshooting) C-1 processor bus 3-3 product information, to obtain D-1 programming the MVME2300 4-1 prompt, debugger 5-10

#### R

Raven MPU/PCI bus bridge controller ASIC 3-5, 3-16, 4-2, 4-4, 4-6, 4-10, 4-11 readable jumpers 1-11 Real-Time Clock/NVRAM/timer function 3-17 regulatory guidelines A-4 related documentation, ordering D-1 related specifications D-5 remote control/status connector 3-19 required equipment 1-1 resetting the system 2-3, 4-8 restart mode 5-11 revision history xvi

L

Ν

DEX

RF emissions A-4 ROMboot enable 6-7, 6-11

# S

SCSI bus 6-5 SD command 5-10 secondary PMCspan installation 1-17 sending your comments xvii serial port, MVME2300 2-5 set environment to bug/operating system (ENV) 6-3 setup terminal 1-21 shielded cables A-4 single-width PMC placement on MVME2300 1-14 size of base board A-2 software readable jumpers 1-11 sources of reset 4-8 speaker output 3-19 specifications MVME2300 A-1 related D-5 start-up procedures 1-5 station address, Ethernet 3-12 status indicators 2-4 status indicators. MVME2300 2-4 stop bit per character 1-12, 2-5 submitting comments xvii suggestions and comments xvii switches 2-2 switches, MVME2300 front panel 2-2 SYSFAIL\* 6-5 system console terminal 1-4 system console, connecting 1-21 system controller 1-20 system controller function 2-3 system controller selection header 1-10

### Т

temperature operating A-1 storage A-1 terminal has no display, display not on terminal C-2 terminal setup 1-21 terminal won't respond to keyboard/mouse **C-2** testing the hardware 5-10 timekeeper device 4-8 timeout, global 1-22 timer function 3-17 timers 16/32-bit 3-19 interval 3-19 timers, programmable 3-18 timers, via Universe chip A-1 timing PCI to ECC memory 3-6 PowerPC bus to DRAM 3-6, 3-8 troubleshooting procedures C-1 troubleshooting the MVME2300 5-10 typographical conventions xviii

#### U

Universe VMEbus interface ASIC 2-3, 3-15, 4-3, 4-4, 4-9, 4-11 unpacking the hardware 1-7 uppercase 5-11 using the front panels 2-1

#### V

vibration (operating) A-1 VME processor module 1-2 VME processor module, board layout 1-9 VMEbus 3-3, A-2 address/data configurations 1-22 backplane 1-3 connectors B-2 memory maps 4-3 system controller selection header (J16) 1-10 Universe ASIC and 3-15 VMEbus interface 6-12 VMEbus system controller selection (J16) 1-8 VMEsystem enclosure 1-4

#### W

Winbond PCI/ISA bus bridge controller 3-16, 4-4